TALLINNA TEHNIKAÜLIKOOL Infotehnoloogia teaduskond Tarkvarateaduse instituut

Tanel Õunas 134558IAPB

# **TEENUSE KASUTAMIST TOETAVATE PROTSESSIDE KESKNE ANALÜÜS JA PROTOTÜÜPIMINE ETTEVÕTTELE CARCOPS OÜ**

Bakalaurusetöö

Juhendaja: Tarmo Veskioja Tehnikateaduste doktor

> Karin Rava Tehnikateaduste magister

## **Autorideklaratsioon**

Kinnitan, et olen koostanud antud lõputöö iseseisvalt ning seda ei ole kellegi teise poolt varem kaitsmisele esitatud. Kõik töö koostamisel kasutatud teiste autorite tööd, olulised seisukohad, kirjandusallikatest ja mujalt pärinevad andmed on töös viidatud.

Autor: Tanel Õunas

25.05.2017

### **Annotatsioon**

Bakalaurusetöö eesmärgiks on analüüsida ettevõtte Carcops OÜ teenuse kasutamisega seotud olemasolevat infosüsteemi ja luua uue infosüsteemi prototüüp, mis loob põhjaliku ning sidusama andmebaasi ja mugavama süsteemi kasutajatele.

Hetkel hoitakse ettevõtte klientide andmeid ja nendega seotud seadmete ning teenuse kasutamise infot kohalikus võrgus andmekandjal ühe Excel tabelina. Kuna tabelit ei ole võimalik kasutada kahel või enamal isikul korraga, muudab see teenuse kasutamisega seotud andmete haldamise väga ebaefektiivseks. Pealegi ei võimalda lahendus tabelit redigeerida väljaspool kohaliku võrku ehk kontorit, mis on mõningatel juhtudel vajalik.

Probleemile uue lahenduse leidmiseks analüüsitakse olemasolevat süsteemi ja protsesse, et leida selle kitsaskohad ja valida parim infosüsteemi lahendus, mida kasutusele võtta. Valitud infosüsteem peab vastama kõikidele funktsionaalsetele ja mittefunktsionaalsetele nõuetele ning olema realiseeritud prototüübina, mis on reaalsetele kasutajatele antud lühiajaliseks testimiseks tagasiside saamiseks.

Lõputöö on kirjutatud eesti keeles ning sisaldab teksti 51 leheküljel, 7 peatükki, 15 joonist, 10 tabelit.

### **Abstract**

# **The analysis and prototyping of service usage supporting processes for Carcops OÜ**

The main purpose of the thesis is to improve the old information system, so that it would allow to record all main business related operations to a database. At the moment the companys data collecting shortcoming is that all service usage supporting actions and records are not stored in the system.

Specifically, all business related data is stored at a local network memory stick within an Excel table. The fact that the system does not allow more than one person to modify records, makes day-to-day operations very ineffective. As well, if the users would create or edit data within a table outside of the office, that could lead to data loss or overwrite in case the table is duplicated. Besides that, the existing system does not hold separate data objects, states or connections between tables.

Thorough analysis of the existing information system is necessary to find the disadvantages and choose the best solution for the new information system. In order to assess the new system that has improved processes and more extensive data collection, simulation-based process analysis has to be done for the existing system models (AS-IS) [5] and for the new improved process models (TO-BE)[5]. Furthermore, it is relevant to develop the system in such a way, that it is user-friendly and easily accessible for the users.

The chosen prototype solution must meet all criteria and functionality which is presented in the analysis chapter (chapter 3). New system is implemented as working prototype, which is given to actual users for short-term testing.

Prototype is developed with Microsoft Access database management system and in structure query language. Prototype testing is based on TO-BE process models, to assess process actions. Users give feedback about database operations and user interface, so that the new information system could be released as improved application.

The thesis is in Estonian and contains 51 pages of text, 7 chapters, 15 figures, 10 tables.

# **Lühendite ja mõistete sõnastik**

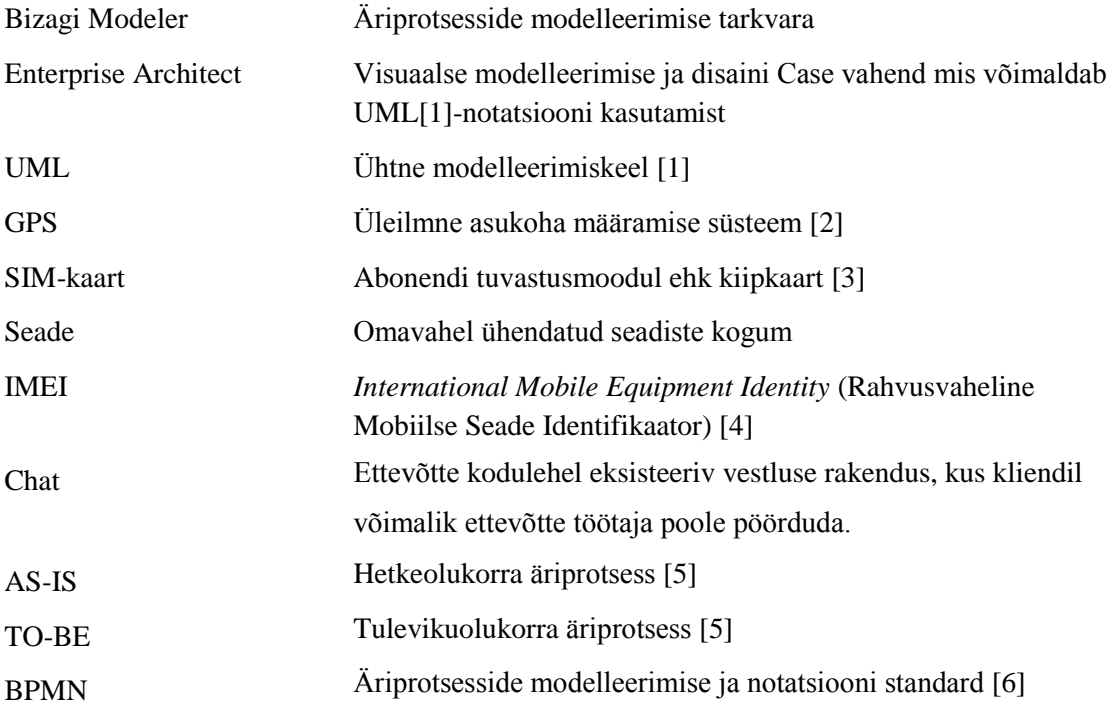

## **Sisukord**

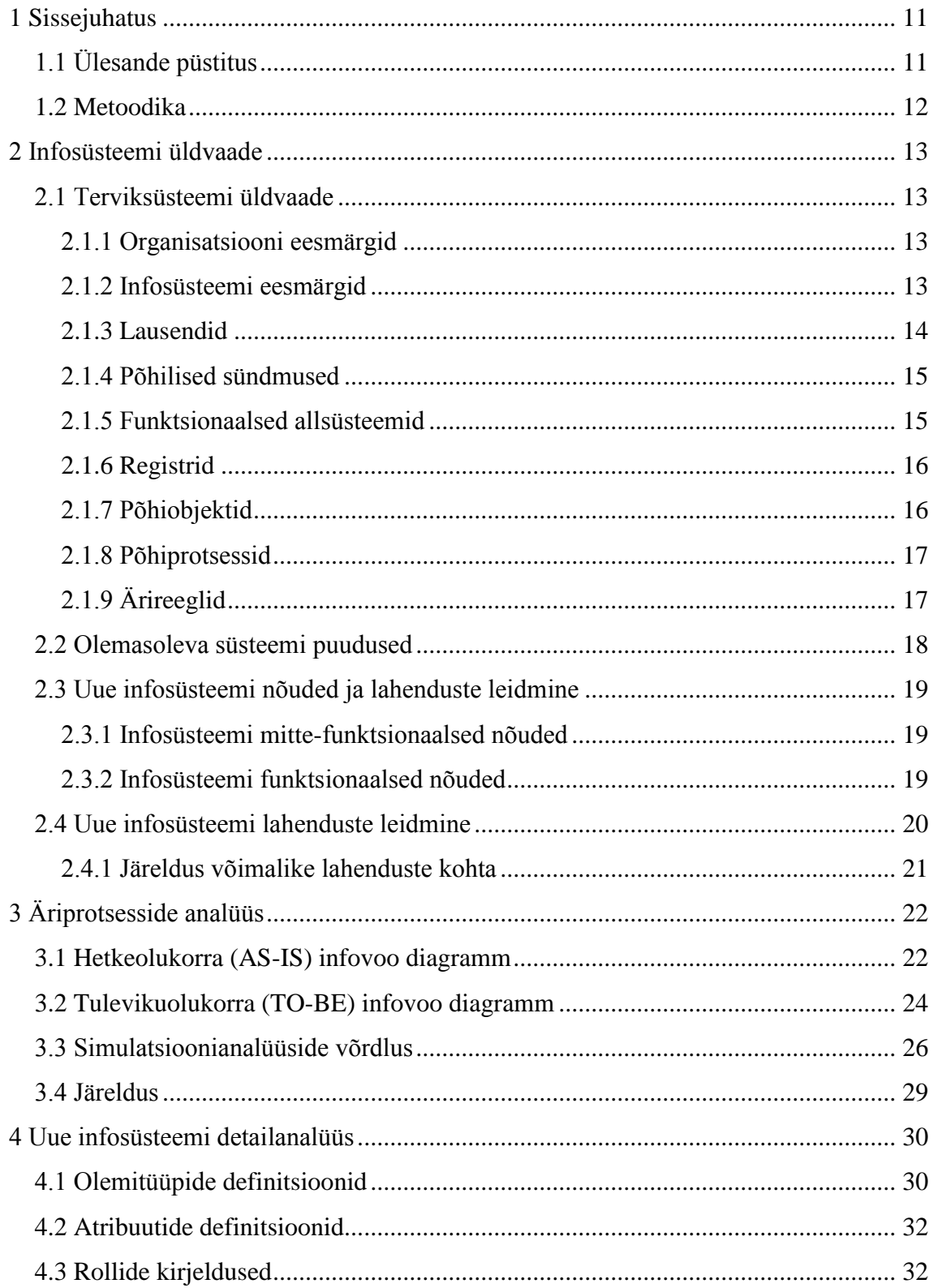

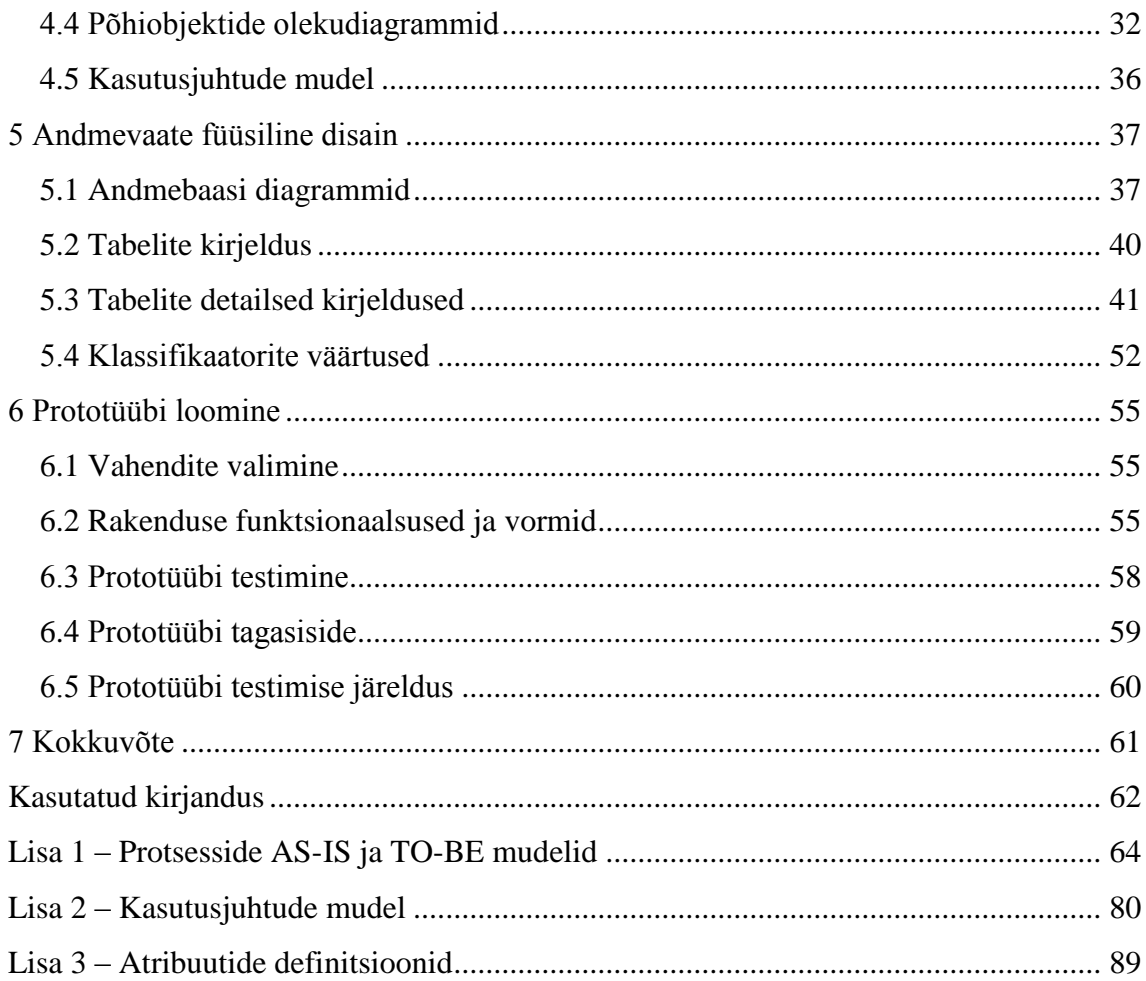

## Jooniste loetelu

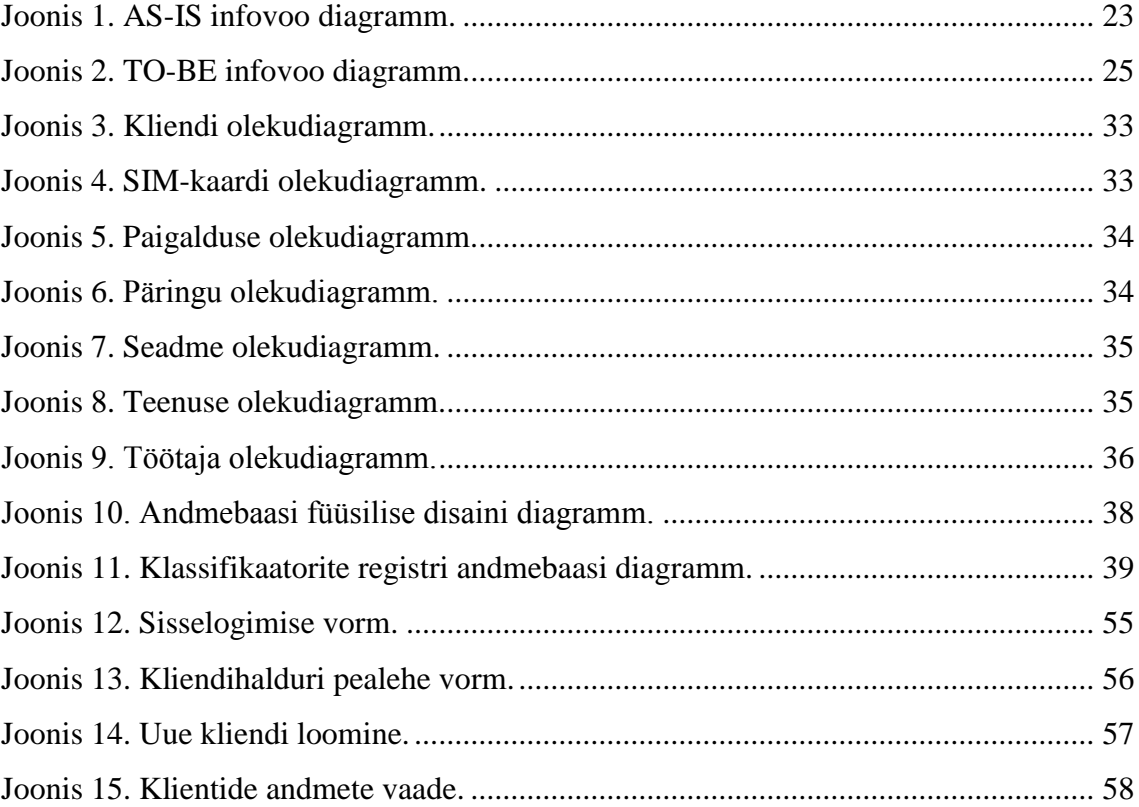

## **Tabelite loetelu**

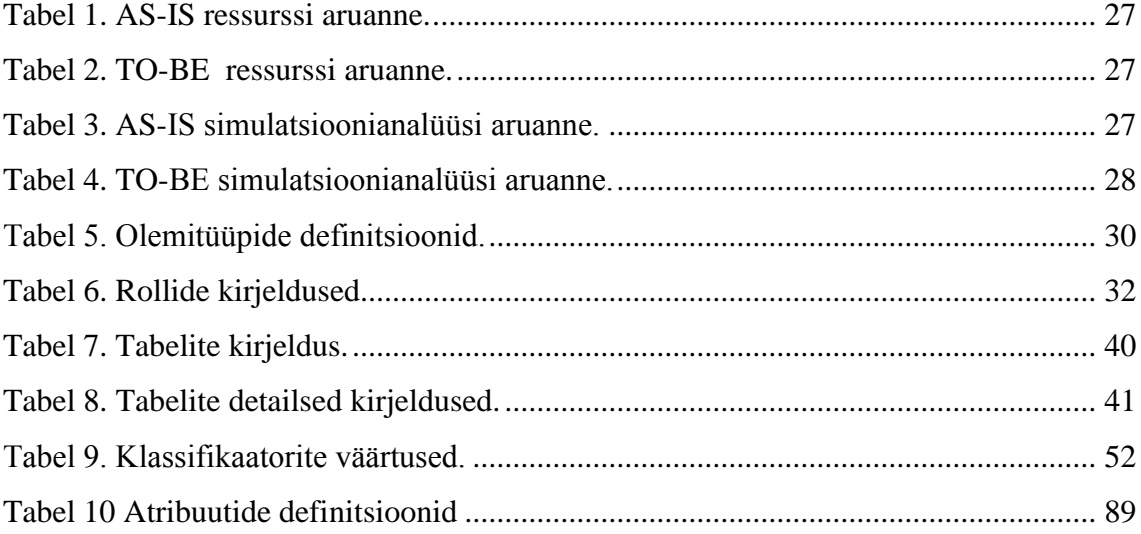

## <span id="page-10-0"></span>**1 Sissejuhatus**

CarCops OÜ on infotehnoloogia ettevõtte, mis tegeleb teenuse pakkumisega ettevõtetele ja eraisikutele. Teenuse sisu hõlmab endas füüsilisi GPS[2] seadmeid, SIM-kaarte[3] ja veebikeskkonda. Klientidel on võimalik teenust kasutada seadmete rentimisega või väljaostuga.

Hetkeseisuga puudub ettevõttel põhjalik ja sidus teenuse kasutamist toetavate tegevuste andmebaas, mis haldaks teenusega seotud andmeid ja objekte. Lõputöö eesmärgiks on analüüsida olemasolevaid teenuse kasutamise protsesse, leida selle kitsaskohad ja puudused. Analüüsi ja selle tulemi põhjal, valitakse sobiv lahendus ja luuakse prototüüp.

### <span id="page-10-1"></span>**1.1 Ülesande püstitus**

Antud töös on keskendutud teenuse kasutamist toetavatele protsessidele. Analüüsist on kõrvale jäetud teenuse pakkumise ja teenuse eest arveldamise protsessid.

Järgnevalt kasutatakse mõiste infosüsteem all teenuse kasutamist toetavate protsessidega vahetult seotud allsüsteemide kogumit.

Antud töö eesmärgid:

- 1. Luua infosüsteemi tervikülevaade ja leida olemasoleva infosüsteemi puudused
- 2. Esitada uue infosüsteemi nõuded ja leida sobiv süsteemi lahendus
- 3. Koostada hetkeolukorra ja tulevikuolukorra äriprotsessid ning koostada simulatsioonianalüüsid antud protsessidele
- 4. Luua uue infosüsteemi detailanalüüs ja andmebaasi füüsiline disain
- 5. Prototüübi loomine kontrollimaks andmestruktuure ja kasutajavorme

## <span id="page-11-0"></span>**1.2 Metoodika**

Käesoleva projekti eesmärkide saavutamiseks uuritakse algselt ettevõtte olemasolevat infosüsteemi, et saada põhjalik üldvaade selle osadest ja toimimisest.

Luuakse reaalsete teenuse kasutamisega seotud tegevuste põhjal AS-IS[5] protsessid, millest võimalik edasi arendada TO-BE[5] protsessid.

Olemasoleva süsteemi puudusi ja nõudeid arvestades, valitakse uue infosüsteemi lahendus, mida hakatakse detailsemalt analüüsima

Testitakse loodud prototüüpi töökeskkonnas reaalsete andmete ja kasutajatega.

## <span id="page-12-0"></span>**2 Infosüsteemi üldvaade**

Peatükis esitatakse olemasoleva infosüsteemi üldvaade, kus kirjeldatakse ettevõtte ja infosüsteemi eesmärke ning tükeldusloogikat [7, lk 3]. Lisaks leitakse olemasoleva infosüsteemi puudused, mis muudavad hetkeseisuga andmete haldamise keeruliseks ja töötajate töö ebaefektiivseks.

#### <span id="page-12-1"></span>**2.1 Terviksüsteemi üldvaade**

Antud peatükis on esitatud hetkeolukorra (AS-IS)[5] ja tulevikuolukorra (TO-BE)[5] süsteemi üldvaated. Kuna kahe erineva süsteemi vahel muutub ainult andmete esitamise struktuur, ei ole vajalik välja tuua eraldi alapeatükkides üldvaadete erinevused, kui just pole vastavalt alapeatükis kirjeldatud.

#### <span id="page-12-2"></span>**2.1.1 Organisatsiooni eesmärgid**

Organisatsiooni eesmärgid kirjeldavad lühidalt igapäevaseid põhilisi ettevõtte arenemist toetavaid tegevusi ja tuleviku sihte.

- Parima ja kiireima teenuse pakkumine klientidele
- Sõidukite jälgimise lahenduste pakkumine klientidele.
- Pakkuda klientidele võimalust rentida ja osta GPS seadmeid
- Veebikeskkonna liidestamine ja rakendusliidese sidumine teiste süsteemidega.
- Teenida kasumit jätkusuutlikuks arenguks [8, lk 7]

Antud lõputöö projekt peab toetama ettevõtte eesmärkide saavutamist.

#### <span id="page-12-3"></span>**2.1.2 Infosüsteemi eesmärgid**

Järgnevalt on välja toodud infosüsteemi eesmärgid, mille ülesanne on luua ettevõtte andmete haldamine põhjalikumaks ja lihtsamaks.

- Võimaldab registreerida ettevõtte teenuse kasutamisega seotud andmeid andmebaasi
- Hallata ettevõtte töötajaid ja isikuid
- Saada ülevaade ettevõtte valdustes olevatest seadmetest ja nende seisunditest

Saada ülevaade ettevõtte klientidest, nende seisunditest ja teenustest

Lõplikult kasutusele võetav süsteem peab olema loodud viisil, et infosüsteemi eesmärgid on täidetud.

#### <span id="page-13-0"></span>**2.1.3 Lausendid**

Lausendid kirjeldavad infosüsteemi tegutsejate ja objektide vahelisi seoseid.

- Isik on osapool
- Töötaja on isik
- Juhataja on töötaja
- Kliendihaldur on töötaja
- Autoelektrik on töötaja
- Juhataja lisab, muudab, vaatab ja kustutab isikuid
- Juhataja lisab, muudab, vaatab ja kustutab töötajaid
- Juhataja lisab, muudab, vaatab ja kustutab klassifikaatorite väärtusi
- Kliendihaldur lisab, muudab, vaatab ja kustutab seadmeid
- Kliendihaldur lisab, muudab, vaatab ja kustutab päringuid
- Kliendihaldur lisab, muudab, vaatab ja kustutab paigaldusi
- Kliendihaldur lisab, muudab, vaatab ja kustutab kliente
- Kliendihaldur lisab, muudab, vaatab ja kustutab rente
- Kliendihaldur lisab, muudab, vaatab ja kustutab numbreid
- Autoelektrik muudab ja vaatab paigaldusi
- Klient on ettevõte või eraisik
- Klient rendib seadmeid
- Klient ostab seadmeid
- Klient kasutab teenust
- Seade on renditav ja ostetav toode
- SIM-kaart on seadmes olev kiipkaart
- Rent on teenuse kasutamine seadme rentimisega
- Väljaost on teenuse kasutamine seadme väljaostuga
- Päring on kliendi pöördumine teenuse kasutamiseks

Paigaldus on seadme monteerimine ja demonteerimine

#### <span id="page-14-0"></span>**2.1.4 Põhilised sündmused**

Põhilised sündmused käivitavad põhiprotsessid või tegevusi protsessides. Üldjuhul on sündmuste toimumisel vajalik luua andmebaasi uus kirje või muuta kirjete andmeid.

- Töötaja saab infoallika teel kätte uue kliendi päringu koos kontaktandmetega
- Päringu teinud ettevõtte või eraisiku kontrollimine
- Uue kliendi otsimine andmebaasist
- Olemasoleva kliendi andmete muutmine
- Kasutajakonto kasutajanime soovi pärimine kliendilt
- Personaalse kasutajakonto tegemine ja saatmine kliendile
- Seadme tarkvara uuendamine ja seadistamine läbi arvuti
- Uute seadmete või SIM-kaartide tellimine
- Tagastatud seadme kindlakstegemine ja testimine
- Teenuse seisundi muutmine, kui klient on avaldanud soovi teenust peatada
- Seadme väljaostu arve saatmine ja seisundi muutmine
- Seadme eemaldamine kliendi sõidukilt
- Seadme paigaldamine kliendi sõidukile
- SIM-kaartide lisamine andmebaasi peale kaartide aktiveerimist
- Uue klassifikaatori väärtuse kasutusele võtmine

#### <span id="page-14-1"></span>**2.1.5 Funktsionaalsed allsüsteemid**

"Funktsionaalsed allsüsteemid pakuvad teenuseid pädevusaladele ja kasutavad oma töö läbiviimiseks registritest pärit andmeid."[9, lk 1] Antud peatükis on esitatud funktsionaalsed allsüsteemid ainult TO-BE infosüsteemi kohta, kuna olemasoleva süsteemi tükeldusloogika ei ole piisavalt põhjalik ega konkreetne, et allsüsteemidena loetleda.

- Seadmete allsüsteem
- Isikute allsüsteem
- Töötajate allsüsteem
- Klientide allsüsteem
- Päringute allsüsteem
- Paigalduste allsüsteem
- Rendi allsüsteem
- Väljaostu allsüsteem
- SIM-kaardi allsüsteem
- Klassifikaatorite allsüsteem

#### <span id="page-15-0"></span>**2.1.6 Registrid**

Allolevas nimekirjas on esitatud ainult registrid TO-BE infosüsteemi kohta, kuna olemasolevas süsteemis puuduvad funktsionaalsed allsüsteemid põhjaliku tükeldusloogika tõttu.

- Isikute register
- Töötajate register
- Klientide register
- Paigalduste register
- Päringute register
- Seadmete register
- Rendi register
- Väljaostu register
- SIM-kaardi register
- Klassifikaatorite register

#### <span id="page-15-1"></span>**2.1.7 Põhiobjektid**

Põhiobjektid on andmebaasi registrite kesksed objektid. Kaldkirjas trükitud põhiobjektidel on olemas seisundi liik.

- $\bullet$  Isik
- *Töötaja*
- *Paigaldus*
- *Päring*
- *Seade*
- *Rent*
- *Väljaost*
- *Klient*
- *SIM-kaart*
- Klassifikaator

#### <span id="page-16-0"></span>**2.1.8 Põhiprotsessid**

Järgnevalt esitatakse ettevõtte teenuse kasutamist toetavate põhiprotsesside loetelu. Kaldkirjas välja toodud põhiprotsessid kehtivad hetkeolukorra ja tulevikuolukorra kohta. Tavalises kirjas olevad põhiprotsessid kuuluvad ainult tulevikuolukorra (TO-BE) infosüsteemi.

- *Kliendi päringu lisamine*
- Kliendi loomine
- Seadme lisamine andmebaasi
- *Seadme lisamine kliendile*
- *Seadme paigaldus*
- *Seadme vahetus*
- *Seadme väljaost*
- *Seadme tagastus*
- Klassifikaatori registreerimine

Põhiprotsesse on tekkinud TO-BE korral juurde kuna infosüsteem on rohkem tükeldatud ja sisaldab põhiobjektides detailsemat infot.

### <span id="page-16-1"></span>**2.1.9 Ärireeglid**

Ärireegel on range juhis, mis ühelt poolt piirab kasutajate tegevusi ning kontrollib ja mõjutab protsesside käekäiku.

- 1. Iga päring on seotud kindla kliendihalduriga
- 2. Iga päring on seotud kindla kontaktkanaliga
- 3. Iga klient on seotud kindla kliendihalduriga
- 4. Uus tööle registreeritud töötaja seisund peab olema "Aktiivne"
- 5. Igal töötajal on üks kindel amet
- 6. Igal SIM-kaardil on oma unikaalne seeriakood
- 7. Igal SIM-kaardil on määratud teleoperaator
- 8. Igal seadmel on oma unikaalne seeriakood
- 9. Igal seadmel on määratud seadmetüüp
- 10. Üks paigaldus on seotud ühe kindla seadme ja kliendiga
- 11. Ühel kliendil võib olla mitu seadme väljastust

<span id="page-17-0"></span>Ärireeglid aitavad kaasa äriprotsesside loomisel ja andmebaasi kitsenduste lisamisel.

#### **2.2 Olemasoleva süsteemi puudused**

Peatükis on välja toodud olemasoleva infosüsteemi puudused, mis suuremal või vähemal määral pärsivad ettevõtte andmete haldamist ja töötajate igapäevast tööd.

- 1. Kohalikus võrgus olev Excel tabel ei võimalda kahel või enamal töötajal andmeid korraga redigeerida, mille tõttu on protsesside täitmise puhul tingitud töötaja ajalise ressurssi raiskamine.
- 2. Exceli tabeli muutmiseks kontori väliselt on vajalik töötajal dubleerida andmetabel oma arvutisse ja hiljem üle laadida või salvestada andmed esialgselt mujale dokumenti, mis põhjustab andmete kadu või üle kirjutamist.
- 3. Excel tabelit on võimalik kergekäeliselt kustutada, mille tõttu võivad varundamata andmed kaduda.
- 4. Töötaja poolt tabelitesse sisestavat infot ei kontrollita andmetüübi ega välja vormide kaudu.
- 5. Puuduvad dünaamiliselt filtreeritavad ja sorteeritavad andmetabelid ja andmevaated, mistõttu puudub töötajal põhjalik ülevaade või kiire andmete otsimine.
- 6. Olemasolevas süsteemis puudub SIM-kaardi andmete register, mistõttu võib numbri käsitsi märkimise eksitusel olla äärmiselt raske kindlaks teha, mis seeriakoodi numbriga on tegemist.
- 7. Kliendid pole vastavalt kliendihaldurite vahel jagatud, mis pärsib ettevõtte efektiivset tegevust ja kliendi probleemide lahendamist. Kliendi pöördumisega ettevõtte poole, peab tegelema vastav kliendihaldur.
- 8. Põhiobjektidel puuduvad paika pandud seisundi liigid, mis ei anna selget ülevaadet teenuse kasutamisega seotud objektide seisunditest.

#### <span id="page-18-0"></span>**2.3 Uue infosüsteemi nõuded ja lahenduste leidmine**

Järgnevalt esitatakse nõuded, millele peab uus süsteem vastama ja leitakse nõuete ja eelnevalt välja toodud puuduste alusel uue infosüsteemi lahendus.

#### <span id="page-18-1"></span>**2.3.1 Infosüsteemi mitte-funktsionaalsed nõuded**

- 1. Põhiobjektid peavad olema omavahel seotud primaar- ja välisvõtmete abil.
- 2. Töötajal peab olema süsteemi ligipääsu võimalus igal ajal ja kohas, interneti ühenduse olemasolul.
- 3. Süsteem kontrollib kasutaja poolt sisestatud infot ja vajadusel tuvastab vastava vea ning teeb selle kasutajale nähtavaks.
- 4. Klassifikaatorite väärtuste valimine nimetuste järgi vormi väljadel.
- 5. Infosüsteemi kiirus peab olema vastav, et ei segaks töötaja tegevuste täitmist. Ajaline viivitus maksimaalselt 5 sekundit.

#### <span id="page-18-2"></span>**2.3.2 Infosüsteemi funktsionaalsed nõuded**

- 1. Tabelite infot saab otsida andmete filtreerimise järgi.
- 2. Süsteem lubab vormiväljadel lisada töötajaks ainult sisse loginud kasutaja.
- 3. Klassifikaatorite sisestamisel lubab sisestada ainult olemasolevaid väärtusi.
- 4. Põhiobjektide unikaalsed identifikaatori koodid genereerib süsteem
- 5. Ei salvestata uusi andmeid, kui vormi täitmisel on tekkinud vigu [10, slide 16]

## <span id="page-19-0"></span>**2.4 Uue infosüsteemi lahenduste leidmine**

Selles peatükis analüüsitakse lühidalt kahe infosüsteemi lahenduse kasutuselevõtmise häid ja halbu omadusi.

1. Olemasoleva infosüsteemi asemel luuakse uued tabelid, mis paigutatakse Google pilvekeskonna konto alla.

#### **Lahendus parandaks järgnevad puudused:**

- Andmebaas on kättesaadav kõigile kasutajatele korraga ja igal ajal.
- Excel tabelit ei ole vajalik kontoriväliseks kasutamiseks alla ega hiljem üles laadida
- Andmebaasi sisse pääsemine on võimalik ainult läbi autentimise, mille järel kuvatakse kasutajale vastavate õigustega tabelid.

Antud lahenduse puuduseks on turvalisus, kuna ettevõtte turvakaalutlustel ei ole sobiv hoida kogu ettevõtte tegevusega seotud andmeid Google pilvekeskkonnas. Lisaks ei ole tabelid ega nendes sisalduvad atribuudid omavahel seotud. Puuduvad klassifikaatorite väärtused ja dünaamiline andmete otsing.

2. Võetakse kasutusele uus tarkvarapõhise kasutusliidesega infosüsteem, mille keskseks osaks on relatsiooniline andmebaas.

#### **Lahendus parandaks järgnevad puudused:**

- Andmebaas on kättesaadav kõigile kasutajatele korraga ja igal ajal
- Andmebaasi kasutamine on võimalik ainult läbi autentimise, mis suunab kasutaja oma töökohapõhisesse vaatesse
- Andmebaasis on tabelid omavahel ühendatud primaar- ja välisvõtmete abil
- Kasutaja poolt sisestatud andmeid kontrollitakse vormide ja andmebaasi andmetüüpide järgi
- Töötajal on võimalik vaadata tema hallatavaid kliente, nendega seotud seadmeid ja paigaldusi
- Süsteemis eksisteerib mugav tabelite sorteerimise ja filtreerimise otsing

#### <span id="page-20-0"></span>**2.4.1 Järeldus võimalike lahenduste kohta**

Leitud lahendustest on kõige parem luua uus infosüsteem relatsioonilise andmebaasiga, kuna vastab kõikidele eelnevatele olemasoleva süsteemi kirjeldatud puudustele peatükis [2.2.](#page-17-0) Lisaks ei vaja loodav lahendust keerulist teostust ning on võimalik luua prototüüp lahendus testimiseks.

Loodav uus infosüsteem peab toetama täielikult ettevõtte tegevusega seotud protsesse, sündmusi ja funktsionaalsusi. Lahendus peab olema võimalikult kasutajasõbralik ja töötajale mugav andmete haldamiseks.

## <span id="page-21-0"></span>**3 Äriprotsesside analüüs**

Antud peatükis käsitletakse põhiprotsesside AS-IS[5] ja TO-BE[5] tervikmudelite põhjal minimaliseeritud infovoo ehk protsesside vahelise andmeedastuse diagramme, mis sisaldavad protsesside alg- ja lõppsündmusi ning hargnemisi. Tervete protsesside suuruslik maht, on liiga suur, et lõputöö sisus seda kuvada. Äriprotsessid on loodud Bizagi Modeler äriprotsesside modelleerimise tarkvaras, mis kasutab BPMN[6] standardit.

Protsesside AS-IS ja TO-BE terviklikud mudelid koos lühikirjeldustega on välja toodud toodud Lisas 1. Lisas välja toodud mudelitele on lisatud andmeobjektid, andmesalved ja tegevuste tüübid, et annaks selgema ülevaate protsessides toimuvatest tegevustest.

Järgnevad diagrammid sisaldavad ühe seadme väljastust kliendile ehk teenuse kasutamise elutsüklit, alates kliendi päringu lisamisest kuni kliendi poolt seadme tagastuseni. Ühel kliendil võib olla mitu seadme väljastust, mis tähendab seda, et iga väljastatud seadme jaoks on vajalik osa protsesse korduvalt teostada.

### <span id="page-21-1"></span>**3.1 Hetkeolukorra (AS-IS) infovoo diagramm**

Hetkeolukorra protsesside modelleerimise eesmärgiks on leida protsessidest ja nende tegevustest puudujääke. Protsessidest saadud teadmised ja ülevaade aitavad anda üldise tulevikuolukorra protsessi struktuuri edasi arendamiseks. Lisaks võimaldab välja tuua olulisi vigu, mis on tulevikuolukorra mudeli modelleerimisel tehtud ja mis peaksid olema hetkeolukorra protsessiga kooskõlas. [5, lk 3]

Järgnevalt on esitatud joonisena [\(Joonis 1\)](#page-22-0) AS-IS infovoo diagramm.

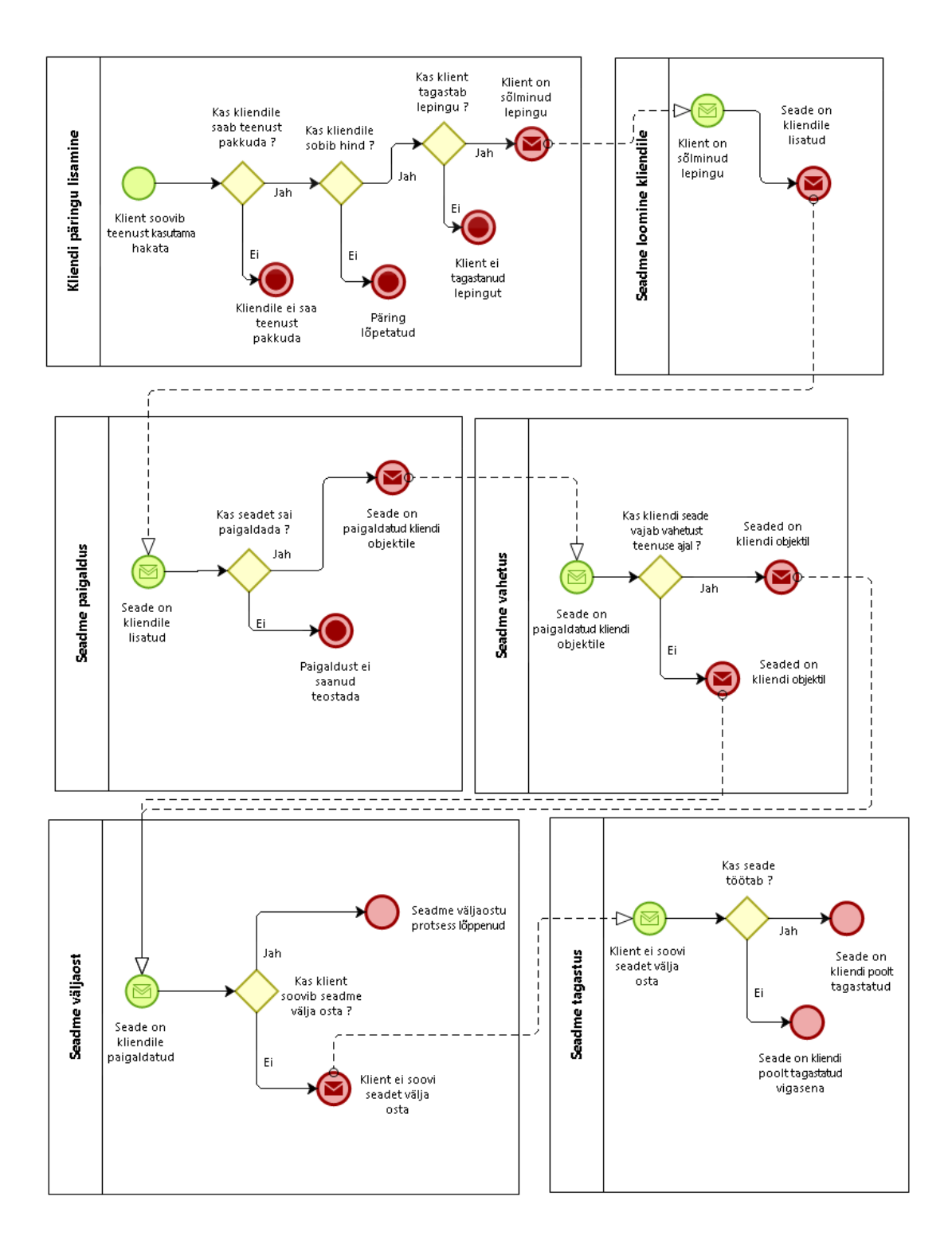

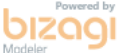

<span id="page-22-0"></span>Joonis 1. AS-IS infovoo diagramm.

## <span id="page-23-0"></span>**3.2 Tulevikuolukorra (TO-BE) infovoo diagramm**

Tulevikuolukorra protsesside modelleerimine põhineb hetkeolukorra protsessidel ja eesmärgiks on tegevuste optimeerimine ja puudujääkide kõrvaldamine vastavalt uue kasutusele võetava lahenduse alusel. [5, lk 3]

Järgnevalt on esitatud joonisena [\(Joonis 2\)](#page-24-0) TO-BE infovoo diagramm.

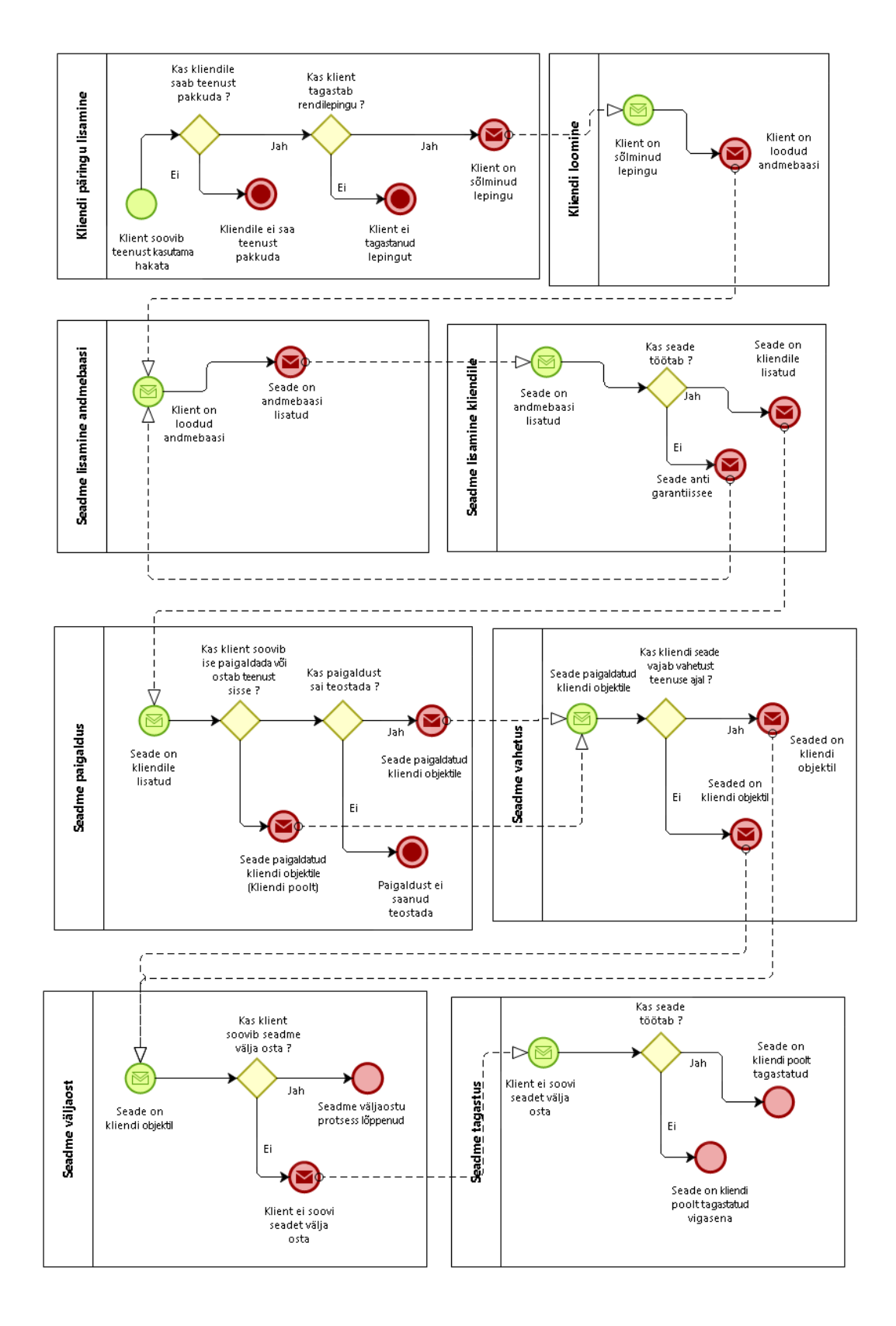

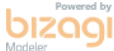

<span id="page-24-0"></span>Joonis 2. TO-BE infovoo diagramm.

#### <span id="page-25-0"></span>**3.3 Simulatsioonianalüüside võrdlus**

Mudelite AS-IS ja TO-BE simulatsioonid olid loodud inimressursi kogustelt väikese varuga, et protsesside simuleerimise käigus ei tekiks ressursi puudujääke, mis põhjustaks tegevuste täitmisel ooteaega.

Täpsemalt oli inimressurssideks 4 kliendihaldurit, 4 autoelektriku ning 1 juhataja.

Lisaks oli AS-IS mudeli ressursiks [\(Tabel 1\)](#page-26-0) lisatud üks Excel fail, mida võimalik kasutada korraga ainult ühel töötajal. TO-BE mudeli ressursiks [\(Tabel 2\)](#page-26-1) olid valitud ainult inimressursid.

Täiendavalt lisades Excel faili ressursside nimekirja, saab kontrollida tekkivat kogu ooteaega, kui ressurss on teiste tegevuste poolt hõivatud, mis on olemasoleva süsteemi üks põhilistest puudustest.

Äriprotsesside algsündmuse tekkimise intervalliks oli valitud keskmiselt 60 minutit, kogus 500 päringut ja maksimaalne ajaline kestus protsesside täitmiseks 30 päeva.

Statistika annab ülevaate uute protsesside ajalisest keerukusest ja ressursi kasutusest, võrreldes olemasoleva süsteemi protsessidega. Simulatsioonide käivitamisel Bizagi Modeler tarkvaras ei anna alati üheseid tulemusi ning andmed võivad erineda paari protsendi ulatuses.

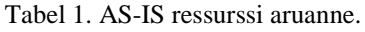

<span id="page-26-0"></span>

| <b>Resource</b> | <b>Utilization</b> |
|-----------------|--------------------|
| Kliendihaldur   | 15.14%             |
| Juhataja        | 0.06%              |
| Autoelektrik    | 21.61%             |
| Excel fail      | 14.32%             |

Tabel 2. TO-BE ressurssi aruanne.

<span id="page-26-1"></span>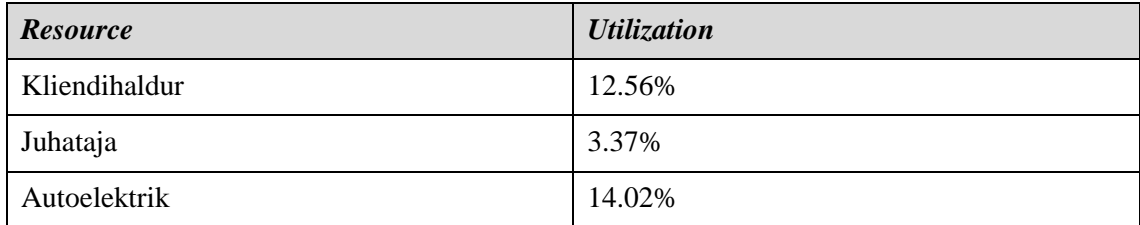

Allolevas tabelis [\(Tabel](#page-26-2) 3) on välja toodud AS-IS mudelis sisalduvad protsessid, lõpetatud ja alustatud juhtumite arv ning protsessi täimiseks kulunud aeg, koos ressursi ooteajaga.

<span id="page-26-2"></span>

| <b>Name</b>                    | <b>Type</b>    | <i>Instances</i><br>completed | <i>Instances</i><br>started | <b>Total</b> time             | Total time waiting<br>resources |
|--------------------------------|----------------|-------------------------------|-----------------------------|-------------------------------|---------------------------------|
| Kliendi<br>päringu<br>lisamine | <i>Process</i> | 252                           | 500                         | 7 days 4 hours<br>29 minutes  | 0 days 0 hours 0<br>minutes     |
| Seadme<br>loomine<br>kliendile | <b>Process</b> | 252                           | 252                         | 8 days 16 hours<br>5 minutes  | 0 days 5 hours 17<br>minutes    |
| Seadme<br>paigaldus            | <b>Process</b> | 228                           | 252                         | 3 days 19 hours<br>8 minutes  | 0 days 0 hours 6<br>minutes     |
| Seadme<br>vahetus              | <b>Process</b> | 228                           | 228                         | 0 days 3 hours<br>22 minutes  | 0 days 0 hours 2<br>minutes     |
| Seadme<br>väljaost             | <b>Process</b> | 228                           | 228                         | 0 days 0 hours<br>52 minutes  | 0 days 0 hours 2<br>minutes     |
| Seadme<br>tagastus             | <b>Process</b> | 223                           | 223                         | 1 days 19 hours<br>51 minutes | 0 days 2 hours 52<br>minutes    |

Tabel 3. AS-IS simulatsioonianalüüsi aruanne.

Allolevas tabelis [\(Tabel 4\)](#page-27-0) on välja toodud TO-BE mudelis sisalduvad protsessid, lõpetatud ja alustatud juhtumite arv ning protsessi täimiseks kulunud aeg, koos ressursi ooteajaga.

<span id="page-27-0"></span>

| <b>Name</b>                      | <b>Type</b> | <b>Instances</b><br>completed | <i><b>Instances</b></i><br>started | <b>Total</b> time             | <b>Total time waiting</b><br>resources |
|----------------------------------|-------------|-------------------------------|------------------------------------|-------------------------------|----------------------------------------|
| Kliendi<br>päringu<br>lisamine   | Process     | 243                           | 500                                | 5 days 23 hours<br>11 minutes | 0 days 0 hours 1<br>minutes            |
| Kliendi<br>loomine               | Process     | 243                           | 243                                | 4 days 8 hours 31<br>minutes  | 0 days 0 hours 0<br>minutes            |
| Seadme<br>lisamine<br>andmebaasi | Process     | 238                           | 247                                | 2 days 12 hours<br>56 minutes | 0 days 0 hours 0<br>minutes            |
| Seadme<br>lisamine<br>kliendile  | Process     | 238                           | 238                                | 2 days 13 hours<br>52 minutes | 0 days 0 hours 1<br>minutes            |
| Seadme<br>paigaldus              | Process     | 217                           | 234                                | 2 days 5 hours 33<br>minutes  | 0 days 0 hours 0<br>minutes            |
| Seadme<br>väljaost               | Process     | 217                           | 217                                | 0 days 1 hours 30<br>minutes  | 0 days 0 hours 0<br>minutes            |
| Seadme<br>vahetus                | Process     | 217                           | 217                                | 0 days 2 hours 15<br>minutes  | 0 days 0 hours 0<br>minutes            |
| Seadme<br>tagastus               | Process     | 208                           | 208                                | 1 days 14 hours<br>13 minutes | 0 days 0 hours 0<br>minutes            |

Tabel 4. TO-BE simulatsioonianalüüsi aruanne.

### <span id="page-28-0"></span>**3.4 Järeldus**

Simulatsioonianalüüsist selgus, et AS-IS mudeli puhul tekkis Excel faili ressursi ootamise aeg seadme loomisel kliendile ja seadme tagastuse protsessides, kus ressurssi kasutatakse kõige suuremal määral.

AS-IS ressursi aruande tabelis (Tabel 1) on Excel faili kasutatavuse protsent 14,32, kuid AS-IS protsesside tegevuste täitmise korral ei ole alati igal ettejuhtuval ajal ressurss kasutuses ja kasutajad tegutsevad teiste tegevuste juures. Kui kaks töötajat soovivad ühel ja samal ajal kasutada piiratud ressurssi tekib vastuolu ning tekib ressurssi ootamise aeg.

Võttes arvesse, et uues infosüsteemis hallatavate andmete mahu ja protsessi tegevuste suurenemisel on vähenenud ajaline keerukus protsessides, saab kokkuvõtlikult hinnata uue infosüsteemi protsesside struktuuri edaspidiselt arendatavaks. Samuti puudub ressurssi ooteajad, mis vähendavad koguaja kulu protsessides.

## <span id="page-29-0"></span>**4 Uue infosüsteemi detailanalüüs**

Käesolevas peatükis käsitletakse uue infosüsteemi detailanalüüsi, mille eesmärgiks on strateegilise analüüsi ehk terviksüsteemi üldvaate täpsem analüüs ja disainietapi ettevalmistamine. [11, lk 4]

## <span id="page-29-1"></span>**4.1 Olemitüüpide definitsioonid**

Olemitüübid ja nendevahelised seosed on välja toodud joonisena [\(Joonis 10\)](#page-37-0) peatükis 5.1 [Andmebaasi diagrammid.](#page-36-1)

Järgnevalt on esitatud olemitüüpide definitsioonide tabel [\(Tabel 5\)](#page-29-2).

<span id="page-29-2"></span>

| Olemitüübi<br>nimi | <b>Kuuluvus</b><br>registrisse | <b>Definitsioon</b>                                                                                                    |
|--------------------|--------------------------------|----------------------------------------------------------------------------------------------------|
| Seade              | Seadmete<br>register           | Seade on navigatsiooni seadeldis, mis on suuteline vastu<br>võtma informatsiooni satelliitidelt täpse asukoha<br>määratlemiseks. |
| Klient             | Klientide<br>register          | Klient on ettevõtte teenust kasutav füüsiline või<br>juriidiline isik.                                                           |
| Rent               | Rendi register                 | Rent on teenuse tüüp, mille korral klient rendib<br>ettevõttelt GPS seadet ja kasutab jälgimise teenust.                         |
| Väljaost           | Väljaostu<br>register          | Väljaost on teenuse tüüp, mille korral klient ostab välja<br>GPS seadme ja kasutab jälgimise teenust.                            |
| SIM-kaart          | SIM-kaartide<br>register       | SIM-kaart on kiipkaart, millel sisalduvad andmed<br>suunavad kasutaja mobiilside teenusepakkuja võrgule.                         |
| Paigaldus          | Paigalduste<br>register        | Paigaldus on seadme monteerimine või demonteerimine<br>paigaldaja poolt kliendi objektile.                                       |
| Töötaja            | Töötajate<br>register          | Ettevõttes töölepigu alusel töötav isik.                                                                                         |
| Isik               | Isikute register               | Ettevõttega seotud füüsiline isik, kes töötab ja kasutab<br>ettevõtte infosüsteemi                                               |

Tabel 5. Olemitüüpide definitsioonid.

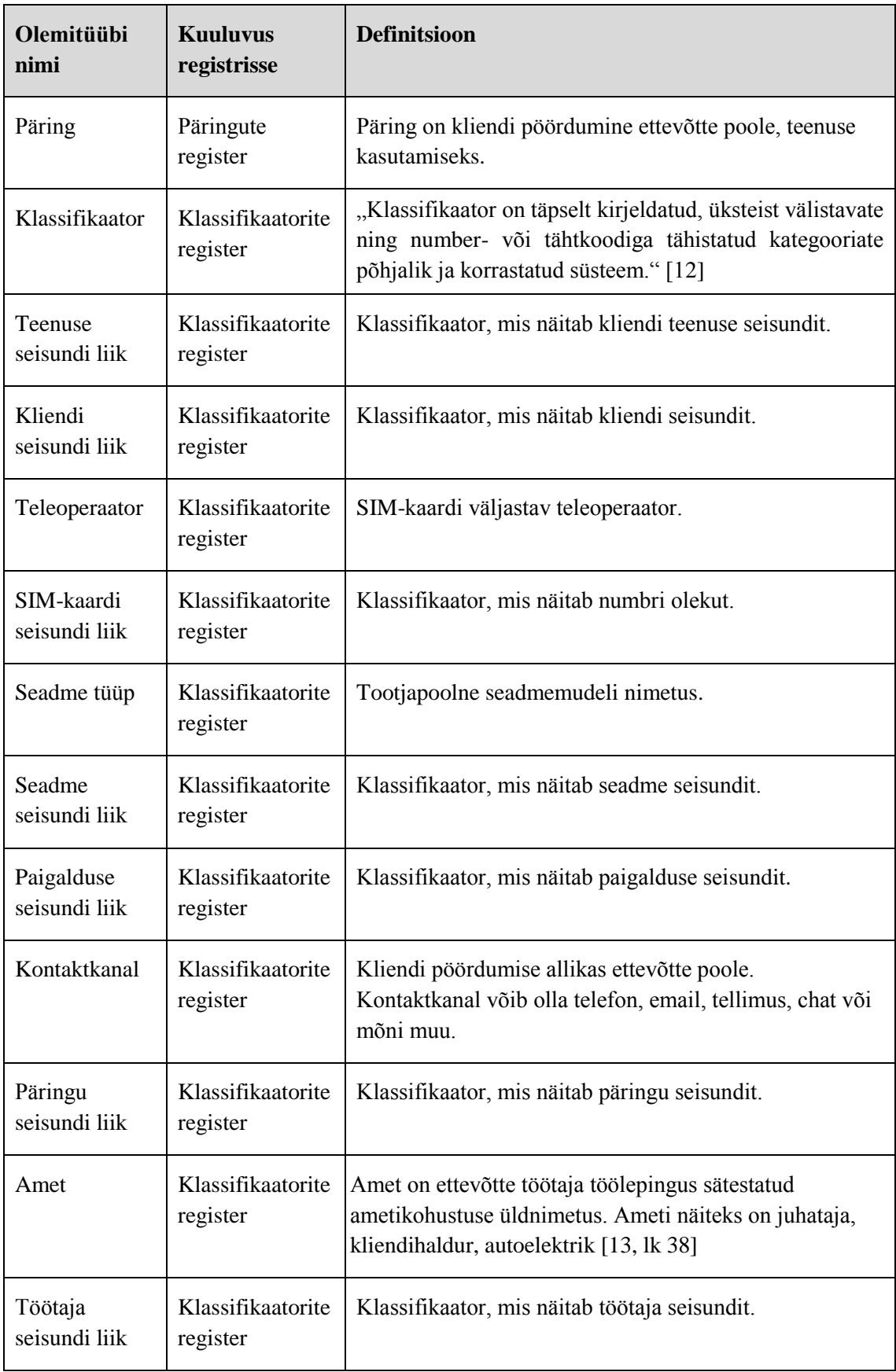

## <span id="page-31-0"></span>**4.2 Atribuutide definitsioonid**

Atribuutide definitsioonide tabel on välja toodud Lisas 3.

## <span id="page-31-1"></span>**4.3 Rollide kirjeldused**

Allolevas tabelis [\(Tabel 6\)](#page-31-3) on välja toodud ettevõtte infosüsteemi kasutajate rollid ja nende kirjeldused.

<span id="page-31-3"></span>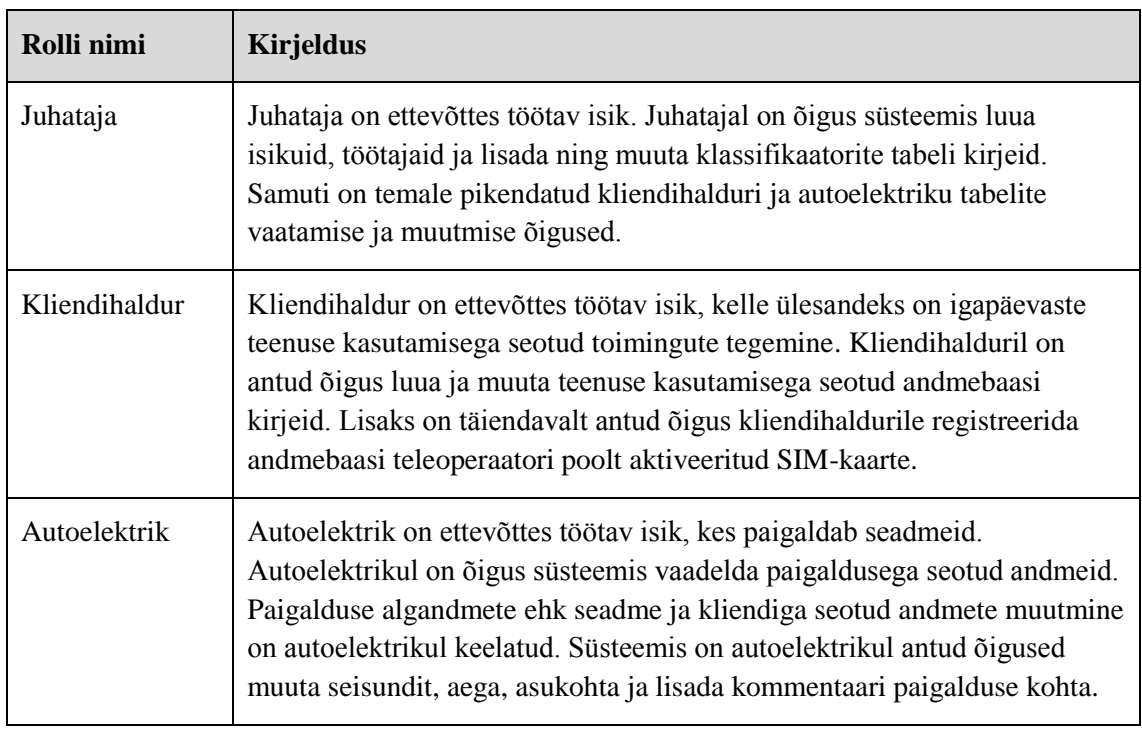

Tabel 6. Rollide kirjeldused.

## <span id="page-31-2"></span>**4.4 Põhiobjektide olekudiagrammid**

Järgnevalt on joonisel [\(Joonis 3\)](#page-32-0) esitatud kliendi olekudiagramm, kus on näidatud objekti olekud ja sündmused nende vahel, mis kutsuvad esile olekute muutusi.

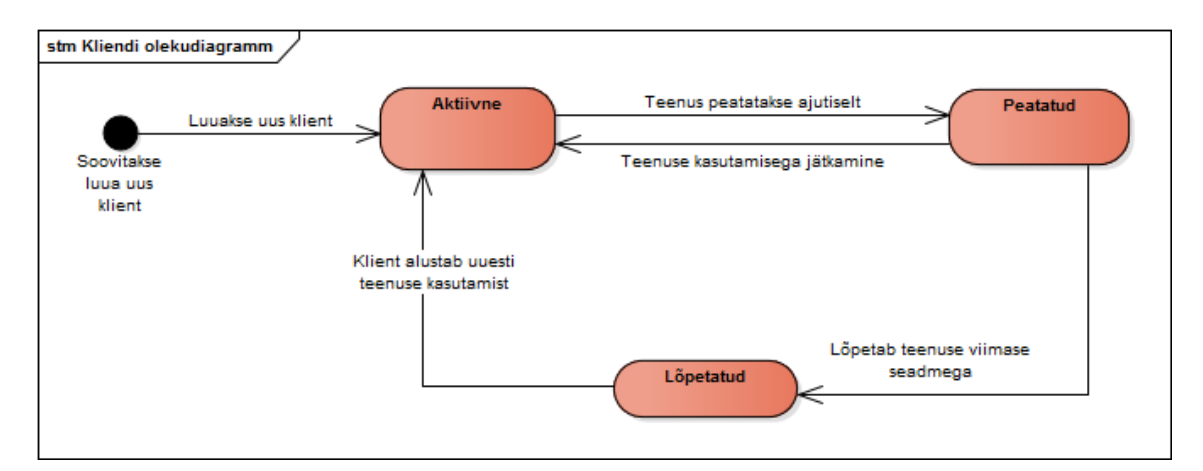

Joonis 3. Kliendi olekudiagramm.

<span id="page-32-0"></span>Järgnevalt on joonisel [\(Joonis 4\)](#page-32-1) esitatud SIM-kaardi olekudiagramm, kus on näidatud objekti olekud ja sündmused nende vahel, mis kutsuvad esile olekute muutusi.

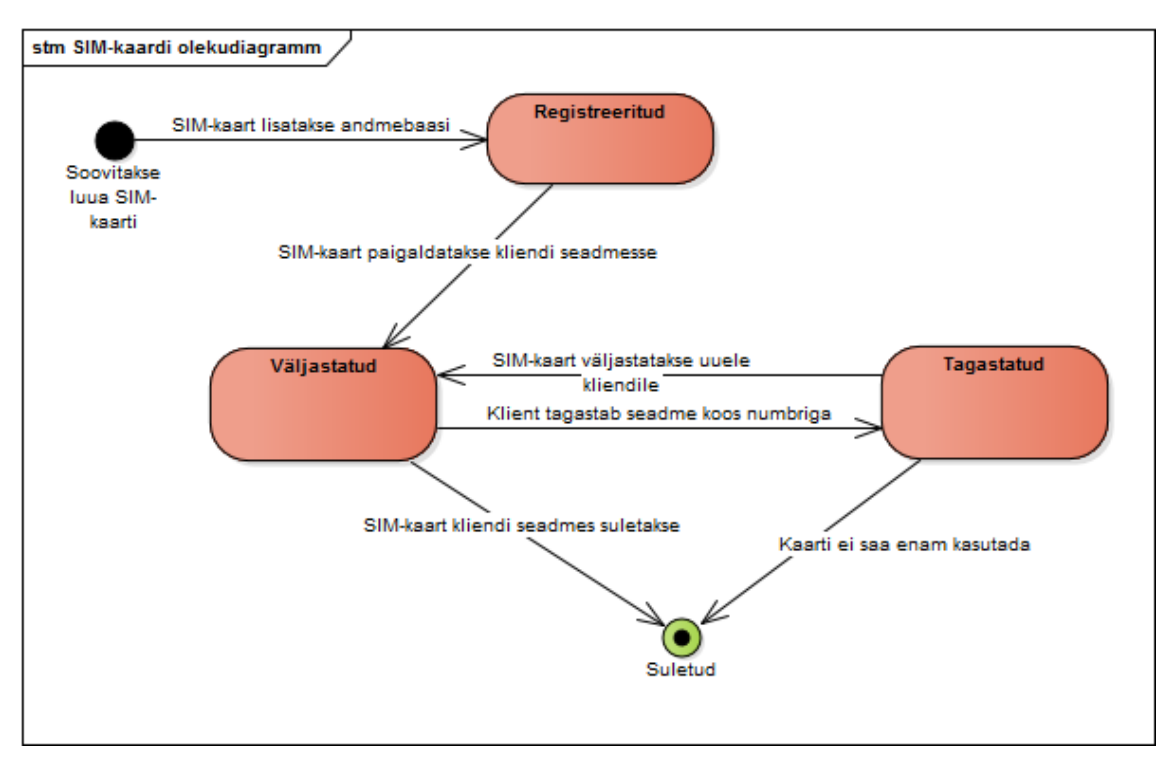

Joonis 4. SIM-kaardi olekudiagramm.

<span id="page-32-1"></span>Järgnevalt on joonisel [\(Joonis 5\)](#page-33-0) esitatud paigalduse olekudiagramm, kus on näidatud objekti olekud ja sündmused nende vahel, mis kutsuvad esile olekute muutusi.

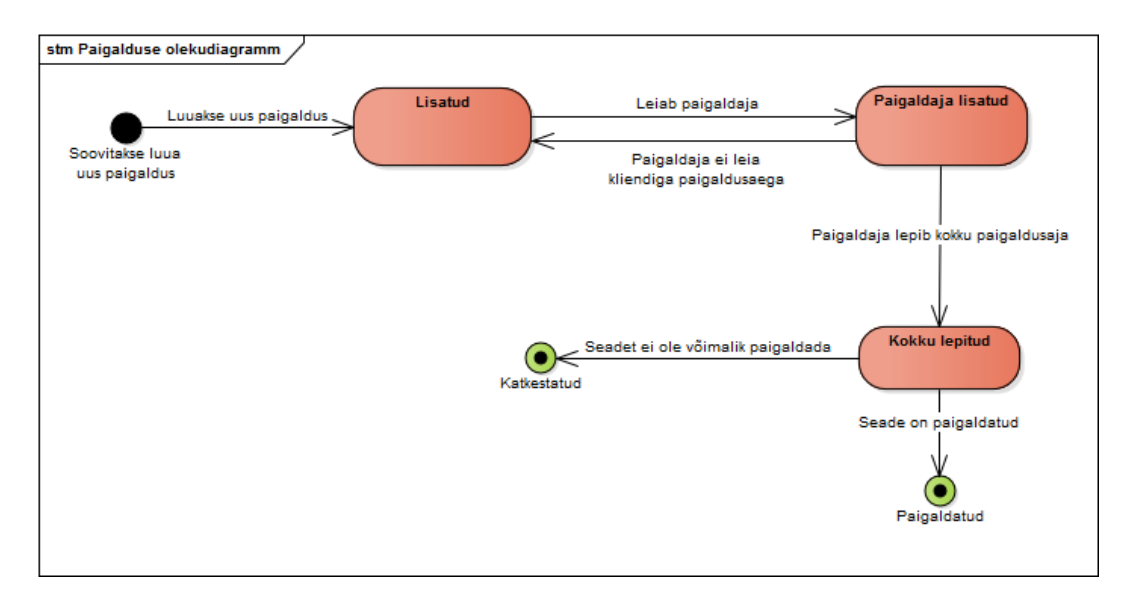

Joonis 5. Paigalduse olekudiagramm.

<span id="page-33-0"></span>Järgnevalt on joonisel [\(Joonis 6\)](#page-33-1) esitatud päringu olekudiagramm, kus on näidatud objekti olekud ja sündmused nende vahel, mis kutsuvad esile olekute muutusi.

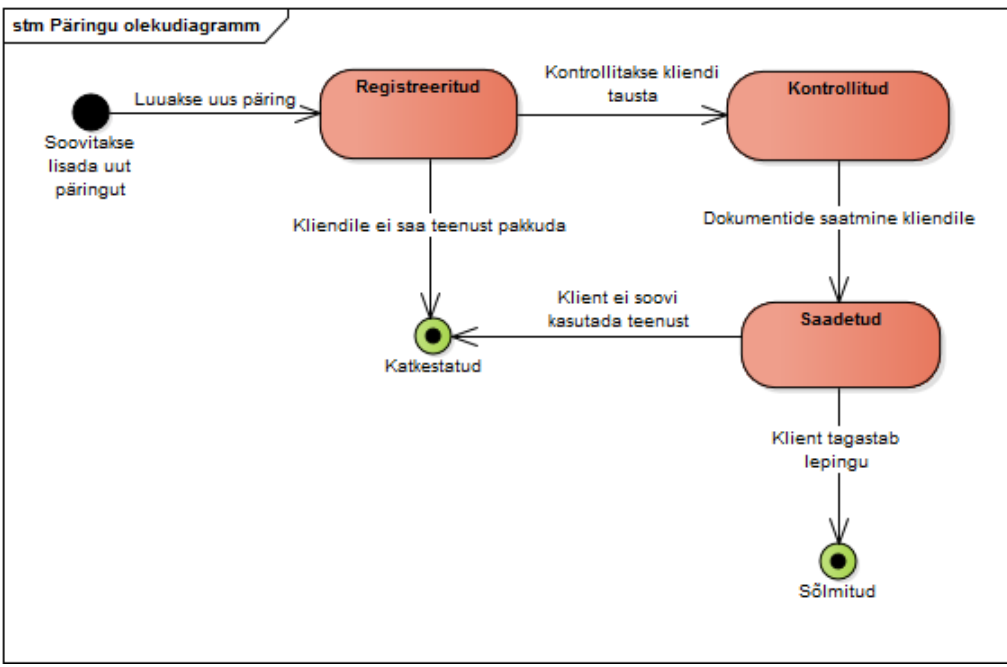

<span id="page-33-1"></span>Joonis 6. Päringu olekudiagramm.

Järgnevalt on joonisel [\(Joonis 7\)](#page-34-0) esitatud seadme olekudiagramm, kus on näidatud objekti olekud ja sündmused nende vahel, mis kutsuvad esile olekute muutusi.

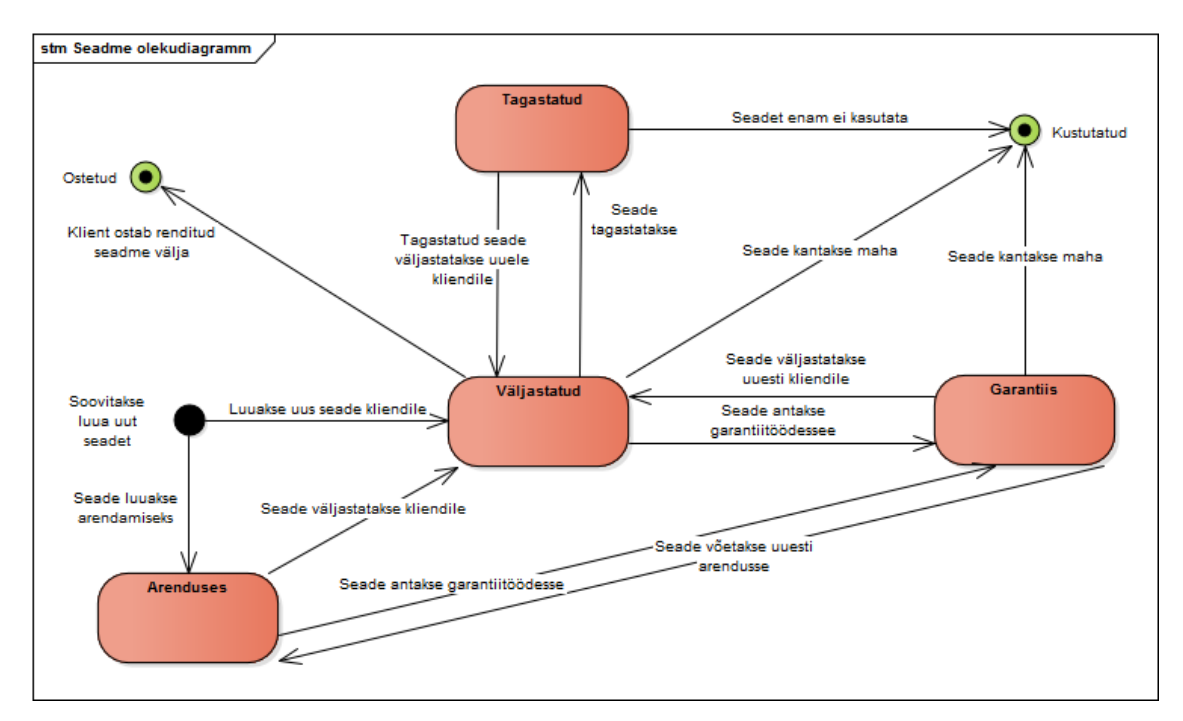

Joonis 7. Seadme olekudiagramm.

<span id="page-34-0"></span>Järgnevalt on joonisel [\(Joonis 8\)](#page-34-1) esitatud teenuse olekudiagramm, kus on näidatud objekti olekud ja sündmused nende vahel, mis kutsuvad esile olekute muutusi.

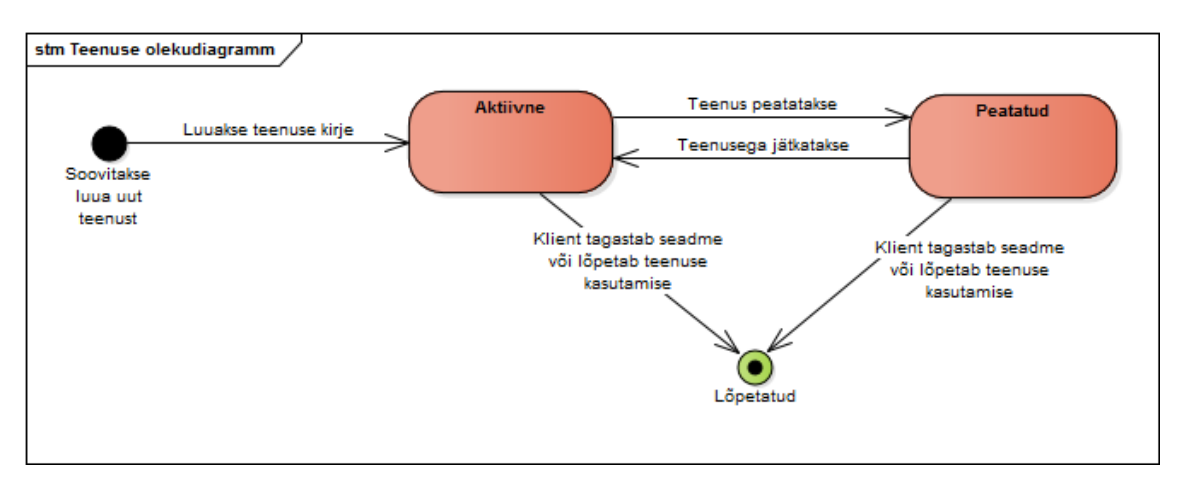

<span id="page-34-1"></span>Joonis 8. Teenuse olekudiagramm.

Järgnevalt on joonisel [\(Joonis 9\)](#page-35-1) esitatud töötaja olekudiagramm, kus on näidatud objekti olekud ja sündmused nende vahel, mis kutsuvad esile olekute muutusi.

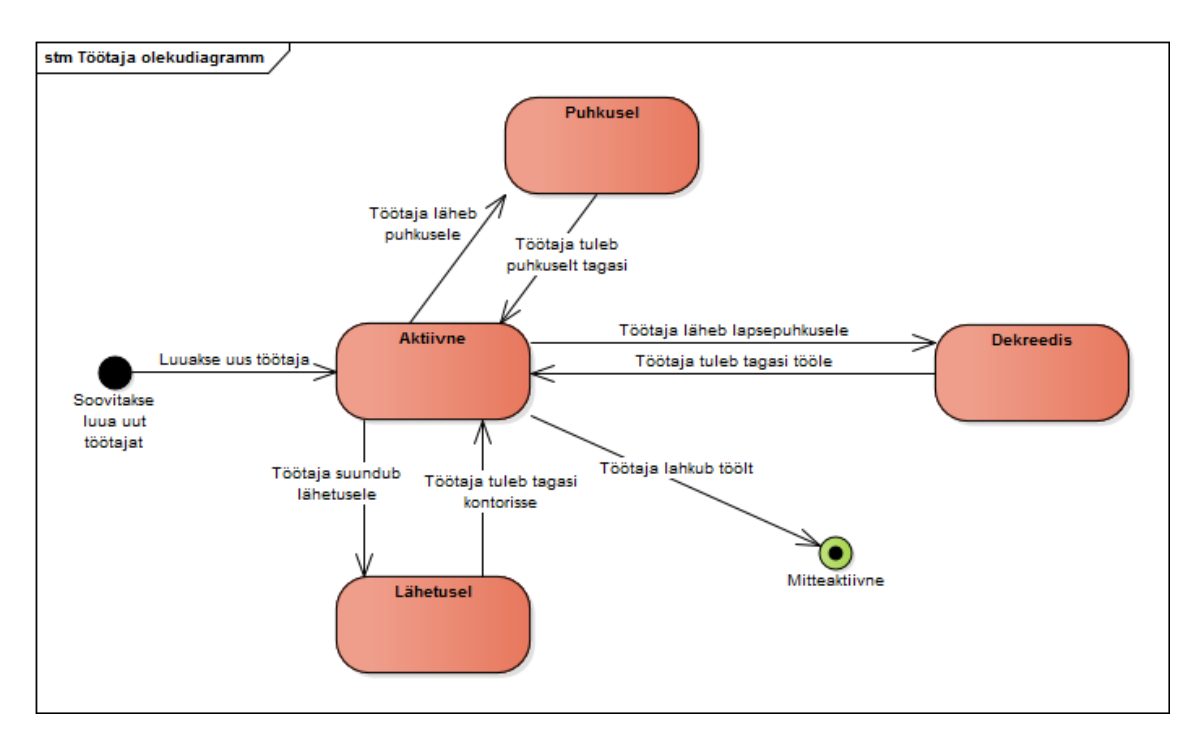

Joonis 9. Töötaja olekudiagramm.

## <span id="page-35-1"></span><span id="page-35-0"></span>**4.5 Kasutusjuhtude mudel**

Kasutusjuhtude mudelid koos põhilise eduka stsenaariumiga on lisatud lõputöö Lisas 2.
# **5 Andmevaate füüsiline disain**

Käesolevas peatükis esitatakse infosüsteemi detailse analüüsi põhjal andmevaate füüsiline disain, mis kirjeldab andmebaasi andmete ülesehitust ja seoseid.

### **5.1 Andmebaasi diagrammid**

Järgnevalt on esitatud joonistel [\(Joonis 10\)](#page-37-0) ja [\(Joonis 11\)](#page-38-0) andmebaasi füüsilise disaini diagramm ja klassifikaatorite registri andmebaasi diagramm.

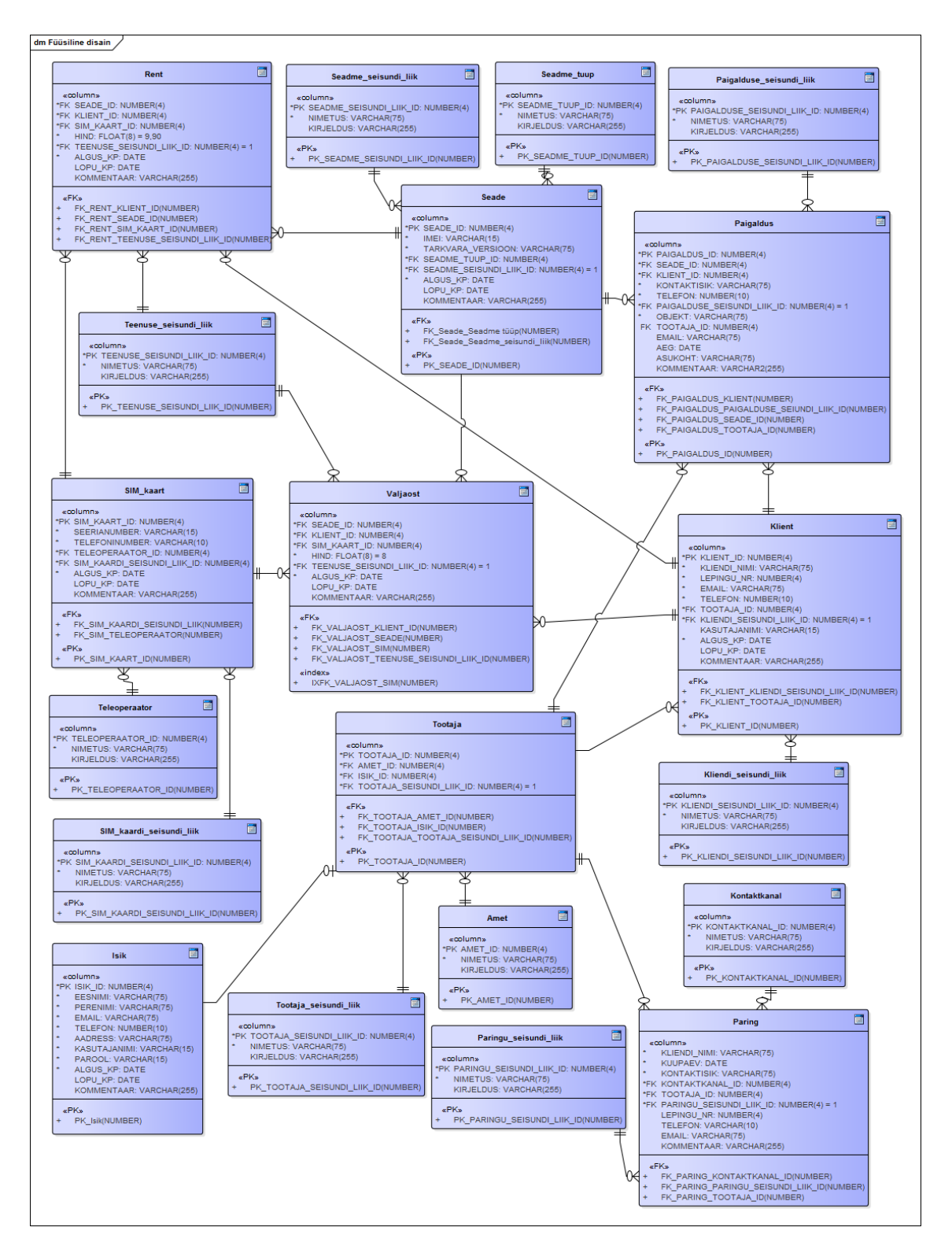

<span id="page-37-0"></span>Joonis 10. Andmebaasi füüsilise disaini diagramm.

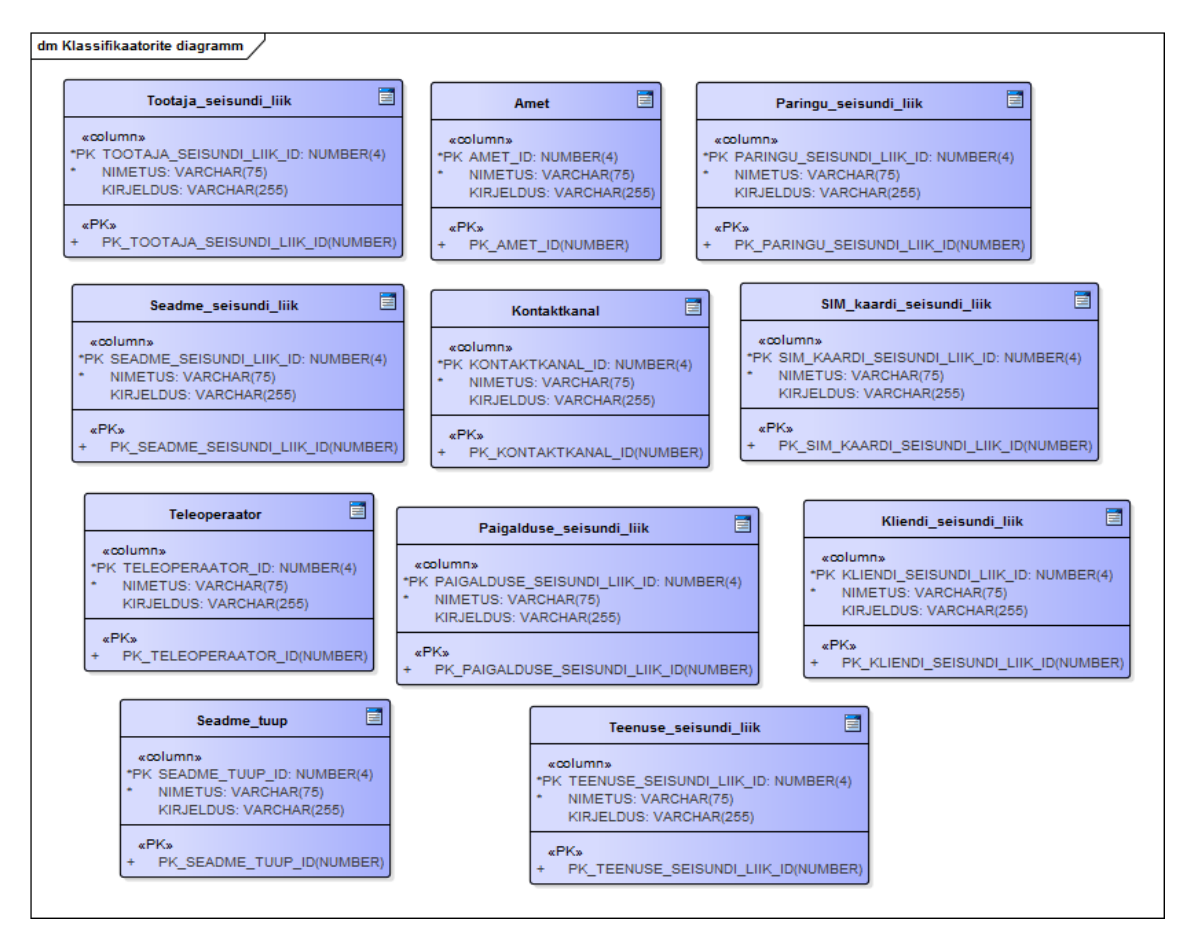

<span id="page-38-0"></span>Joonis 11. Klassifikaatorite registri andmebaasi diagramm.

# **5.2 Tabelite kirjeldus**

Allolevas tabelis [\(Tabel 7\)](#page-39-0) on välja toodud andmebaasi tabelite nimetused, nende kuuluvused registritesse ja olemitüüp, mille põhjal on need loodud.

<span id="page-39-0"></span>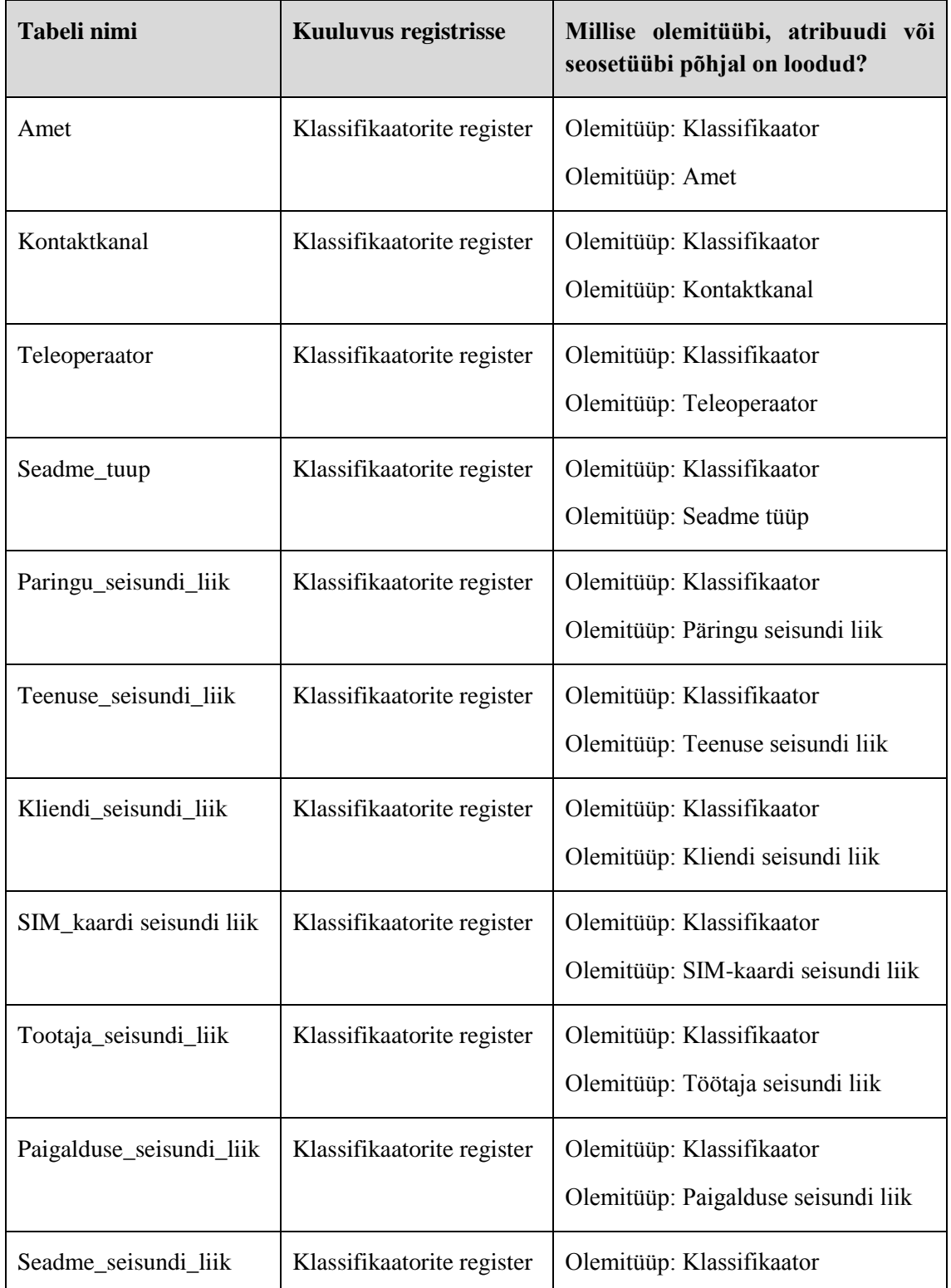

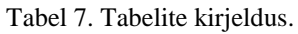

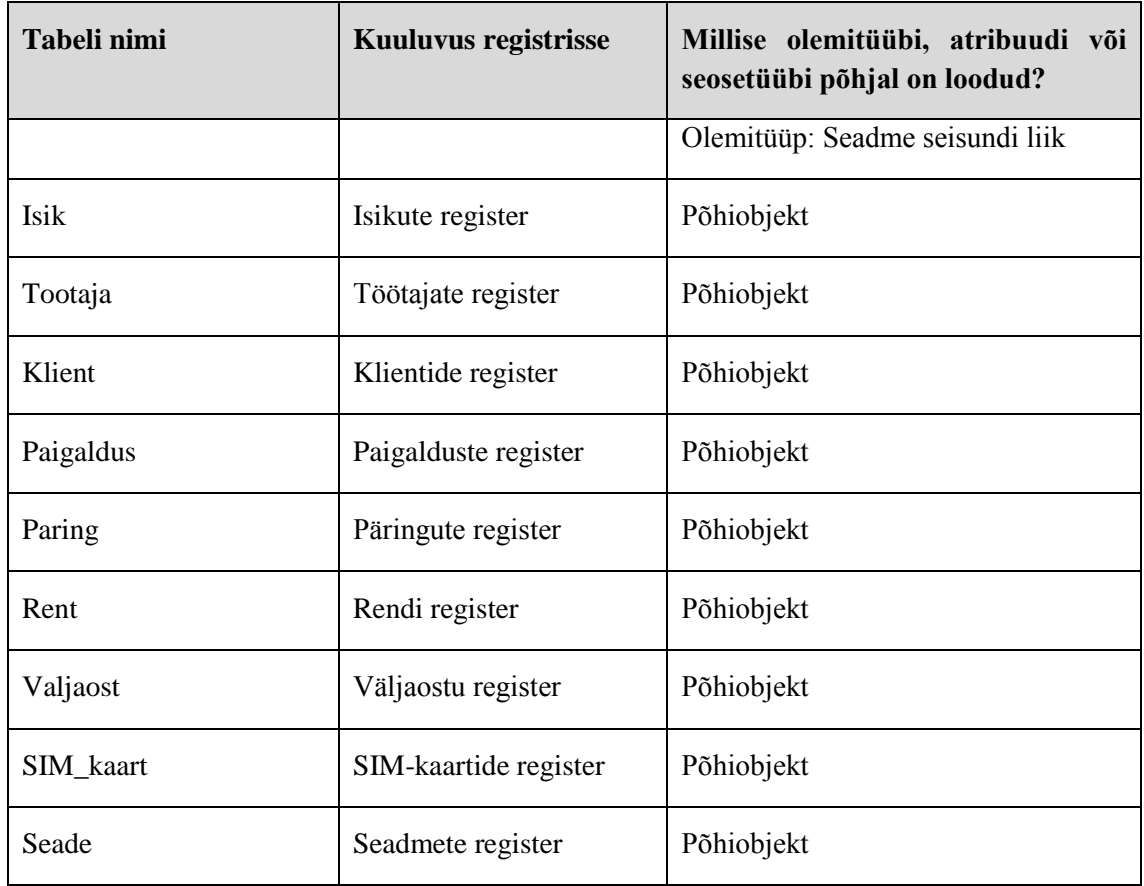

# **5.3 Tabelite detailsed kirjeldused**

Järgnevalt on välja toodud andmebaasi tabelite detailsed kirjeldused [\(Tabel 8\)](#page-40-0), kus kirjeldatakse detailsemalt tabelites esinevaid atribuute ehk veergusid.

<span id="page-40-0"></span>

| Veeru nimi | Tüüp            | <b>Pikkus</b> | Väärtused                                                                  | <b>Vaikimisi</b><br>väärtus | Kohustuslik |
|------------|-----------------|---------------|----------------------------------------------------------------------------|-----------------------------|-------------|
|            |                 |               | Amet (klassifikaatorite register)                                          |                             |             |
| amet_id    | Long<br>Integer | 4             | Väärtused on<br>esitatud peatükis<br>5.4<br>Klassifikaatorite<br>väärtused |                             | <b>JAH</b>  |
| nimetus    | Text            | 75            | Väärtused on<br>esitatud peatükis<br>5.4                                   |                             | <b>JAH</b>  |

Tabel 8. Tabelite detailsed kirjeldused.

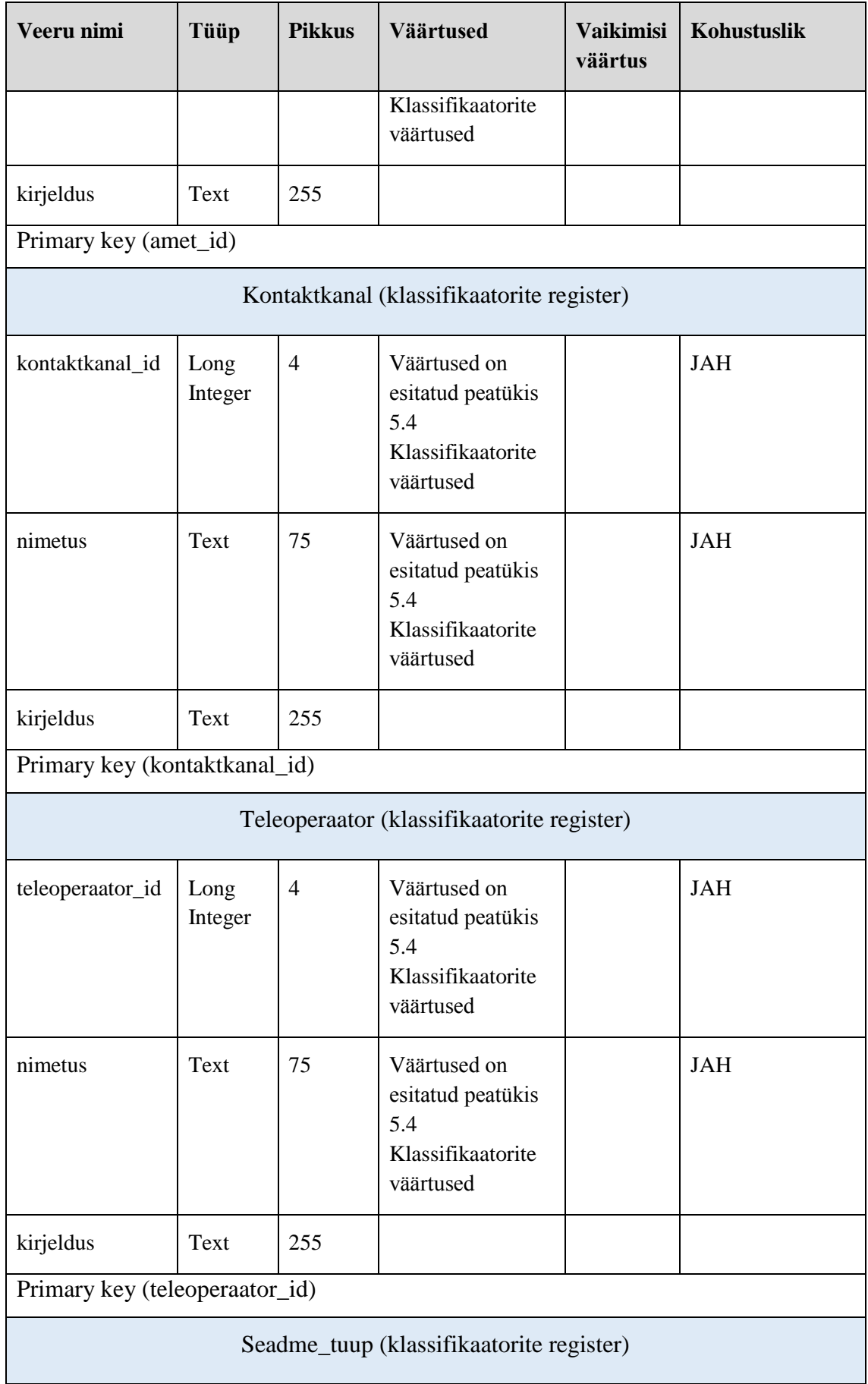

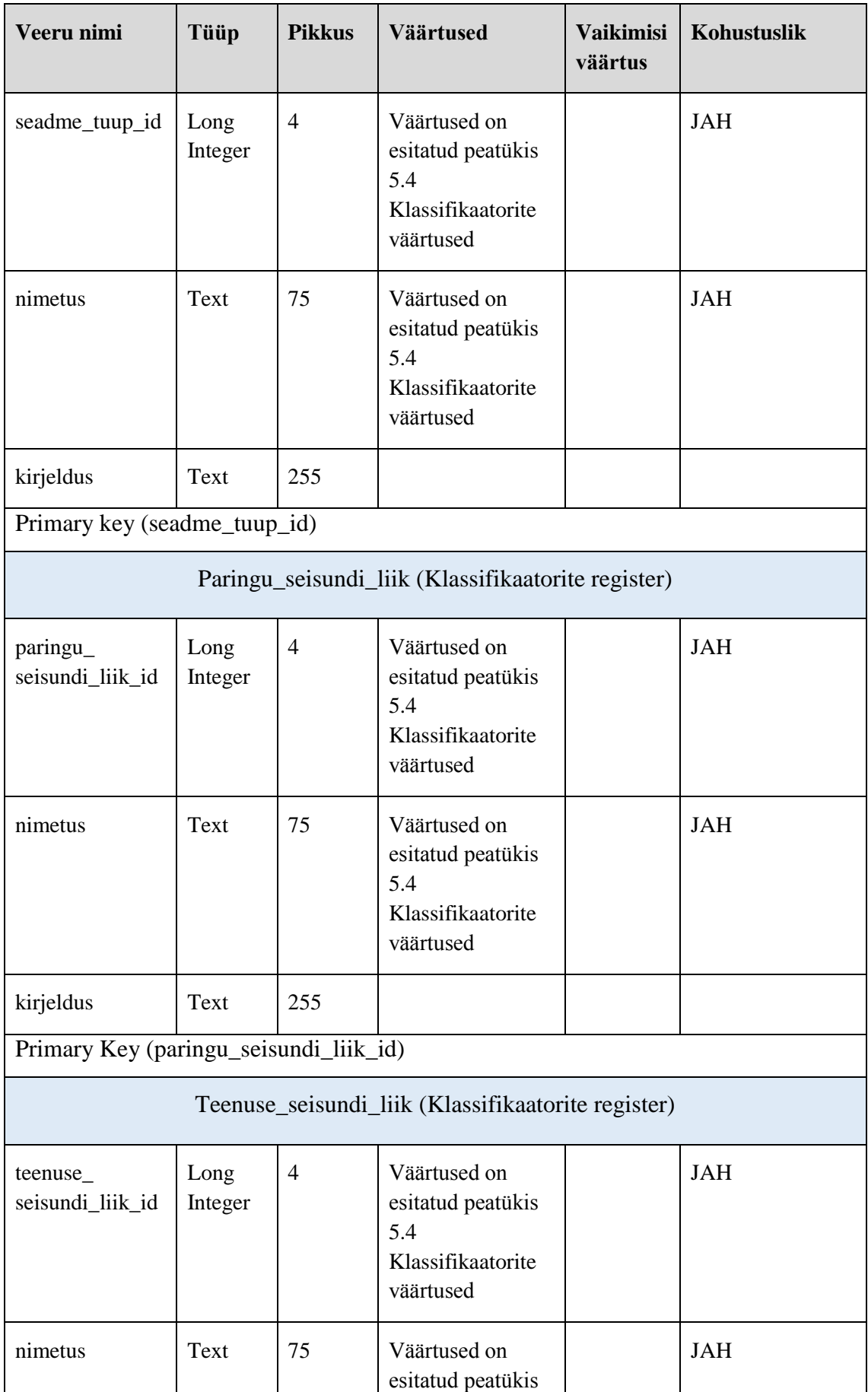

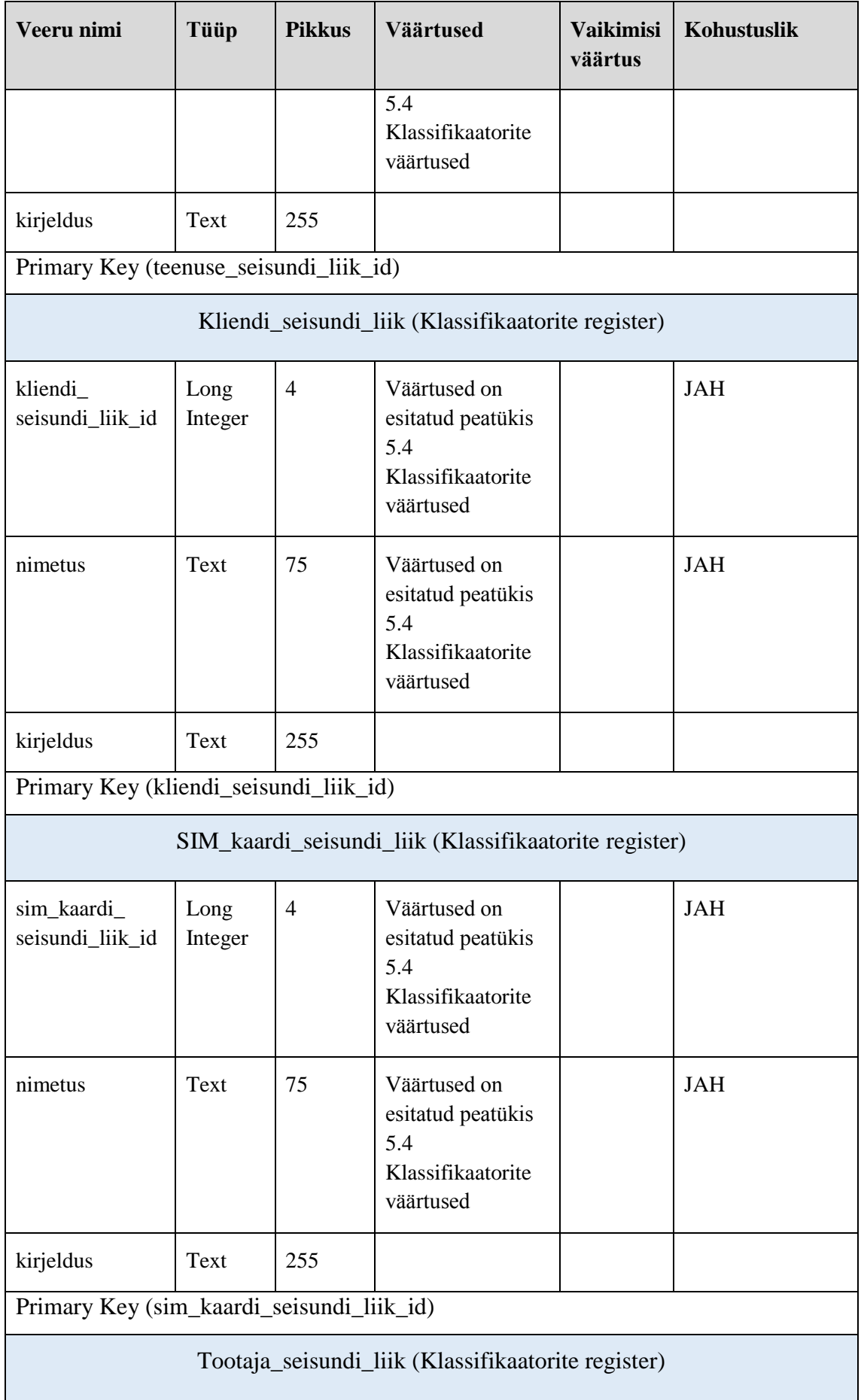

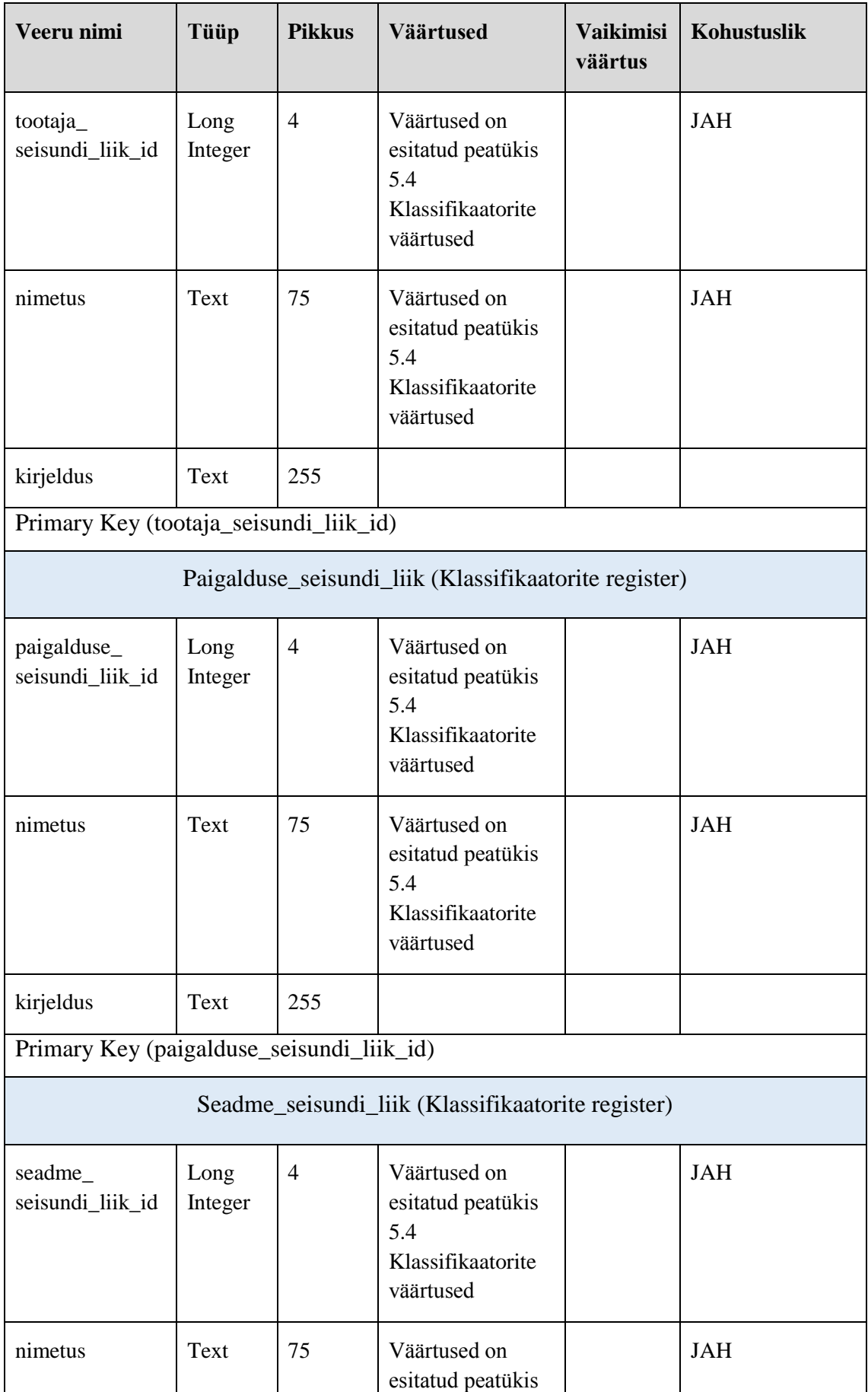

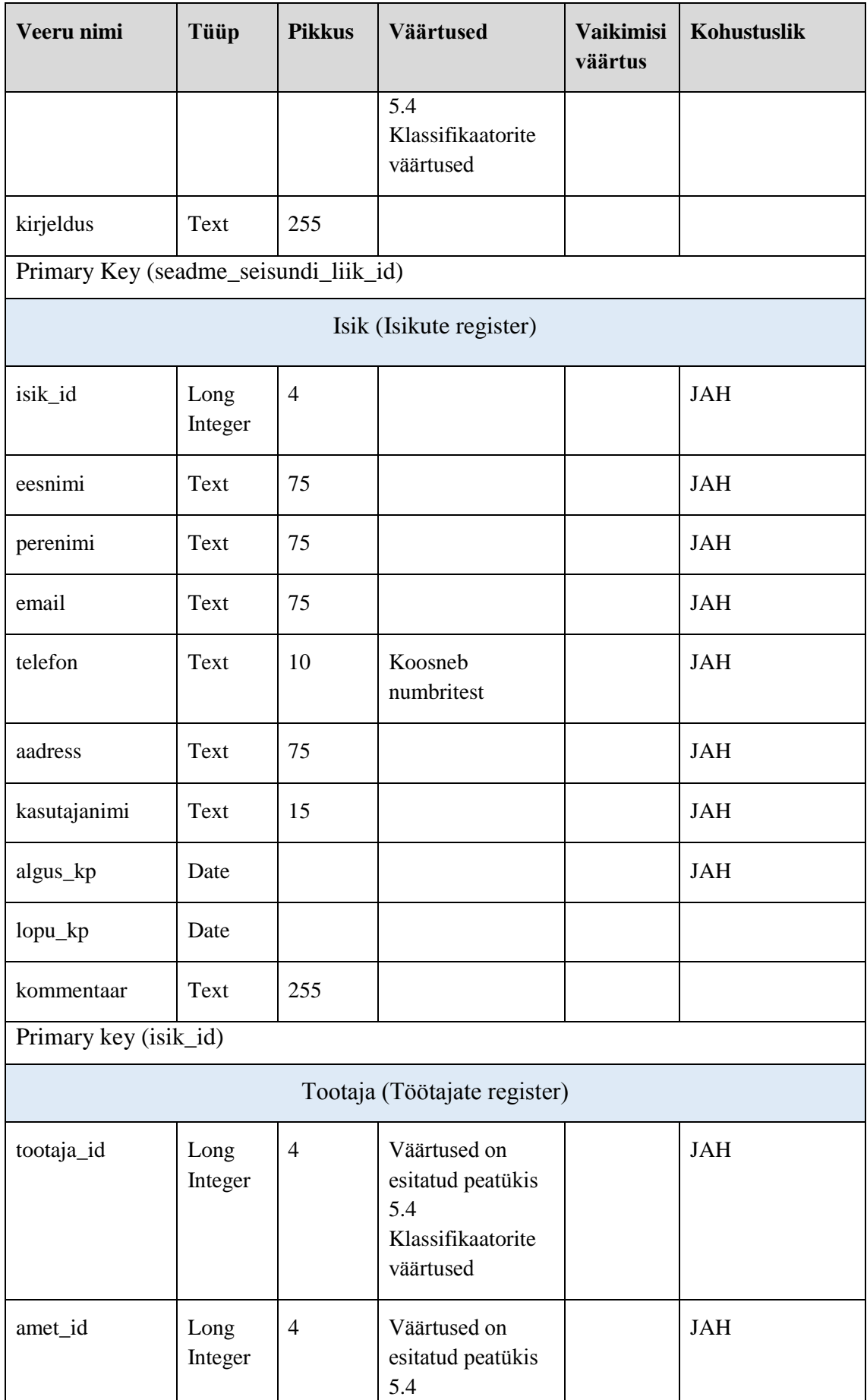

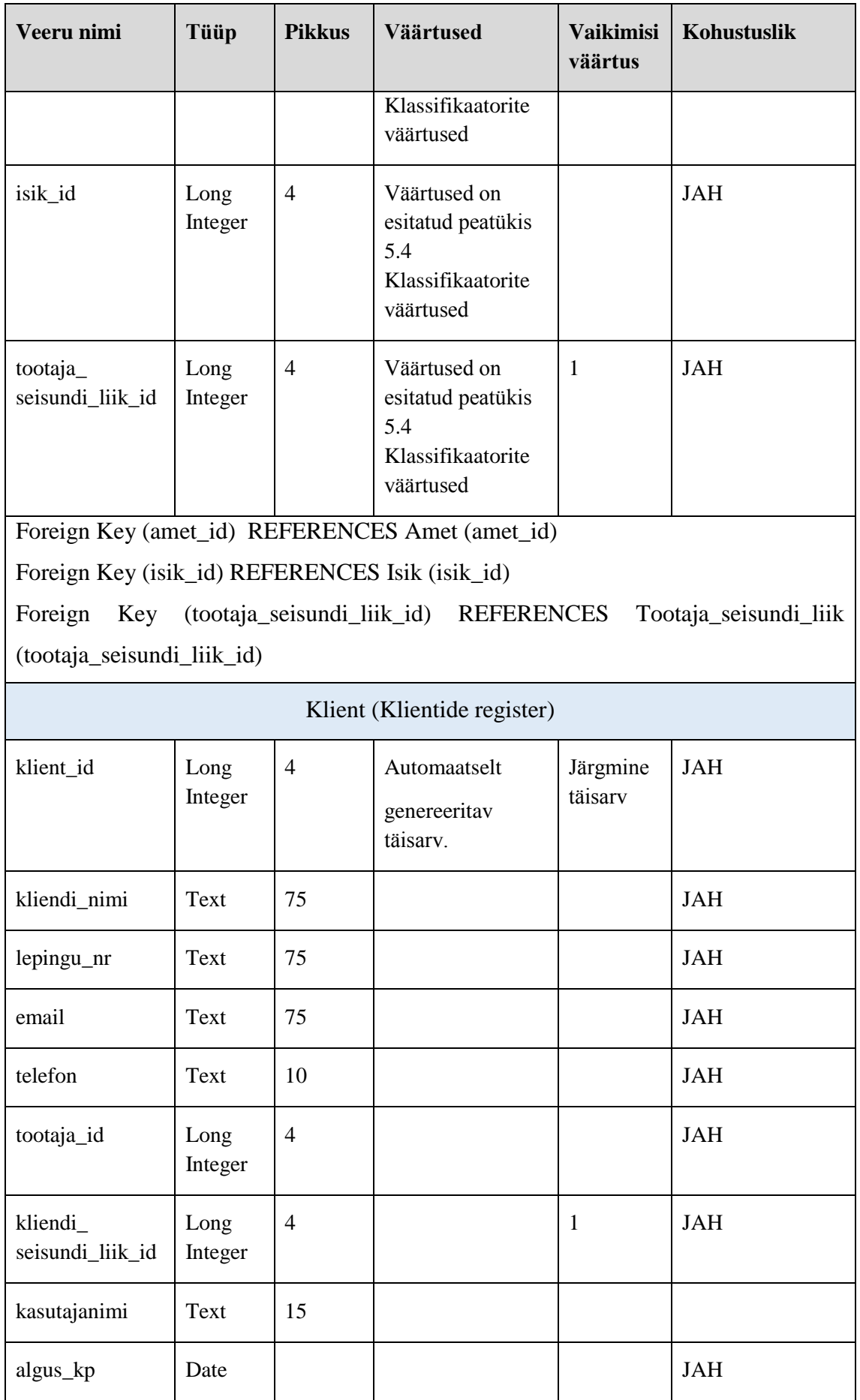

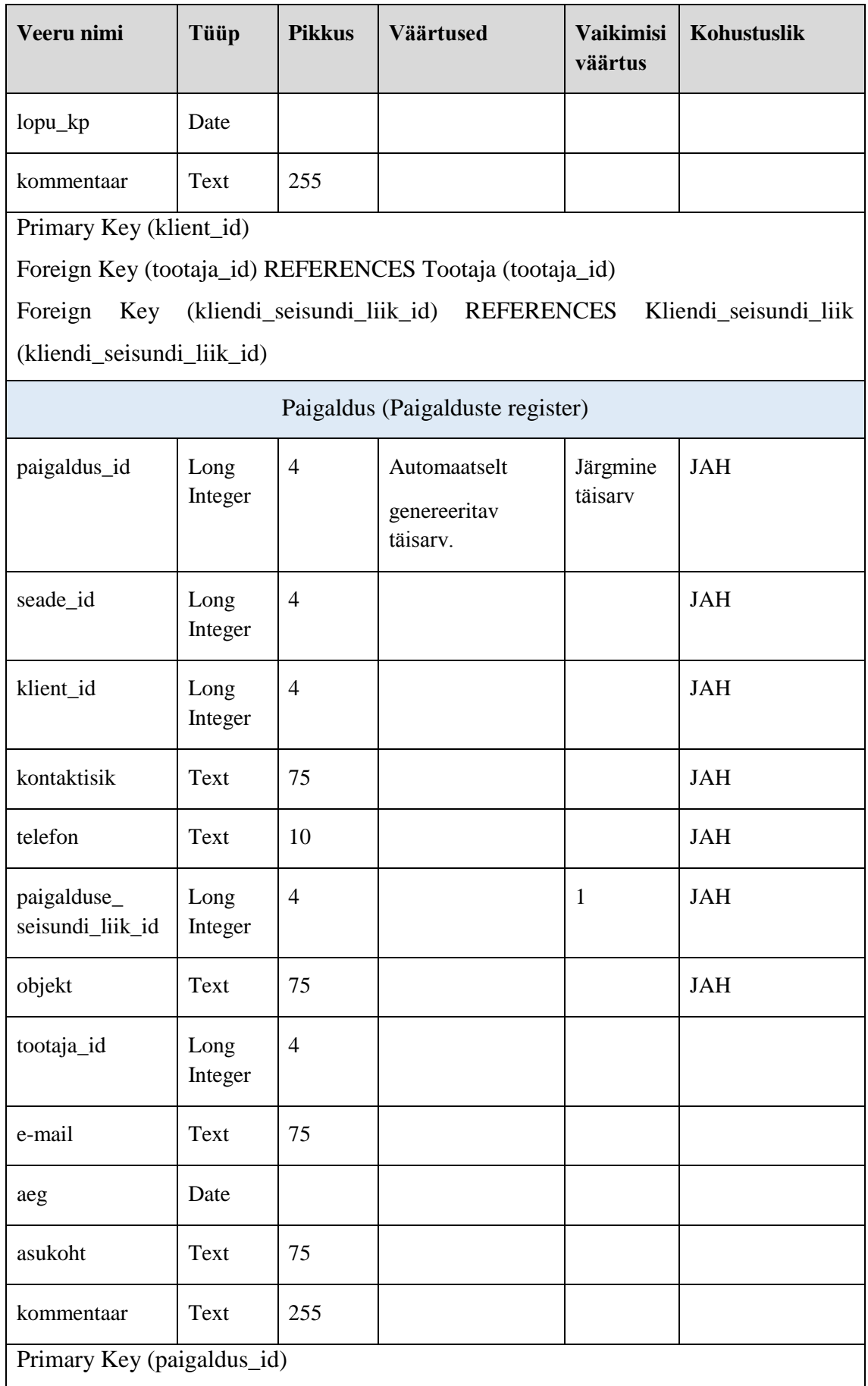

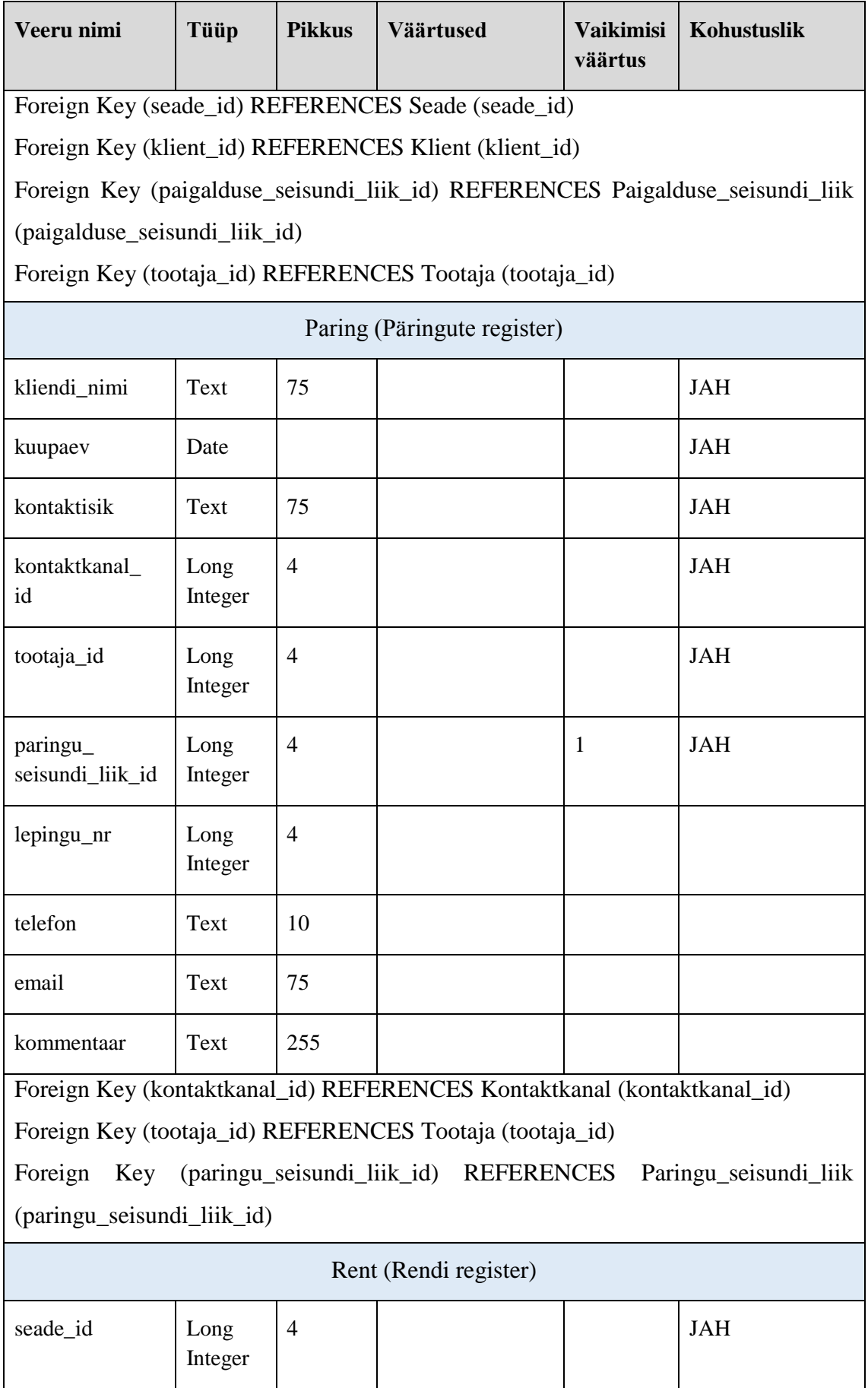

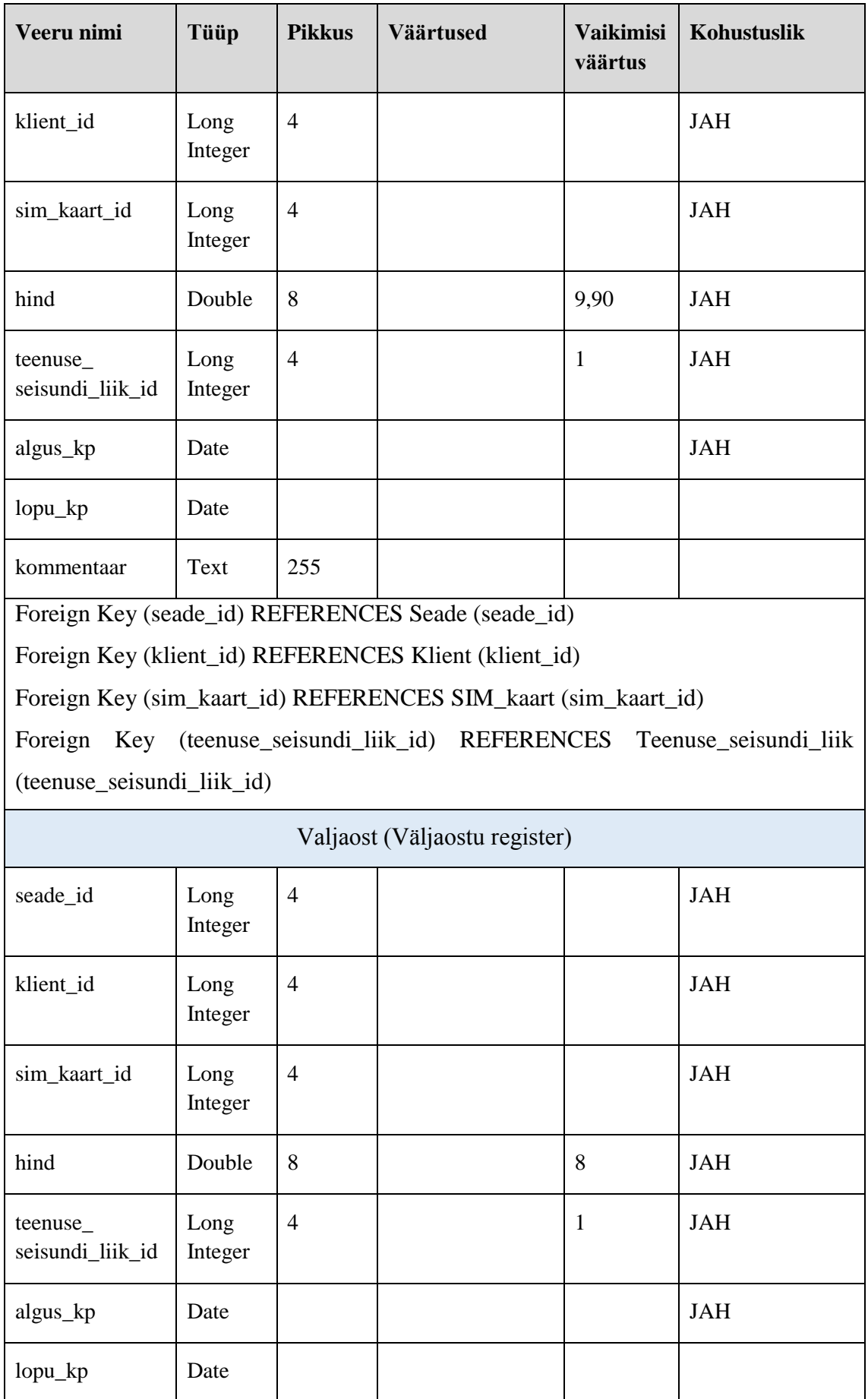

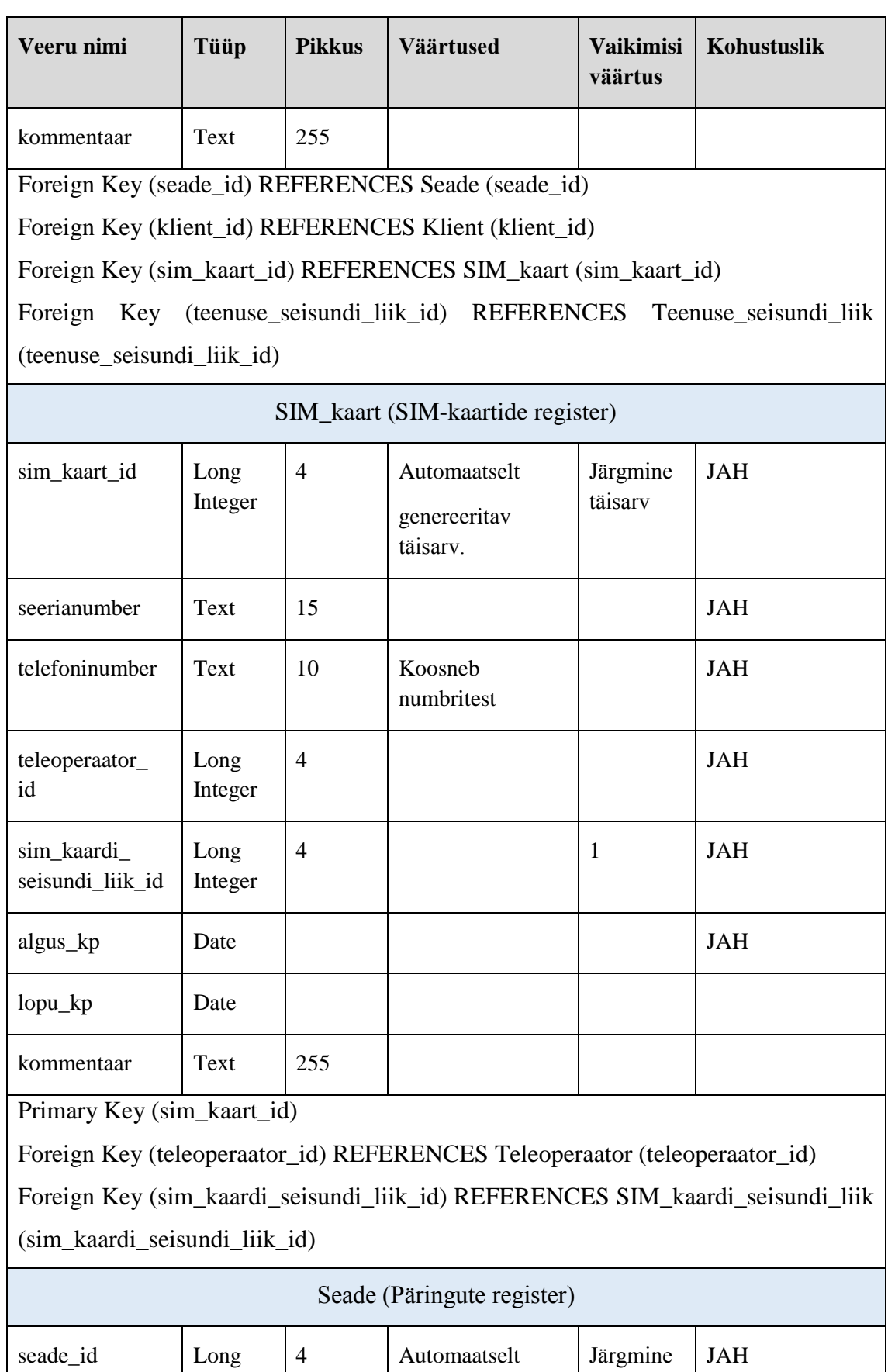

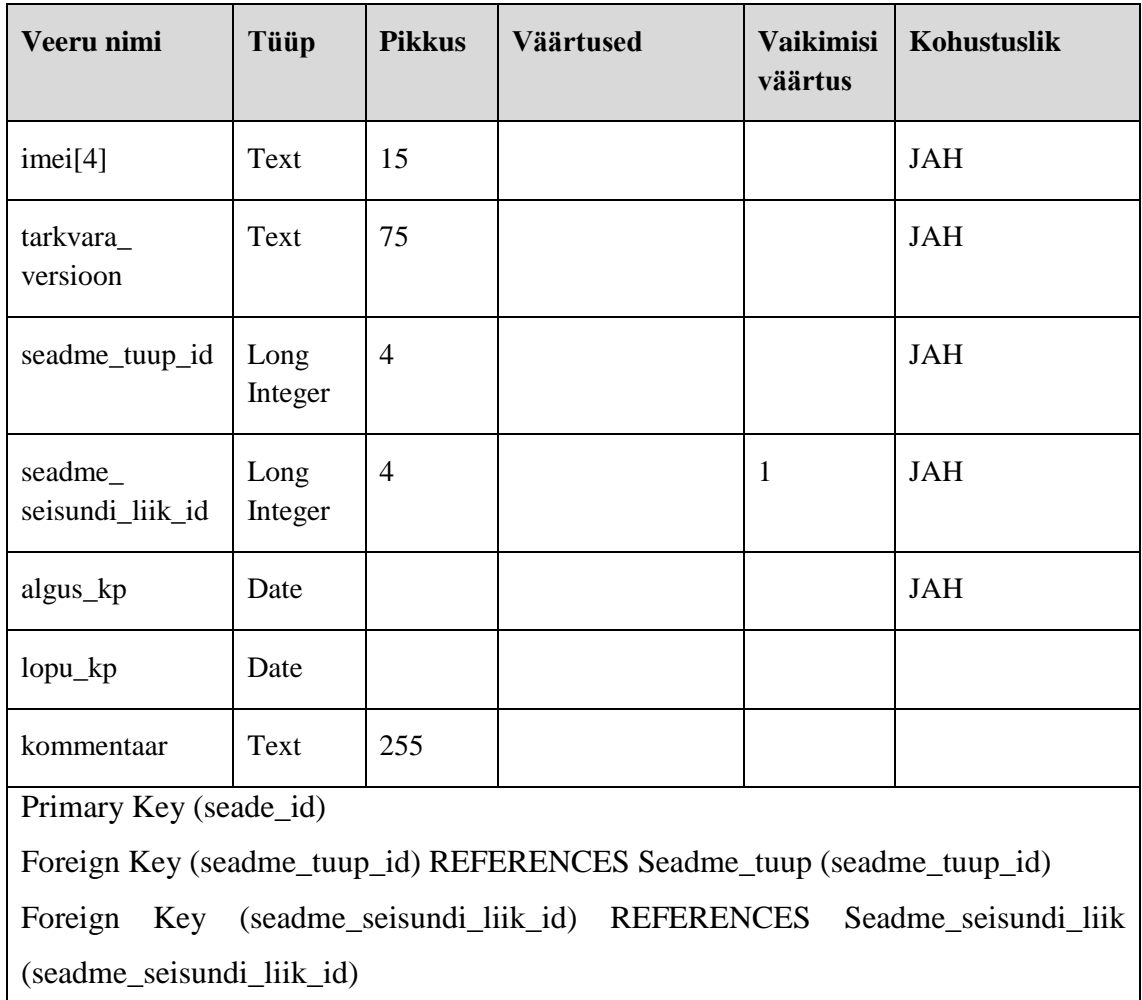

## **5.4 Klassifikaatorite väärtused**

Järgnevalt on välja toodud klassifikaator tabelite väärtused [\(Tabel 9\)](#page-51-0), kus esitatakse igas klassifikaatori tabelis olevad teenuse kasutamiset toetavad nimetused ja koodid.

<span id="page-51-0"></span>

| Klassifikaator | <b>Kirjeldus</b>                                                                                                    | Koodid               | Koodile<br>vastav<br>nimetus              |
|----------------|----------------------------------------------------------------------------------------------------|----------------------|-------------------------------------------|
| Amet           | Klassifikaatorite<br>unikaalseid<br>sisestab<br>koode<br>vastavate<br>õigustega isik. Ameti nimetuste<br>koodid<br>võetud<br>Eesti<br>on<br>statistika<br>kodulehelt<br>klassifikaatorite nimistust[14]. | 1330<br>3512<br>7412 | Juhataja<br>Kliendihaldur<br>Autoelektrik |

Tabel 9. Klassifikaatorite väärtused.

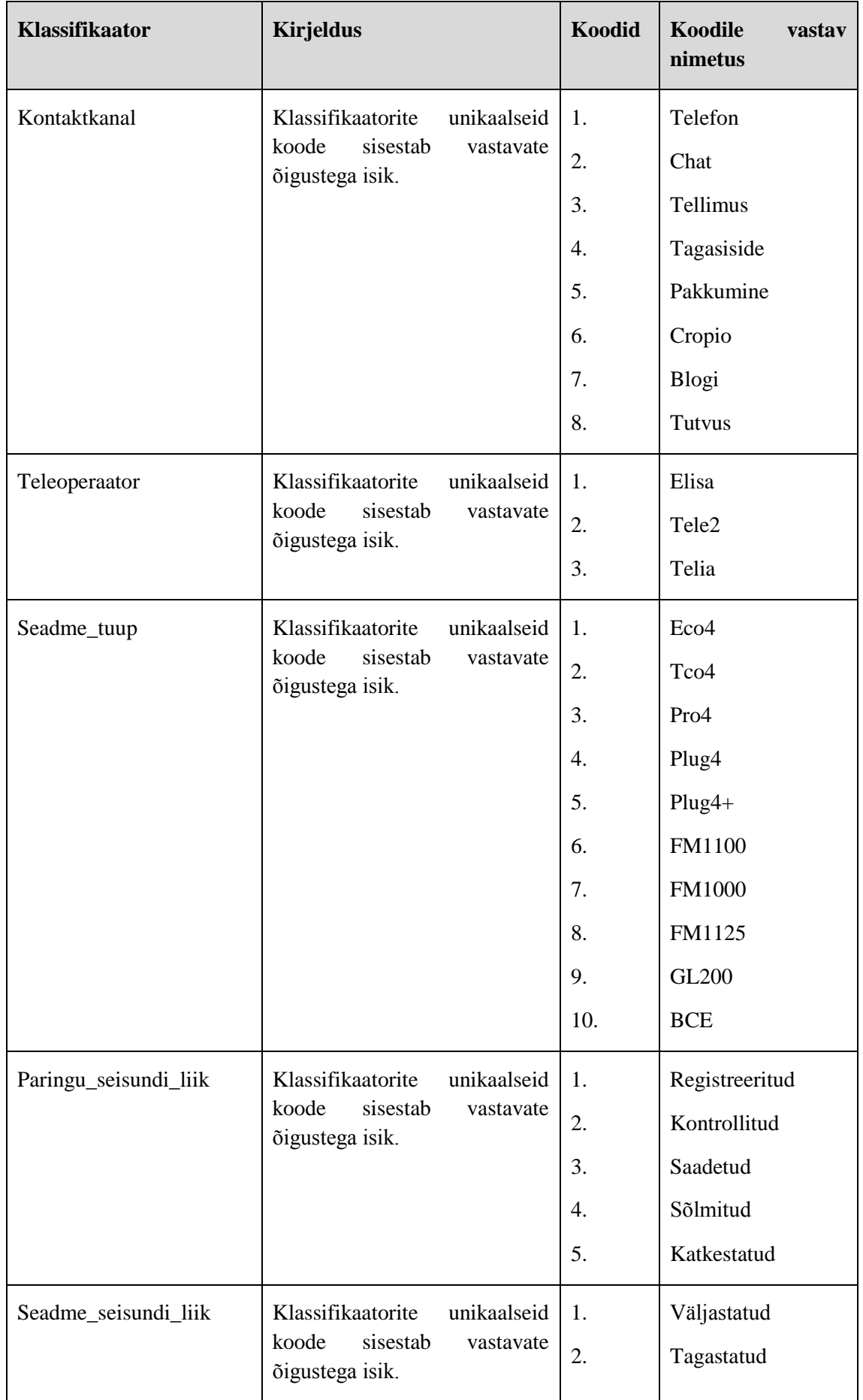

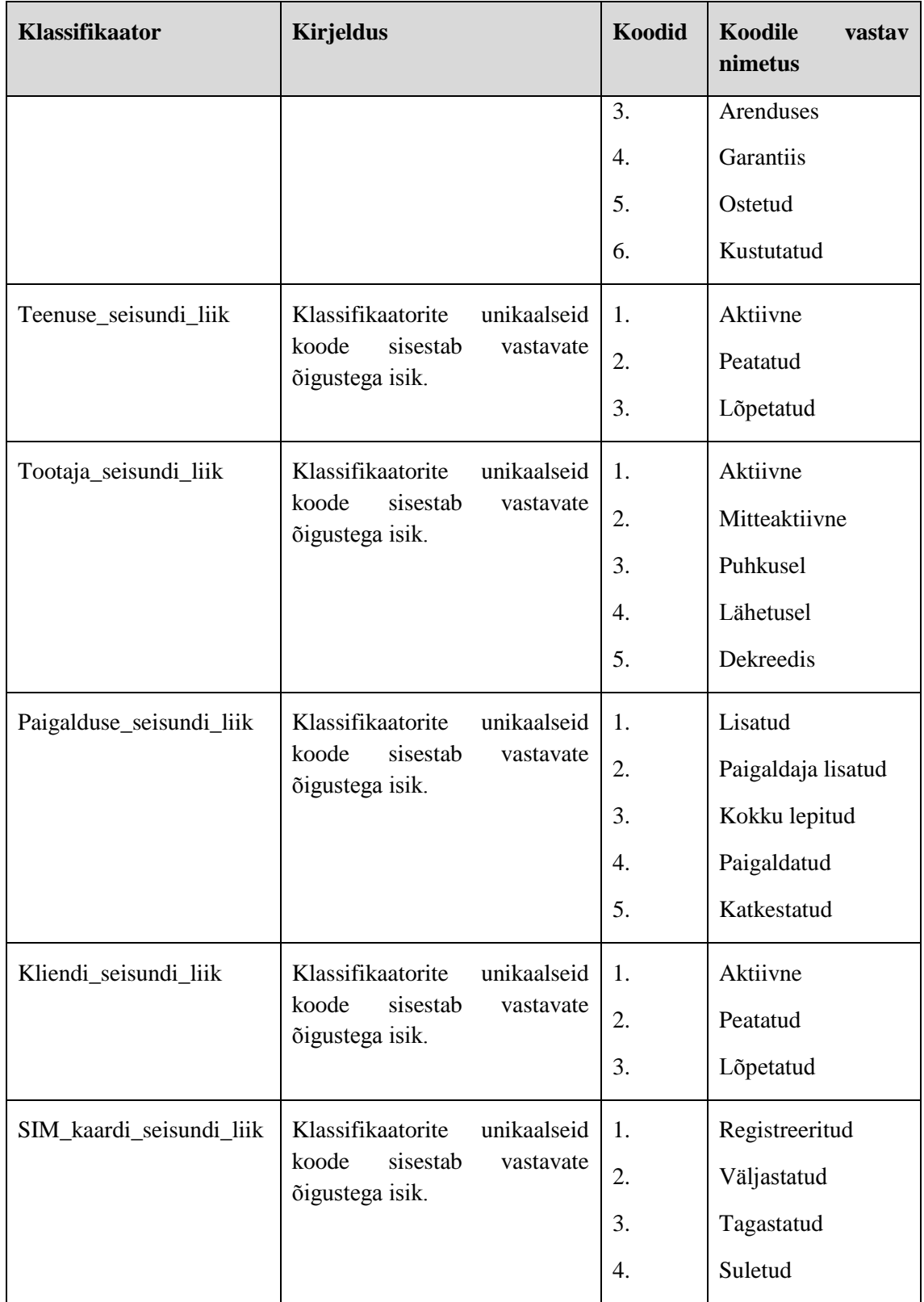

# **6 Prototüübi loomine**

#### **6.1 Vahendite valimine**

Prototüübi loomiseks kasutati SQL andmebaasi päringukeelt ja andmebaasi haldamise süsteemiks valiti MS Access. Viimane kombineerib relatsioonilise andmebaasi haldamist ja graafilist kasutajaliidest, mis sobib hästi lihtsama prototüübi loomiseks. [15] Lisaks on MS Access kergesti ühildatav muude relatsiooniliste andmebaasi haldamise süsteemidega nagu näiteks MySQL [16].

#### **6.2 Rakenduse funktsionaalsused ja vormid**

Lõputöös on joonistena esitatud näideteks ainult prototüübi sisselogimise vorm, kliendihalduri pealehe vorm, uue kliendi loomise ja klientide andmete vaade . Kokku on prototüübis 3 ameti pealehe vormi, 7 andmete lisamise ja 8 tabelite vormi. Enamuste vaadete, registreerimiste vormide ja tabelite vormid on sarnase struktuuriga, mille tõttu ei ole vajalik esitada kõikide vormide jooniseid lõputöös.

Andmebaasi sisenemiseks on vajalik kasutajal ennast autentida kasutajanime ja parooliga sisselogimise vormil [\(Joonis 12\)](#page-54-0), peale mida leitakse sisse loginud kasutaja ametikood ja kuvatakse vastava töötaja töölaud. Sisselogimise andmed on antud vormi parooli välja all. Vale kasutajanime või parooli korral kuvatakse kasutajale veateade. Kõigil liidese vormidel on eemaldatud päise kontrollnupud, et kasutaja oleks sunnitud navigeerima rakenduses ainult vastavate funktsionaalsete nuppude abil.

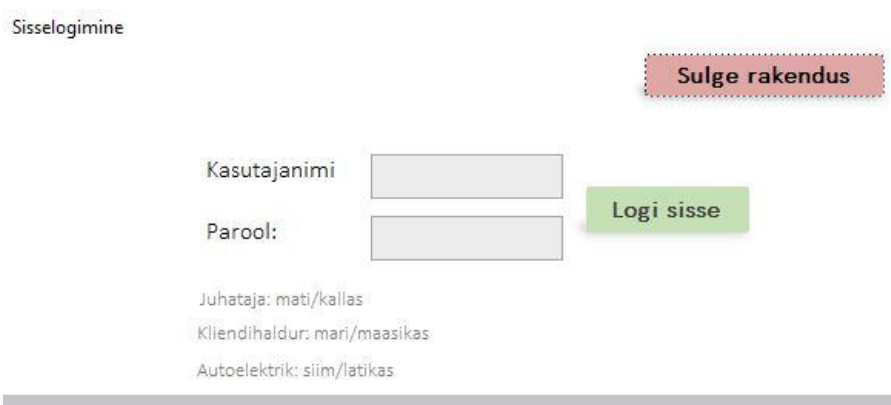

<span id="page-54-0"></span>Joonis 12. Sisselogimise vorm.

Kliendihalduri vaates [\(Joonis 13\)](#page-55-0) kuvatakse kasutajale ikoonid koos sinna juurde kuuluvate siltidega. Lisaks kuvatakse välja logimise nupp ja sisse loginud kasutaja andmed. Vajutades vastava sildi ikoonile, tekib kasutajale uus aken, kus võimalik sisestada andmebaasi uusi andmeid või redigeerida andmebaasi kirjeid.

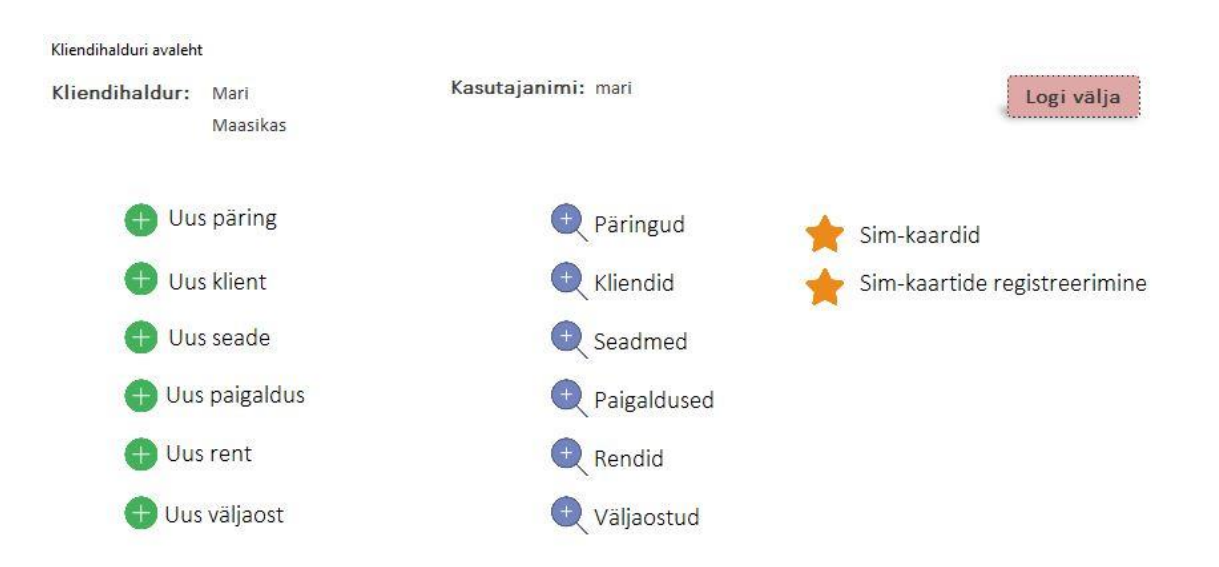

Joonis 13. Kliendihalduri pealehe vorm.

<span id="page-55-0"></span>Uute andmete sisestamisel kuvatakse kasutajale registreerimise vorm [\(Joonis 14\)](#page-56-0). Vormi väljadel on eelnevalt täidetud sisse logitud töötaja, kliendi loomise kuupäev ja kliendi seisundi liik, mis on kehtestatud ärireeglitega. Kliendi ID luuakse uue automaatselt genereeritud unikaalse numbri alusel ning kasutajal ei ole vajalik otsida käsitsi andmebaasist järgmist unikaalset numbrit. Samuti on leitav konkreetse näite puhul uue kliendi nimi liitkasti nimekirjast, mis otsib kliendi nime päringute tabelist.

Kasutaja poolt sisestavate andmete õigsust kontrollitakse välja andmetüübi ja lisaks programmikoodis, kus vaadatakse, et väli ei oleks tühi ning näitena telefoni numbri puhul pikkust ja sisestava väärtuse tüüpi. Vea ilmnemisel kuvatakse kasutajale infoaknas vea nimetus ja tähistatakse punase kasti äärega vigane väli.

Andmete salvestamiseks on vajalik kasutajal vajutada nupule "Salvesta".

Samad funktsionaalsused ja põhimõtted kehtivad ka teiste registreerimiste vormide puhul.

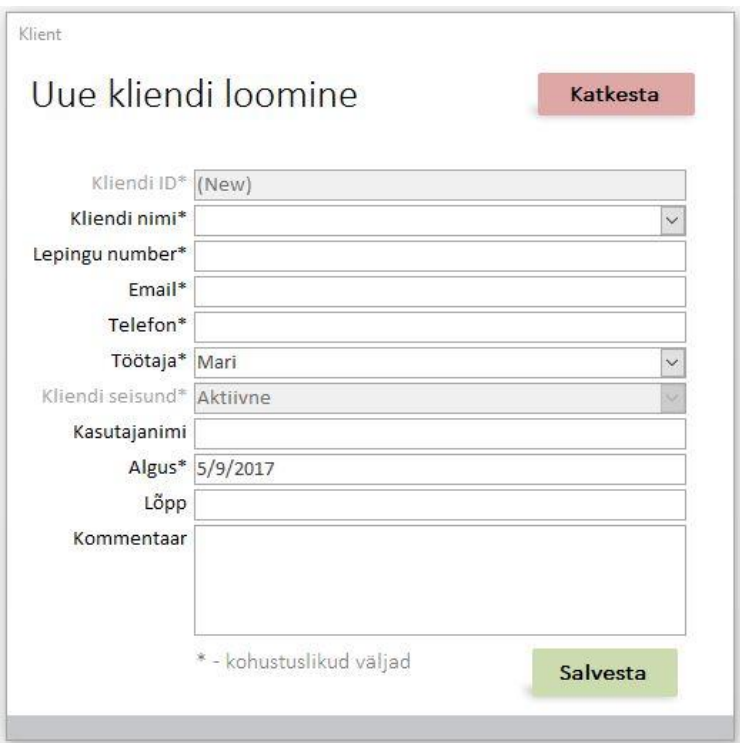

Joonis 14. Uue kliendi loomine.

<span id="page-56-0"></span>Andmete redigeerimise vaates [\(Joonis 15\)](#page-57-0) kuvatakse kasutajale andmetabel koos vormi päises asuva tabeli kirjete filtreerimise otsinguga klientide ja töötajate järgi. Lisaks on paremal pool päises seisundi filter, kus ruudu sees linnukesega tähistatud seisundeid otsitakse eelnevalt nimetatud kliendi ja töötaja filtreerimise järgi. Samuti saab vaadelda ka seisundi järgi kõiki andmeid.

|                           | Otsi kliendi järgi: Eesti Energia AS |              | $\vert \times \vert$<br>Otsi | Kuva kõik | Seisundi filter: ⊠ Aktiivne |                             |              |                            | Välju<br>Salvesta |
|---------------------------|--------------------------------------|--------------|------------------------------|-----------|-----------------------------|-----------------------------|--------------|----------------------------|-------------------|
| Kliendid                  | Otsi tootaja järgi: Mari             |              | $\backsim$<br>Otsi           |           | Vali kõik                   | Peatatud                    |              |                            |                   |
|                           |                                      |              |                              |           | Tühista köik                | ⊠ Lõpetatud                 |              |                            |                   |
| Kliendi ID                | Kliendi nimi                         | Lepingu nr   | Email                        | Telefon   | Kliendihaldur               | Kliendi seisund             | Kasutajanimi | Algus kuupäev Lõpu kuupäev | Kommentaar        |
| н                         | Eesti Energia AS                     | $\mathbf{1}$ | janno.peep@energia.ee        | 53434543  | Mari<br>$\sim$              | Aktiivne<br>$\checkmark$    | energia      | 4/1/2017                   |                   |
| $\overline{2}$            | Jaagup Loo                           | $\mathbf{2}$ | jaaguploo@hotmail.com        | 56787998  | $\sim$<br>Mari              | $\vert$ $\vert$<br>Aktiivne | jaagup       | 4/1/2017                   |                   |
| $\ensuremath{\mathsf{3}}$ | Transpordiküla AS                    | 3            | kaspas@transküla.ee          | 54435776  | Mari<br>$\sim$              | $\backsim$<br>Aktiivne      | forensics    | 4/1/2017                   |                   |
|                           |                                      |              |                              |           |                             |                             |              |                            |                   |
|                           |                                      |              |                              |           |                             |                             |              |                            |                   |
|                           |                                      |              |                              |           |                             |                             |              |                            |                   |

Joonis 15. Klientide andmete vaade.

<span id="page-57-0"></span>Tabelis on kasutajal võimalik muuta kirjete kõiki välju vastavalt kasutaja õigustele. Klassifikaatori väärtustele on loodud liitkast, kus nimekirjast on võimalik valida vastav väärtus. Liitkastis on nähtavad klassifikaatorite nimetused, kuid välja väärtus on seotud klassifikaatori identifikaatori väärtustega, mis salvestatakse välisvõtme seosega tabelisse. Muudatuste salvestamine toimub juhul kui kasutaja väljub aknast vajutades nupule "Salvesta".

Antud näites on võimalik kasutajal filtreerida kirjeid seisundite, kliendi ja töötaja järgi. Kasutajal on mugav otsida eraldi üksikut klienti, otsida ühele töötajale kuuluvaid kliente või kombineerides kõiki leides vastavale töötajale kuuluvaid aktiivseid kliente.

#### **6.3 Prototüübi testimine**

Prototüübi testimise eesmärgiks oli katsetada ja võrrelda uue infosüsteemi reaalset toimimist olemasoleva süsteemiga. Teha kindlaks, kas loodud TO-BE protsessid on tegeliku prototüübiga kooskõlas ja tegevused täidetavad. Lisaks hinnata prototüübi kasutajamugavust ja funktsionaalseid nõudeid.

Testimisest võttis osa 3 kliendihaldurit, kelle arvutitesse installeeriti MS Access. Seejärel anti igale testijale eraldi prototüübi rakendus.

Testimine toimus koos hetkel veel kasutuses olemasoleva süsteemiga paralleelselt andmeid registreerides. Kliendihaldurid registreerisid mõlemasse infosüsteemi kliendi päringud ja registreerisid lisaks hiljem nendest päringutest kliendid.

Kuna lühiajalisel testimisel ei ole võimalik uute klientidega kõiki teenuse kasutamise protsesse läbida, loodi andmebaasi testandmed. Selleks loodi 10 uut SIM-kaarti, mida võimalik siduda rendi või väljaostu kirjetega.

Peale seda loodi kliendihaldurite poolt uus seade ja lisati rendi või väljaostu tabelisse uus kirje, mis seotud välisvõtmete abil seadme, numbri ja kliendiga.. Kõiki tegevusi tehti TO-BE protsessimudeli alusel kliendi päringu lisamisest kuni seadme tagastuseni.

Prototüübi põhjalikuks testimiseks katsetati lisaks seadme garantii lisamise tegevusi ning seadme vahetuse ja seadme väljaostu protsesse, mida teenuse kasutamise puhul tuleb väiksemal osal ette. Samuti juhataja töövaates klassifikaatorite lisamist ning paigaldaja vaates paigalduse andmete redigeerimist.

### **6.4 Prototüübi tagasiside**

Testimise lõppedes toodi välja puudused, et kliendi päringute tabelis võiks eksisteerida kliendi objektide ja asukoha andmeväli, mis tükeldaks konkreetsemalt päringu kommentaari andmevälja.

Kõige olulisemaks veaks oli teenuse seisundi klassifikaatori nimetuse puudumine. Kui kliendil on vajalik vahetada välja seade või teavitab ettevõttet seadme tagastusest, siis sellisel juhul peab olema teenuse seisundi liik "Tagastamisel". Tagastamine kliendi poolt võib kesta mõnest päevast kuni kuudeni, mistõttu on vajalik kasutada vastavat seisundit.

Rohkem toodi kasutajate poolt välja kasutajaliidese mitte-funktsionaalseid puudusi ja kitsaskohti, mis peaksid olema lõplikus rakenduses lisatud või parandatud. Puudused on välja toodud järgnevalt:

 Uue kliendi registreerimisel päringute tabeli kliendi nime põhjal, peab süsteem kandma registreerimise vormi väljadele vastava päringu teinud kliendi lepingu numbri, emaili ja telefoninumbri. Enamustel juhtudel on päringu tabeli kontaktinformatsioon ka ettevõtte kontaktandmeteks.

- Uue väljaostu registreerimisel, peab olema seadme valimisel liitkastis esindatud ainult seadmed, mille seisund on "Ostetud". Eelnev kiirendaks andmebaasist andmete lugemist ja kasutajamugavust. Sama funktsionaalsus peab kehtima ka rendi tabelis, kus kuvatavad seadmed peavad olemas seisundis "Väljastatud"
- Andmetabeli vaadetes peab olema võimalik sorteerida andmeväljasid ka filtreerimise kõrvalt. Vajutades andmetabeli päises olevatele tabeli veergude nimetustele või sorteerides eraldi tekstikasti ja nupu abil.
- Juhataja vaates puudus töötajate registreerimine. Tähtis on, et juhatajal oleks võimalik lihtsalt ja kiirelt lisada andmebaasi uus lisanduv töötaja, kes saab oma isikliku kontoga andmebaasi hallata.

#### **6.5 Prototüübi testimise järeldus**

Prototüübi testimise ja reaalsete ettevõtte infosüsteemi kasutajate tagasiside põhjal võib öelda, et loodud infosüsteem on andmebaasi tabelite ja protsesside poolelt detailselt viimistletud. Testimiseks loodud rakendus on praktiliselt kasutatav ja vajaks serveri poolset andmebaasi, et uut infosüsteemi saaks kasutada mitu töötajat korraga.

Hetkel ei saa väita kindlalt prototüübi ega testimise põhjal, aga seda, kas antud rakendus töötaks ka juhul kui relatsioonilise andmebaasi haldamise süsteemiks oleks näiteks MySQL või PostgreSQL, koos veebipõhise haldamisega. Lõputöö autor hetkel selles valdkonnas puudujääke ei näe ja usub, et prototüüp oleks realiseeritav täiemahulise infosüsteemi rakendusena tulevikus.

# **7 Kokkuvõte**

Lõputöö põhieesmärgiks oli analüüsida ettevõtte Carcops OÜ teenuse kasutamist toetavaid protsesse ja olemasolevat infosüsteemi, mis andmete haldamise poolelt sisaldab endas palju puudujääke ning põhjustab ettevõtte töö tegevust väga ebaefektiivseks.

Esmalt analüüsiti infosüsteemi kui tervikut, et määratleda eesmärgid ning tükeldada andmed loogiliselt allsüsteemide, registrite ja põhiobjektidena. Terviksüsteemi üldvaate abil leiti, et põhiprotsessid on vaja luua üksteisest rohkem sõltumatuks ning vastavaks uue süsteemi loogikale. Järgnevalt tõi autor välja olemasoleva süsteemi puudused, mille alusel hakati otsima uue infosüsteemi lahendust edasi arendamiseks.

Kolmandas peatükis loodi hetkeolukorra ja tulevikuolukorra protsessi mudelid, et simuleerida protsesse äriprotsesside modelleerimise tarkvaras Bizagi Modeler. Simulatsioonianalüüside tulemi saamiseks määrati protsessidele ressursid, et hinnata mõlema olukorra protsesside kogu ajalist kestust, ressursi järgi ootamise aeg ja ressurssi kasutamist. Analüüsi tulemustest selgus, et tulevikuolukorra protsessi ressursside ja kogu ajaline kestus vähenes väiksel määral, kuid kadus täielikult ressursi järgi ootamise aeg, mis märgatavalt parandab infosüsteemi kasutatavust.

Neljandas ja viiendas peatükis loodi uue infosüsteemi detailvaade ja andmevaate füüsiline disain, mille põhjal sai hakata looma uue infosüsteemi prototüüpi.

Kuuendas ja ühtlasi viimases osas hakati looma kogu eelnevate peatükkide põhjal teenuse kasutamisega seotud infosüsteemi prototüüpi. Prototüübi loomiseks valiti MS Access kuna selle andmebaasihaldamise süsteem sisaldas endas lisaks kasutajaliidese arendamise tööriista. Loodi kõikidele funktsionaalsustele ja puudustele vastav prototüüp rakendus, mida testiti lühi-ajaliselt ettevõtte töötajate poolt.

Lõputöö eesmärgid ja soovitud tulem saavutati ehk infosüsteemi prototüübi kasutamise tagasiside oli positiivne ja prototüübi kasutamisel igapäevastes tingimustes suuremaid puudusi ei esinenud. Järgnevalt on plaan luua lõputöö prototüübist edasi arendatud rakendus, mille väiksemad puudused on lahendatud ning lisatud rohkem mittefunktsionaalseid kasutajaliidese nõudeid, et andmebaasi oleks veelgi mugavam ja lihtsam kasutada.

# **Kasutatud kirjandus**

[1] UML, [https://et.wikipedia.org/wiki/%C3%9Chtne\\_modelleerimiskeel](https://et.wikipedia.org/wiki/%C3%9Chtne_modelleerimiskeel) (13.05.2017)

[2] GPS, <https://et.wikipedia.org/wiki/GPS> (09.05.2017)

[3] SIM-kaart,<https://et.wikipedia.org/wiki/SIM> (10.05.2017)

[4] IMEI, [https://en.wikipedia.org/wiki/International\\_Mobile\\_Equipment\\_Identity](https://en.wikipedia.org/wiki/International_Mobile_Equipment_Identity) (10.05.2017)

[5] AS-IS ja TO-BE,

[http://www.bcskoolitus.ee/sites/default/files/Lisalugemist%20%C3%84riprotsesside%20modell](http://www.bcskoolitus.ee/sites/default/files/Lisalugemist%20%C3%84riprotsesside%20modelleerimine%20Strateegiline%20planeerimine%20lisamaterjal%202010.docx) [eerimine%20Strateegiline%20planeerimine%20lisamaterjal%202010.docx](http://www.bcskoolitus.ee/sites/default/files/Lisalugemist%20%C3%84riprotsesside%20modelleerimine%20Strateegiline%20planeerimine%20lisamaterjal%202010.docx) (07.04.2017)

[6] BPMN,<http://www.omg.org/spec/BPMN/2.0/> (15.05.2017)

[7] Motospordikompleks,<http://maurus.ttu.ee/ained/IDU0021/doc/2/motospordikompleks.pdf> (01.05.2017)

[8] (IDU0230) Kursuse projekt aines Andmebaasid II, "Autokooli sõiduautode allsüsteem", Esitatud e-maili teel 19.12.2015 Erki Eessaarele – koopia lisatud lõputöö lisafailide hulka (17.03.2017)

[9] Funktsionaalsed allsüsteemid,

[http://maurus.ttu.ee/ained/IDU0220\\_2012/doc/7/Ylesanne\\_IDU0220\\_3\\_4\\_2012\\_lahendus\\_ver2.](http://maurus.ttu.ee/ained/IDU0220_2012/doc/7/Ylesanne_IDU0220_3_4_2012_lahendus_ver2.pdf) [pdf](http://maurus.ttu.ee/ained/IDU0220_2012/doc/7/Ylesanne_IDU0220_3_4_2012_lahendus_ver2.pdf) (02.03.2017)

[10] Priit Potter, Süsteemi nõuete esiletoomine ja analüüs, [http://maurus.ttu.ee/sts/wp](http://maurus.ttu.ee/sts/wp-content/uploads/2012/09/S%C3%BCsteemi-n%C3%B5uete-esiletoomine-ja-anal%C3%BC%C3%BCs.pdf)[content/uploads/2012/09/S%C3%BCsteemi-n%C3%B5uete-esiletoomine-ja](http://maurus.ttu.ee/sts/wp-content/uploads/2012/09/S%C3%BCsteemi-n%C3%B5uete-esiletoomine-ja-anal%C3%BC%C3%BCs.pdf)[anal%C3%BC%C3%BCs.pdf](http://maurus.ttu.ee/sts/wp-content/uploads/2012/09/S%C3%BCsteemi-n%C3%B5uete-esiletoomine-ja-anal%C3%BC%C3%BCs.pdf) (13.03.2017)

[11] Millised on infosüsteemi arendamise etapid, pc.ut.ee/~ttamb/ikt/mis/mis2007/PI2006/7.3.doc (27.04.2017)

[12] Klassifikaatorid,<http://www.stat.ee/klassifikaatorid> (10.05.2017)

[13] E. Eessaar, "Näidisprojekt "Ülikooli infosüsteemi vastuvõtuaegade allsüsteem"," [http://maurus.ttu.ee/ained/IDU0230\\_2015/doc/2/Naidisprojekt\\_IDU0230\\_vastuvotuajad\\_ver4\\_7](http://maurus.ttu.ee/ained/IDU0230_2015/doc/2/Naidisprojekt_IDU0230_vastuvotuajad_ver4_7.pdf) [.pdf](http://maurus.ttu.ee/ained/IDU0230_2015/doc/2/Naidisprojekt_IDU0230_vastuvotuajad_ver4_7.pdf) (30.03.2017)

[14] Ametite klassifikaatorid, [http://metaweb.stat.ee/view\\_xml.htm?id=3005499&selectedRow=0&siteLanguage=ee](http://metaweb.stat.ee/view_xml.htm?id=3005499&selectedRow=0&siteLanguage=ee) (30.03.2017)

[15] Utilities for Microsoft Access, <http://www.informit.com/articles/article.aspx?p=659521> (01.05.2017)

[16] Using Microsoft Access as a Front-end to MySQL[, https://dev.mysql.com/doc/connector](https://dev.mysql.com/doc/connector-odbc/en/connector-odbc-examples-tools-with-access-linked-tables.html)[odbc/en/connector-odbc-examples-tools-with-access-linked-tables.html](https://dev.mysql.com/doc/connector-odbc/en/connector-odbc-examples-tools-with-access-linked-tables.html) (01.05.2017)

# **Lisa 1 – Protsesside AS-IS ja TO-BE mudelid**

Allolevalt on lisatud põhiprotsesside lühikirjeldused:

**Kliendi päringu lisamine AS-IS (LisaJoonised 1) ja TO-BE (LisaJoonised 2)** – Klient esitab teenuse kasutamise soovi päringu ning kliendihaldur salvestab info andmebaasi ja kontrollib päringu teinud isiku andmeid. Kui kliendile saab teenust pakkuda, koostatakse talle hinnapakkumine ja rendileping, peale mille sõlmimist saab alustada kliendi loomise protsessiga

**Seadme loomine kliendile AS-IS (LisaJoonised 3)** – Peale kliendi allkirjastatud lepingu tagastamist, luuakse GPS seade kliendile Excel tabelisse, kus sisaldub ühe kirjena kliendi, rendi ja seadme info. Seadme tööd kontrollitakse kliendihalduri poolt ja kui seade töötab alustatakse paigalduse protsessiga.

**Kliendi loomine TO-BE(LisaJoonised 4)** – Luuakse uus klient või muudetakse olemasoleva kliendi andmeid juhul kui klient on juba eelnevalt teenust kasutanud. Kliendilt küsitakse jälgimise veebikeskkonna kasutajanime soovi, peale mida saab luua kliendile personaalse kasutajakonto teenuse kasutamiseks.

**Seadme lisamine andmebaasi TO-BE(LisaJoonised 5)** – Peale kliendi registreerimist luuakse kliendile uus personaalne seade või muudetakse juba eelnevalt kasutuses olnud ja tagastatud seadme andmeid.

**Seadme lisamine kliendile TO-BE(LisaJoonised 6)** – Seadme ja kliendi vaheliseks sidumiseks luuakse andmebaasi kas rendi või väljaostu teenuse kirje. Selleks võetakse SIM-kaart ja registreeritakse eelnevalt andmebaasis eksisteeriva kaardi, seadme ja kliendi andmed teenuse kirjega. Lõpuks lisatakse seade kliendile veebikeskkonda nähtavaks.

**Seadme paigaldus AS-IS(LisaJoonised 7)** – Kui eelnevad protsessid on edukalt lõpetatud, luuakse kliendihalduri poolt andmebaasi uus paigaldus, milleks on vaja kliendihalduril võtta ühendust paigaldajaga, kes omakorda võtab ühendust kliendiga.

Kliendihalduri poolt lisatakse esialgsed kohustuslikud andmed andmebaasi ja hiljem muudab või lisab andmeid paigaldaja, mis on kliendihalduri nähtavad.

**Seadme paigaldus TO-BE(LisaJoonised 8) -** Kui eelnevad protsessid on edukalt lõpetatud, alustatakse seadme paigalduse protsessiga. Seadet on võimalik paigaldada kliendil ise kui ka kasutada ettevõtte poolset teenust. Kliendi poolse paigaldusega protsessi tegevusi ei teostada.

**Seadme vahetus AS-IS(LisaJoonised 9)** – Seadme vahetuseks peab kliendihaldur teostama seadme loomise kliendile protsessi ja muutma vana seadme infot veebikeskkonnas.

**Seadme vahetus TO-BE(LisaJoonised 10)** – Seadme vahetuseks peab kliendihaldur muutma olemasoleva teenuse kirje seisundit ja alustama seadme lisamise protsessidega. Lõpuks on vajalik muuta segaduste vältimiseks vana seade jälgimise keskkonnas nimega "Vana" kuni seade on tagastatud.

**Seadme väljaost AS-IS(LisaJoonised 11) ja TO-BE(LisaJoonised 12)** – Seadme kasutuse ajal võib kliendil tekkida soov osta seade välja, mille tõttu on vajalik luua kliendi väljaostu arve, muuta eelnevat teenuse kirjet andmebaasis ja luua uus väljaostu kirje. Kui klient ei soovi seadet välja osta teenuse kasutamise ajal, siis jäetakse antud protsess vahele, mida implementeerib protsessis lüüs.

**Seadme tagastus AS-IS(LisaJoonised 13) ja TO-BE(LisaJoonised 14) –** Tagastamisel on vajalik teha tagastatud seadme klient selgeks ning kontrollida esmalt seadme korrasolekut. Seejärel saab vastavalt märkida andmebaasis seisundid ja lisada kommentaarid.

Järgnevalt on lisatud AS-IS ja TO-BE iga teenuse kasutamist toetava protsessi tervikkujud.

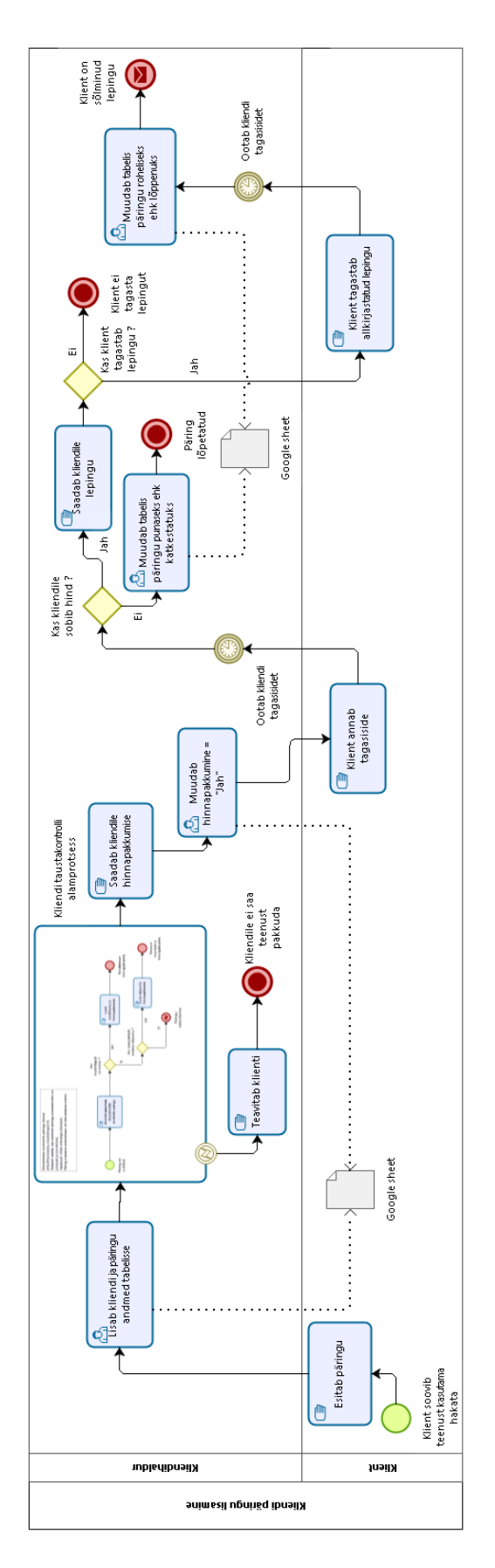

LisaJoonised 1. Kliendi päringu lisamine (AS-IS).

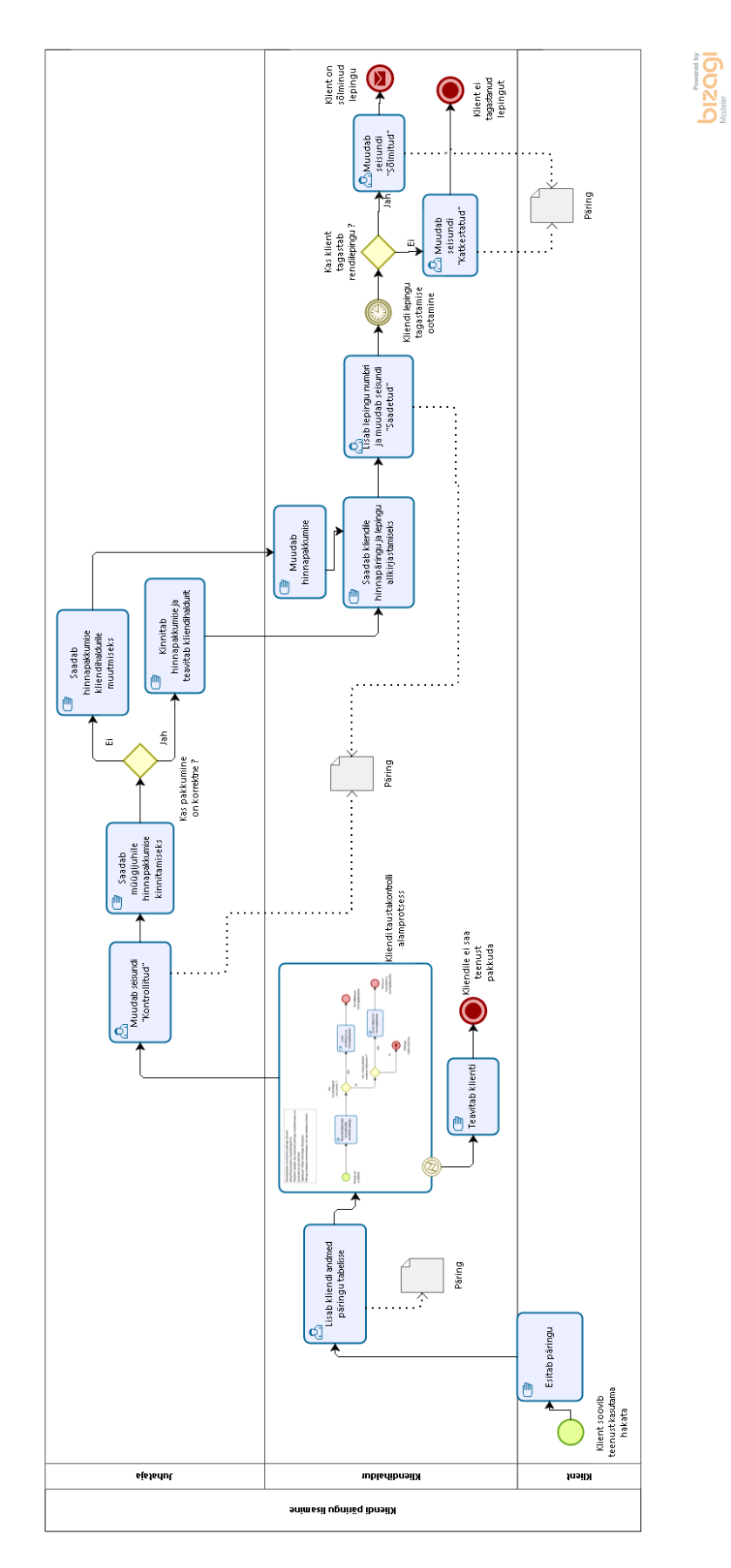

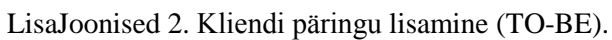

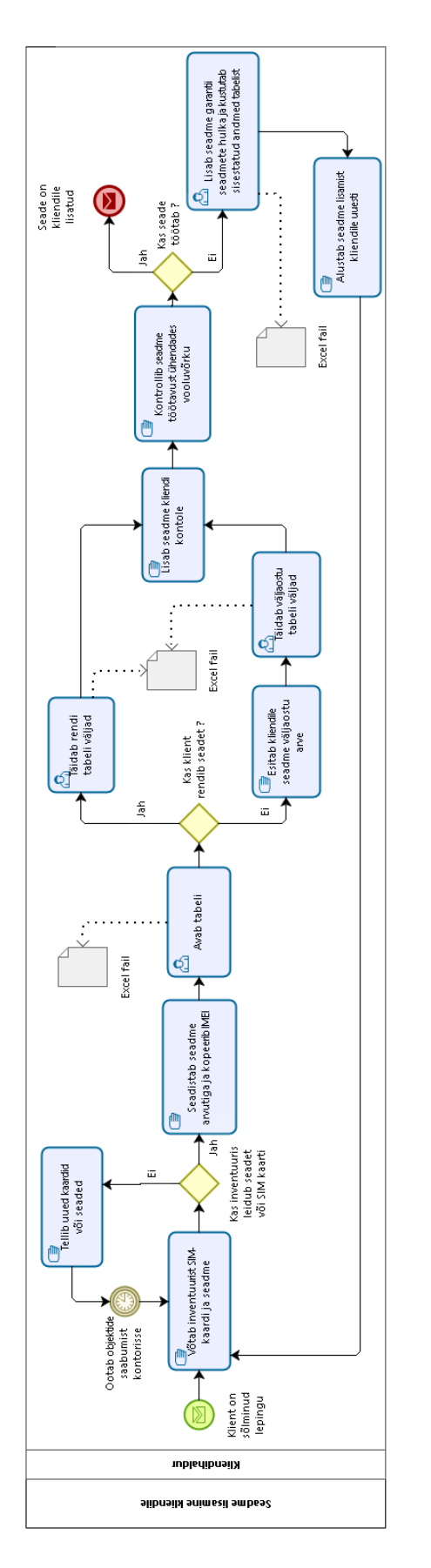

LisaJoonised 3. Seadme lisamine kliendile (AS-IS).

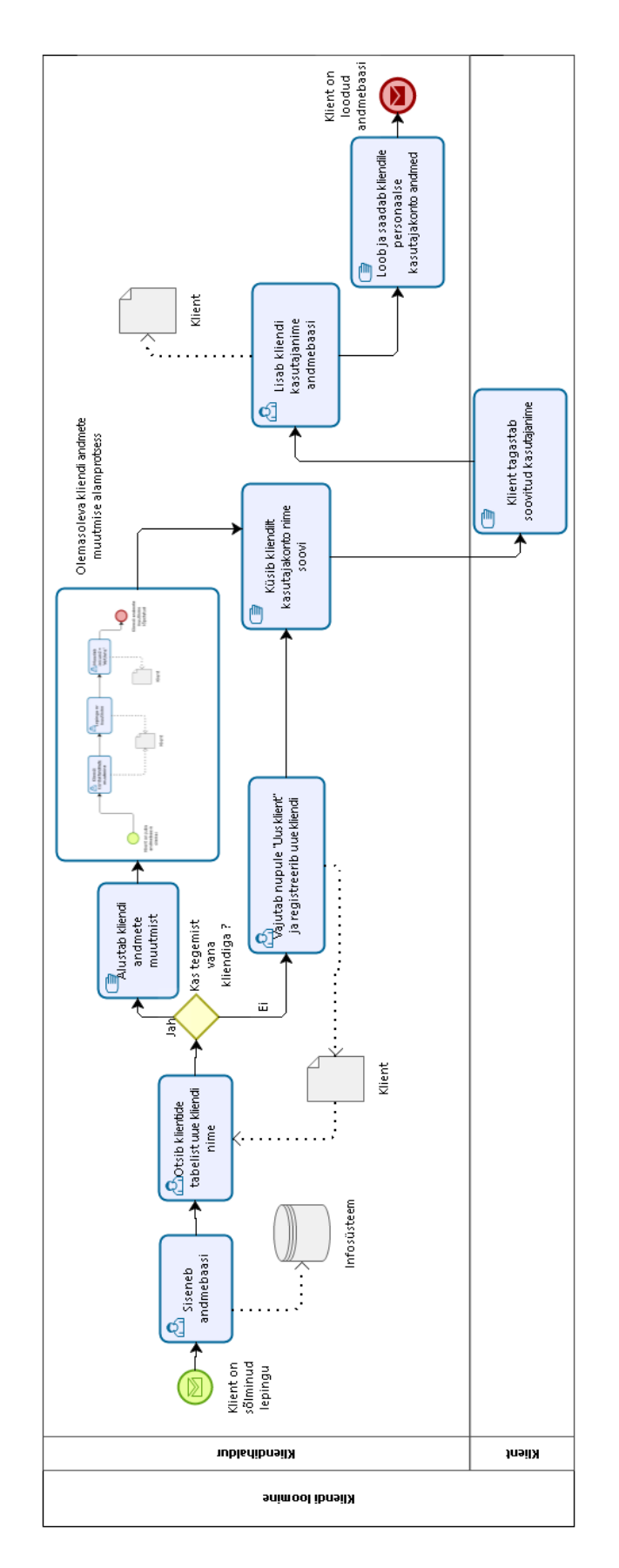

**bizage** 

LisaJoonised 4. Kliendi loomine (TO-BE).

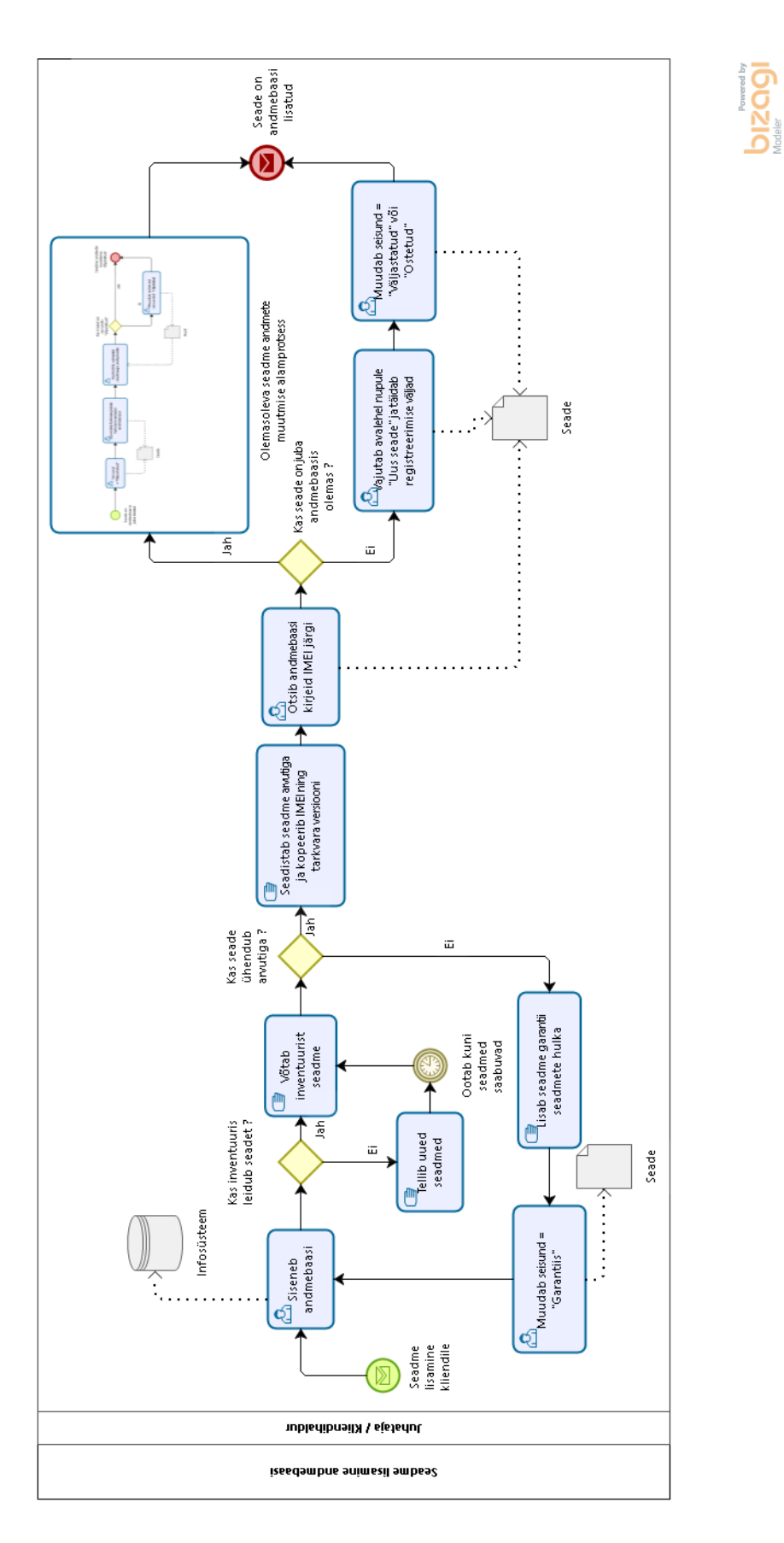

LisaJoonised 5. Seadme lisamine andmebaasi (TO-BE).

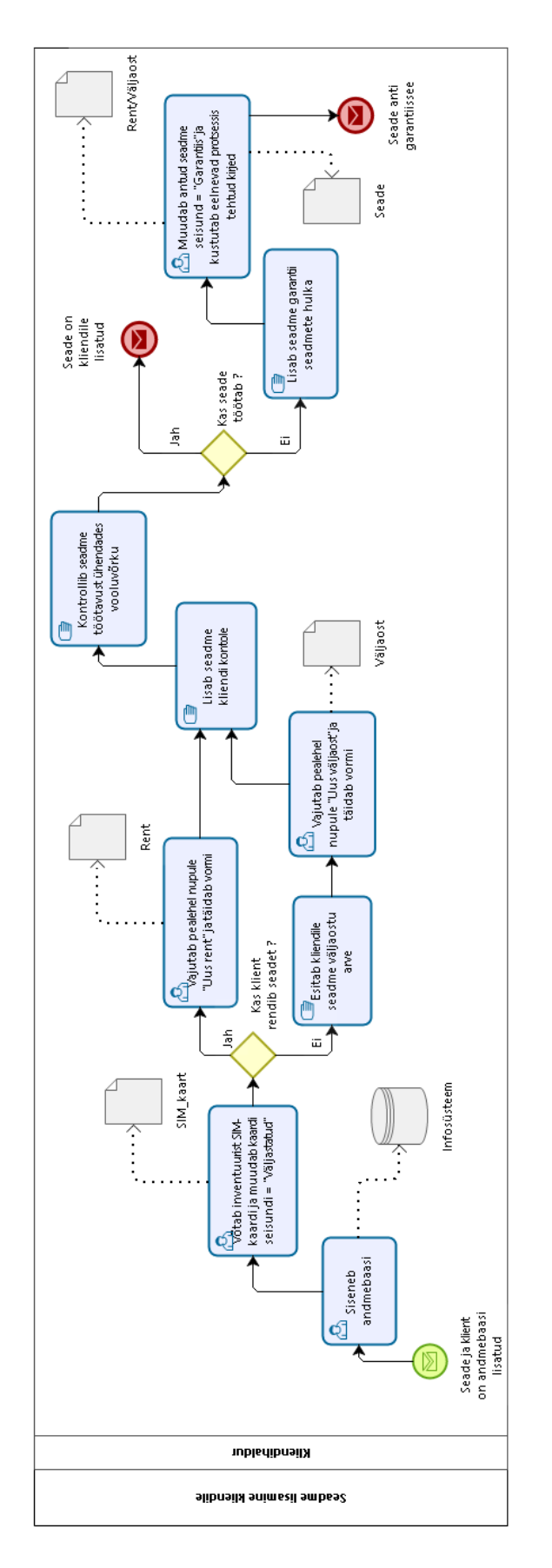

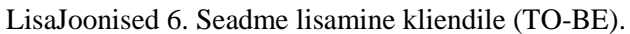

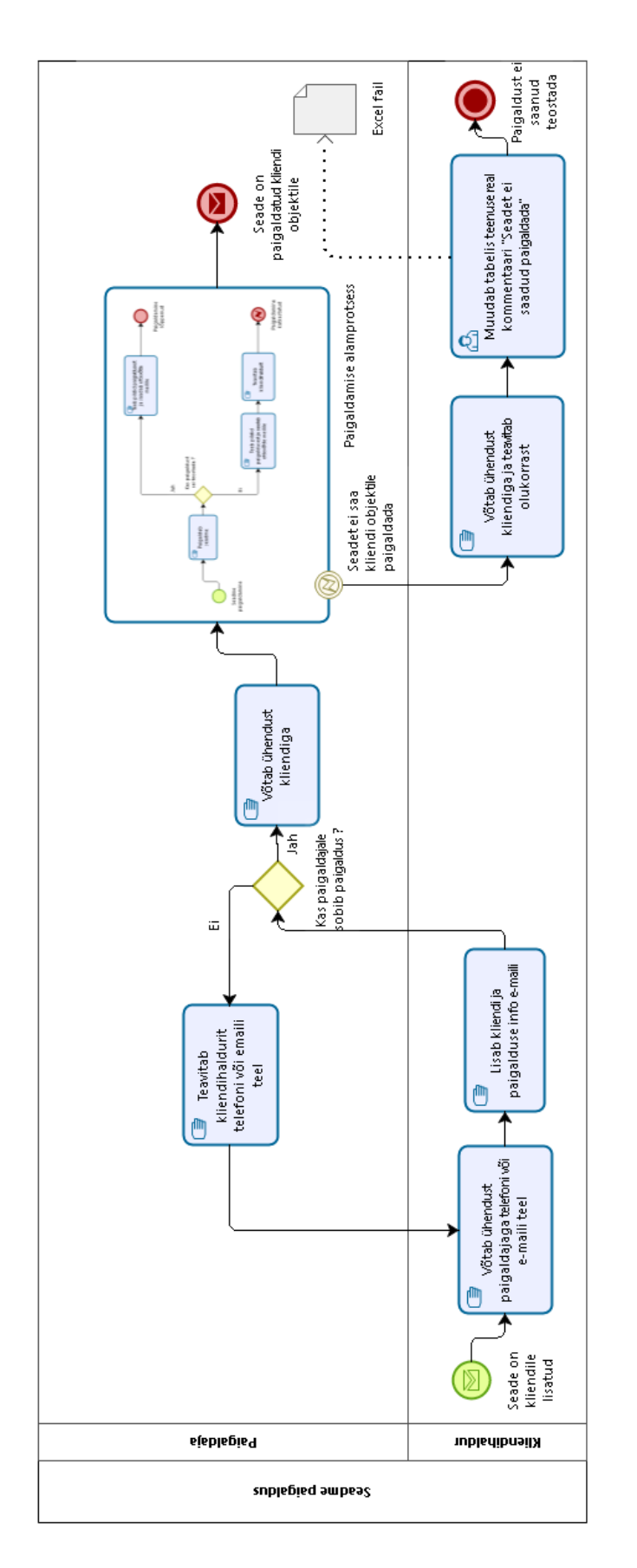

LisaJoonised 7. Seadme paigaldus (AS-IS).
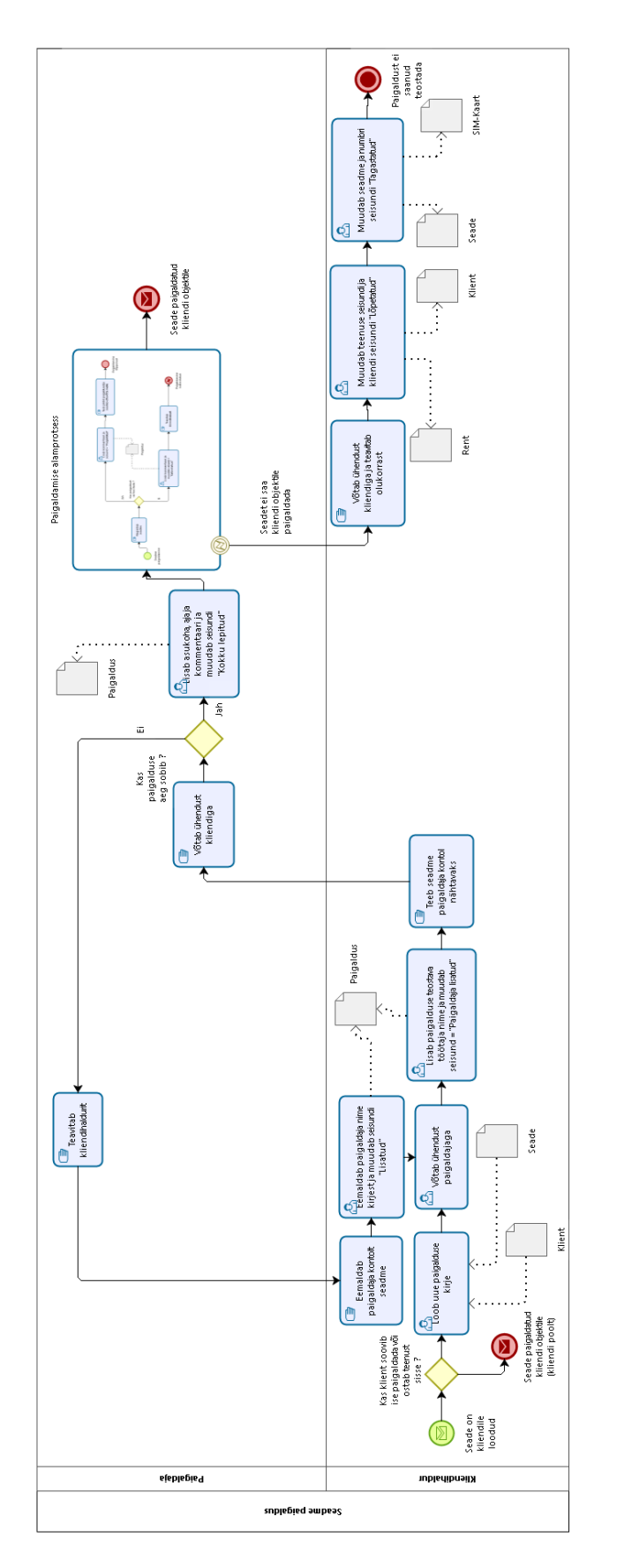

**bizagi** 

LisaJoonised 8. Seadme paigaldus (TO-BE).

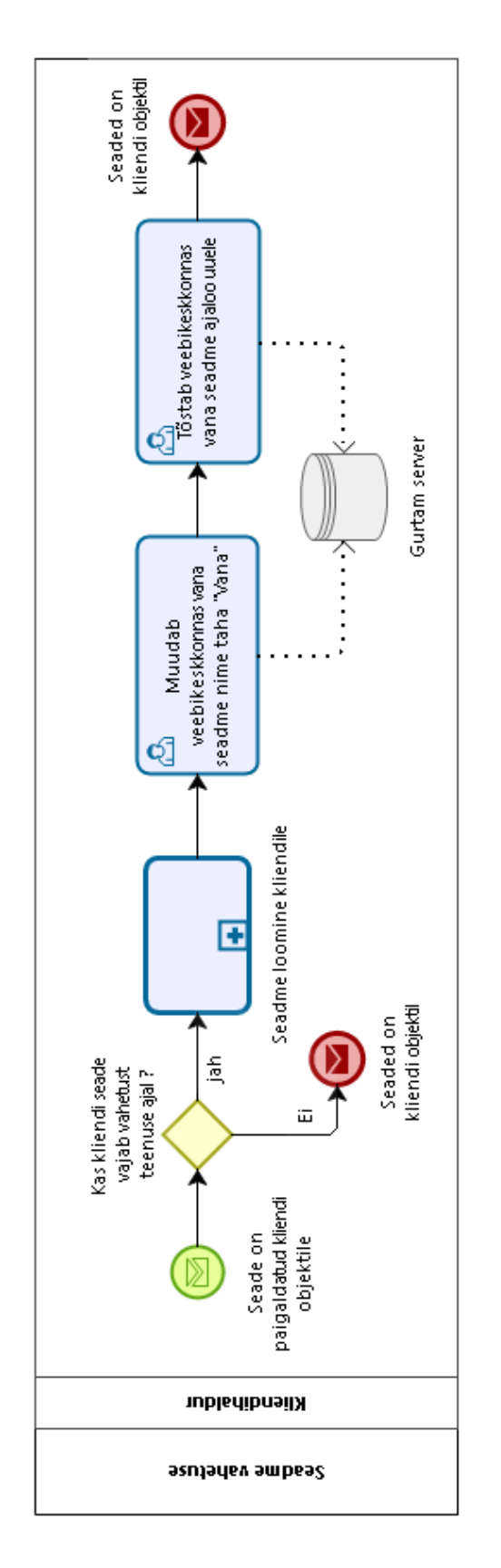

LisaJoonised 9. Seadme vahetus (AS-IS).

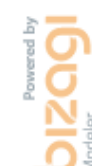

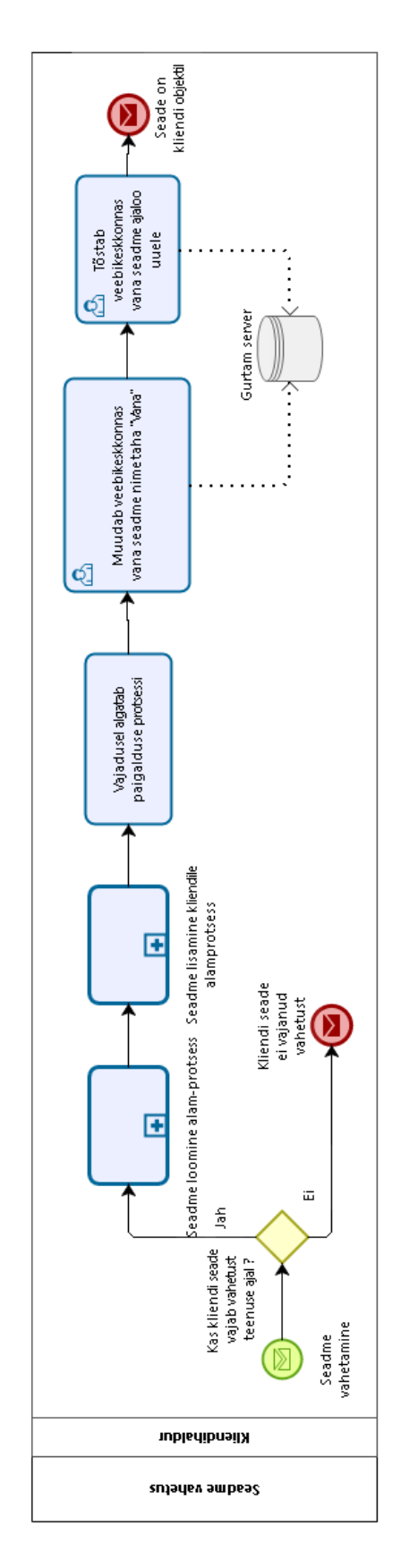

**DIZOQI** 

LisaJoonised 10. Seadme vahetus (TO-BE).

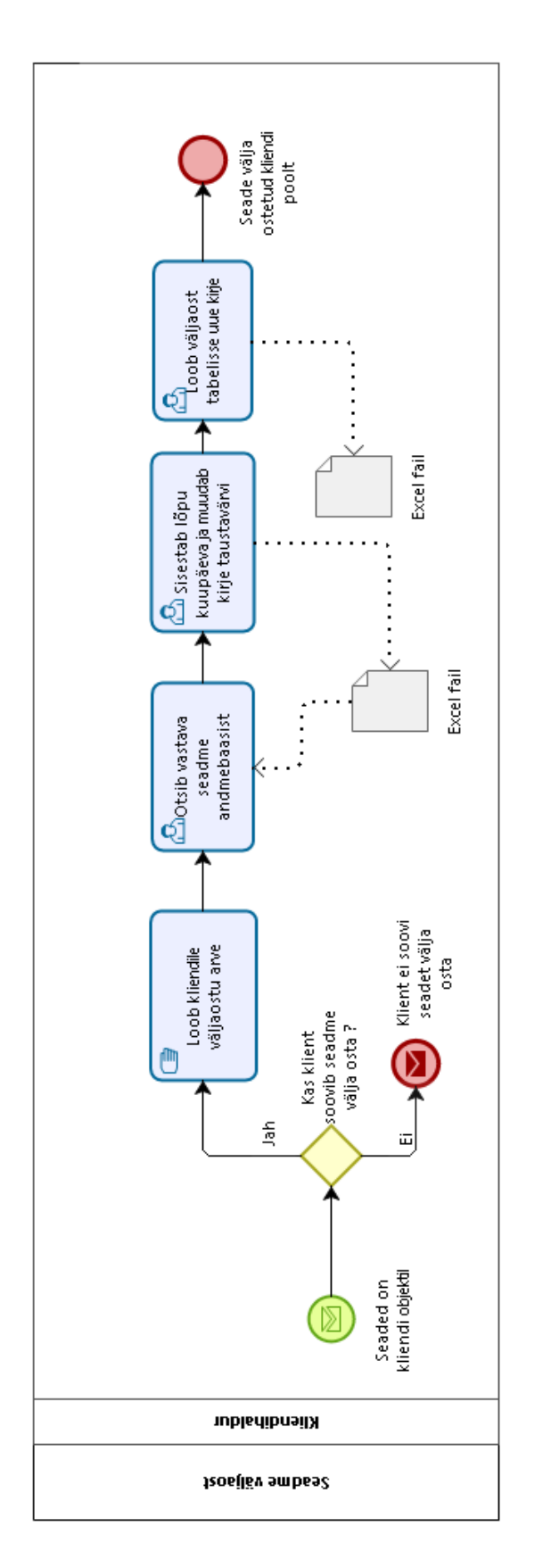

LisaJoonised 11. Seadme väljaost (AS-IS).

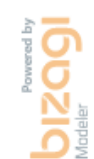

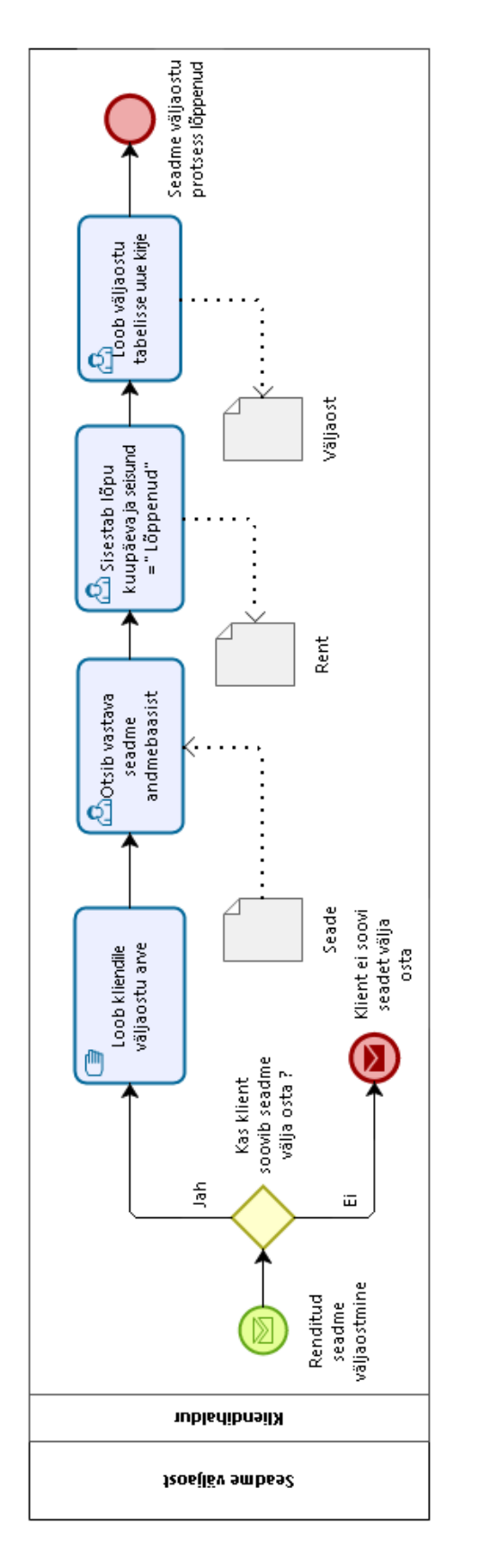

LisaJoonised 12. Seadme väljaost (TO-BE).

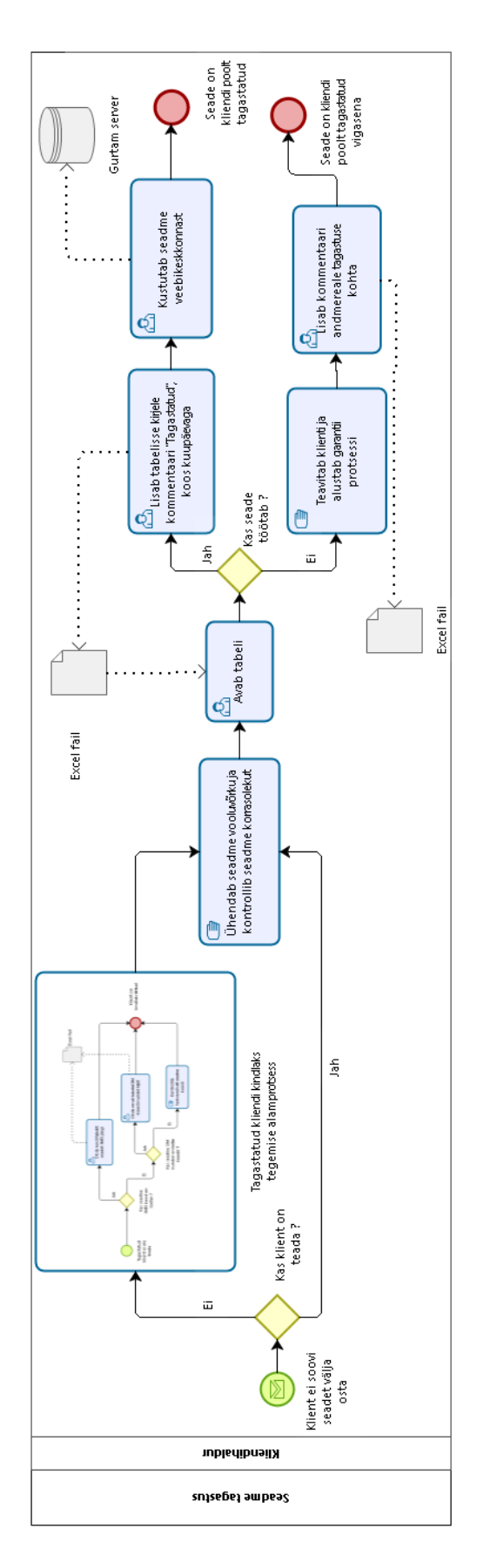

**DIZOQI** 

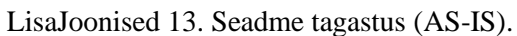

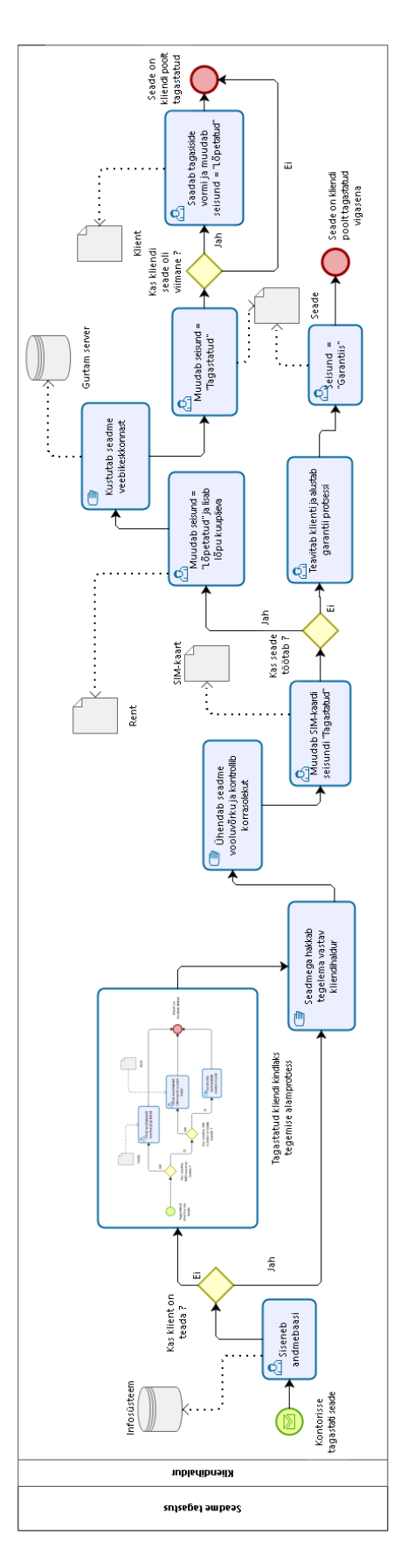

 $\begin{array}{c} \mathbf{b} \mathbf{z} \mathbf{z} \mathbf{z} \mathbf{y} \\ \mathbf{z} \mathbf{z} \mathbf{z} \mathbf{y} \end{array}$ 

LisaJoonised 14. Seadme tagastus (TO-BE).

## **Lisa 2 – Kasutusjuhtude mudel**

Kasutusjuhud on loodud TO-BE protsesside alusel ning kasutusjuhtude nimetused akronüümidena on võetud protsesside lühenditena järgnevalt:

Kliendi päringu lisamine (KPL), kliendi loomine (KL), seadme lisamine andmebaasi (SLA), seadme lisamine kliendile (SLK), seadme paigaldus (SP), seadme vahetus (SV), seadme väljaost (SVO) ja seadme tagastus (ST).

#### **Kasutusjuht KPL1: Kliendi päringu andmete lisamine**

Primaarne tegutseja: Kliendihaldur

Eeltingimused: Isik on ennast süsteemi autentifitseerinud.

Järeltingimused: Kliendi päringu andmed on andmebaasi lisatud.

#### **Põhiline edukas stsenaarium:**

- 1. Isik soovib lisada uue kliendi päringu andmebaasi.
- 2. Isik vajutab kliendihalduri peavaates nupule "Uus päring".
- 3. Süsteem kuvab isikule uue päringu registreerimise vormi.
- 4. Isik täidab vormi vastavate andmetega.
- 5. Vajutab nupule "Salvesta".
- 6. Süsteem kontrollib sisestatud andmete õigsust.
- 7. Süsteem kuvab teate "Uus päring loodud" ja salvestab andmed andmebaasi.

## **Kasutusjuht KPL2: Päringu seisundi muutmine**

Primaarne tegutseja: Kliendihaldur

Eeltingimused: Isik on ennast süsteemi autentifitseerinud. Kliendi päring on andmebaasi lisatud.

Järeltingimused: Kliendi päringu seisund muudetud.

- 1. Isik soovib muuta päringu seisundit.
- 2. Isik vajutab kliendihalduri peavaates nupule "Päringud".
- 3. Süsteem kuvab päringute nimekirja.
- 4. Isik otsib nimekirjast üles vastava päringu ja muudab seisundi.
- 5. Vajutab nupule "Salvesta".
- 6. Süsteem kontrollib sisestatud andmete õigsust.
- 7. Süsteem kuvab teate "Andmed uuendatud" ja salvestab andmed andmebaasi.

#### **Kasutusjuht KPL3: Lepingu numbri lisamine päringusse**

Primaarne tegutseja: Kliendihaldur

Eeltingimused: Isik on ennast süsteemi autentifitseerinud. Päringu seisund on "Kontrollitud" ja lepingu numbri väli tühi.

Järeltingimused: Lepingu number lisatud päringule.

#### **Põhiline edukas stsenaarium:**

- 1. Isik soovib muuta päringu andmeid.
- 2. Isik vajutab kliendihalduri peavaates nupule "Päringud"
- 3. Süsteem kuvab päringute nimekirja.
- 4. Isik otsib nimekirjast üles vastava päringu ja lisab lepingu numbri.
- 5. Vajutab nupule "Salvesta".
- 6. Süsteem kontrollib sisestatud andmete õigsust.
- 7. Süsteem kuvab teate "Andmed uuendatud" ja salvestab andmed andmebaasi.

#### **Kasutusjuht KL1: Uue kliendi loomine**

Primaarne tegutseja: Kliendihaldur

Eeltingimused: Isik on ennast süsteemi autentifitseerinud.

Järeltingimused: Uue kliendi andmed on andmebaasi lisatud.

#### **Põhiline edukas stsenaarium:**

- 1. Isik soovib lisada uue kliendi andmebaasi.
- 2. Isik vajutab kliendihalduri peavaates nupule "Uus klient".
- 3. Süsteem kuvab isikule uue kliendi registreerimise vormi.
- 4. Isik täidab vormi vastavate andmetega.
- 6. Vajutab nupule "Salvesta".
- 5. Süsteem kontrollib sisestatud andmete õigsust.
- 7. Süsteem kuvab teate "Uus klient loodud" ja salvestab andmed andmebaasi.

#### **Kasutusjuht KL2: Olemasoleva kliendi andmete muutmine**

Primaarne tegutseja: Kliendihaldur

Eeltingimused: Isik on ennast süsteemi autentifitseerinud. Klient on juba eelnevalt andmebaasi loodud.

Järeltingimused: Kliendi andmed on uuendatud.

## **Põhiline edukas stsenaarium:**

- 1. Isik soovib muuta kliendi andmeid.
- 2. Isik vajutab kliendihalduri peavaates nupule "Kliendid".
- 3. Klientide nimekirjast otsib üles vastava kliendi
- 5. Isik muudab kliendi kontaktandmeid, lepingu numbrit ja muudab seisundi "Aktiivne".
- 6. Süsteem kontrollib sisestatud andmete õigsust.
- 7. Vajutab nupule "Salvesta".
- 8. Süsteem kuvab teate "Andmed muudetud" ja salvestab andmed andmebaasi.

## **Kasutusjuht KL3: Kliendi kasutajanime lisamine**

Primaarne tegutseja: Kliendihaldur

Eeltingimused: Isik on ennast süsteemi autentifitseerinud. Klient on juba eelnevalt andmebaasi loodud ja seisund "Aktiivne".

Järeltingimused: Kasutajanimi kliendi lisatud.

#### **Põhiline edukas stsenaarium:**

- 1. Isik soovib muuta kliendi andmeid.
- 2. Isik vajutab kliendihalduri peavaates nupule "Kliendid"
- 3. Klientide nimekirjast otsib üles vastava kliendi ja lisab kasutajanime
- 7. Vajutab nupule "Salvesta".
- 8. Süsteem kontrollib sisestatud andmete õigsust.
- 9. Süsteem kuvab teate "Andmed muudetud" ja salvestab andmed andmebaasi.

#### **Kasutusjuht SLA1: Seadme lisamine andmebaasi**

Primaarne tegutseja: Kliendihaldur

Eeltingimused: Isik on ennast süsteemi autentifitseerinud.

Järeltingimused: Uus seade on loodud.

- 1. Isik soovib lisada andmebaasi uut seadet.
- 2. Isik vajutab kliendihalduri peavaates nupule "Uus seade".
- 3. Süsteem kuvab isikule uue seadme registreerimise vormi.
- 4. Isik täidab vormi vastavate andmetega.
- 5. Vajutab nupule "Salvesta".
- 6. Süsteem kontrollib sisestatud andmete õigsust.
- 7. Süsteem kuvab teate "Uus seade loodud" ja salvestab andmed andmebaasi.

#### **Kasutusjuht SLA2: Olemasoleva seadme andmete muutmine**

Primaarne tegutseja: Kliendihaldur

Eeltingimused: Isik on ennast süsteemi autentifitseerinud. Seade on juba eelnevalt andmebaasi loodud.

Järeltingimused: Seadme andmed on uuendatud.

### **Põhiline edukas stsenaarium:**

- 1. Isik soovib muuta seadme andmeid
- 2. Isik vajutab kliendihalduri peavaates nupule "Seadmed"
- 3. Seadmete nimekirjast otsib üles vastava seadme ja muudab seadme andmeid
- 4. Lisab uue tarkvarra versiooni ja muudab seadme seisundit
- 5. Vajutab nupule "Salvesta"
- 6. Süsteem kontrollib sisestatud andmete õigsust
- 7. Süsteem kuvab teate "Andmed muudetud" ja salvestab andmed andmebaasi.

## **Kasutusjuht SLK1: Numbri seisundi muutmine**

Primaarne tegutseja: Kliendihaldur

Eeltingimused: Isik on ennast süsteemi autentifitseerinud. Number on andmebaasi lisatud.

Järeltingimused: Numbri seisund muudetud.

## **Põhiline edukas stsenaarium:**

- 1. Isik soovib muuta numbri seisundit.
- 2. Isik vajutab kliendihalduri peavaates nupule "Numbrid"
- 3. Numbrite nimekirjast otsib üles vastava seadme ja muudab numbri andmeid.
- 4. Vajutab nupule "Salvesta"
- 5. Süsteem kontrollib sisestatud andmete õigsust
- 6. Süsteem kuvab teate "Andmed muudetud" ja salvestab andmed andmebaasi

#### **Kasutusjuht SLK2: Uue rendi loomine**

Primaarne tegutseja: Kliendihaldur

Eeltingimused: Isik on ennast süsteemi autentifitseerinud. Klient, seade ja number on andmebaasis registreeritud.

Järeltingimused: Uus rendi kirje on loodud.

## **Põhiline edukas stsenaarium:**

1. Isik soovib luua uut renti.

- 2. Isik vajutab kliendihalduri peavaates nupule "Uus rent".
- 3. Süsteem kuvab isikule uue rendi registreerimise vormi.

4. Täidab kõik kohustuslikud vormi väljad, sidudes rendi andmed kliendi, seadme ja numbriga.

- 5. Vajutab nupule "Salvesta".
- 6. Süsteem kontrollib sisestatud andmete õigsust.

7. Süsteem kuvab teate "Uus rent loodud" ja salvestab andmed andmebaasi.

### **Kasutusjuht SLK3: Uue väljaostu loomine**

Primaarne tegutseja: Kliendihaldur

Eeltingimused: Isik on ennast süsteemi autentifitseerinud. Klient, seade ja number on andmebaasi juba registreeritud.

Järeltingimused: Uus rendi kirje on loodud.

#### **Põhiline edukas stsenaarium:**

1. Isik soovib luua uut väljaostu.

- 2. Isik vajutab kliendihalduri peavaates nupule "Uus väljaost".
- 3. Süsteem kuvab isikule uue väljaostu registreerimise vormi.

4. Täidab kõik kohustuslikud vormi väljad, sidudes väljaostu andmed kliendi, seadme ja numbriga.

- 5. Vajutab nupule "Salvesta".
- 6. Süsteem kontrollib sisestatud andmete õigsust.
- 7. Süsteem kuvab teate "Uus väljaost loodud" ja salvestab andmed andmebaasi.

#### **Kasutusjuht SLK4: Seadme seisundi muutmine**

Primaarne tegutseja: Kliendihaldur

Eeltingimused: Isik on ennast süsteemi autentifitseerinud. Seade on andmebaasis loodud.

Järeltingimused: Seadme seisund on muudetud.

#### **Põhiline edukas stsenaarium:**

1. Isik soovib muuta seadme seisundit.

- 2. Isik vajutab kliendihalduri peavaates nupule "Seadmed".
- 3. Seadmete nimekirjast otsib üles vastava seadme ja muudab seadme seisundit.
- 4. Vajutab nupule "Salvesta".
- 5. Süsteem kontrollib sisestatud andmete õigsust.
- 6. Süsteem kuvab teate "Andmed muudetud" ja salvestab andmed andmebaasi.

#### **Kasutusjuht SP1: Uue paigalduse loomine**

Primaarne tegutseja: Kliendihaldur

Eeltingimused: Isik on ennast süsteemi autentifitseerinud. Andmebaasi on eelnevalt loodud klient, töötaja, seade ja paigalduse seisundi liigid.

Järeltingimused: Uus paigaldus on loodud.

#### **Põhiline edukas stsenaarium:**

- 1. Isik soovib luua uut paigaldust.
- 2. Isik vajutab kliendihalduri peavaates nupule "Uus paigaldus".
- 3. Süsteem kuvab isikule uue paigalduse registreerimise vormi.
- 4. Täidab kõik kohustuslikud vormi väljad, sidudes paigalduse kliendi, seadme ja töötajaga.
- 5. Vajutab nupule "Salvesta".
- 6. Süsteem kontrollib sisestatud andmete õigsust.
- 7. Süsteem kuvab teate "Uus paigaldus loodud" ja salvestab andmed andmebaasi.

## **Kasutusjuht SP2: Paigaldaja lisamine paigaldusele**

Primaarne tegutseja: Kliendihaldur

Eeltingimused: Isik on ennast süsteemi autentifitseerinud. Paigalduse kirje on andmebaasi loodud.

Järeltingimused: Paigaldaja lisatud kirjele.

- 1. Isik soovib lisada paigaldusele uut paigaldajat.
- 2. Isik vajutab kliendihalduri peavaates nupule "Paigaldused"
- 3. Paigalduste nimekirjast otsib üles vastava paigalduse.
- 4. Lisab vormi väljale paigaldust teostava töötaja nime ja muudab seisundi "Paigaldaja lisatud".
- 5. Vajutab nupule "Salvesta".
- 6. Süsteem kontrollib sisestatud andmete õigsust.

7. Süsteem kuvab teate "Andmed muudetud" ja salvestab andmed andmebaasi.

## **Kasutusjuht SP3: Paigalduse info lisamine**

Primaarne tegutseja: Autoelektrik

Eeltingimused: Isik on ennast süsteemi autentifitseerinud. Paigalduse kirje on andmebaasi loodud.

Järeltingimused: Paigalduse andmed on muudetud.

## **Põhiline edukas stsenaarium:**

- 1. Isik soovib muuta paigalduse andmeid.
- 2. Isik vajutab kliendihalduri peavaates nupule "Minu paigaldused".
- 3. Paigalduste nimekirjast otsib üles vastava paigalduse.
- 5. Isik sisetab aja ja asukoha andmed ning muudab seisundi "Kokku lepitud".
- 6. Vajutab nupule "Salvesta".
- 7. Süsteem kontrollib sisestatud andmete õigsust.
- 8. Süsteem kuvab teate "Andmed muudetud" ja salvestab andmed andmebaasi.

## **Kasutusjuht SP4: Paigalduse andmete eemaldamine**

Primaarne tegutseja: Kliendihaldur

Eeltingimused: Isik on ennast süsteemi autentifitseerinud. Paigalduse kirje on andmebaasi loodud ja paigaldaja lisatud.

Järeltingimused: Paigalduse andmed on muudetud.

## **Põhiline edukas stsenaarium:**

- 1. Isik soovib kustutada olemasoleva paigaldaja ja paigalduse andmed andmebaasist.
- 2. Isik vajutab kliendihalduri peavaates nupule "Paigaldused".
- 3. Paigalduste nimekirjast otsib üles vastava paigalduse.
- 4. Kustutab töötaja nime ja info paigaldusest ning muudab paigalduse seisuni "Lisatud"
- 5. Vajutab nupule "Salvesta".
- 6. Süsteem kontrollib sisestatud andmete õigsust.
- 7. Süsteem kuvab teate "Andmed muudetud" ja salvestab andmed andmebaasi.

## **Kasutusjuht SP5: Paigalduse järgse info lisamine**

Primaarne tegutseja: Autoelektrik

Eeltingimused: Isik on ennast süsteemi autentifitseerinud. Paigalduse kirje on andmebaasi loodud ja paigaldaja lisatud.

Järeltingimused: Paigalduse andmed on muudetud.

## **Põhiline edukas stsenaarium:**

- 1. Isik soovib muuta paigalduse andmeid.
- 2. Isik vajutab kliendihalduri peavaates nupule "Minu paigaldused"
- 3. Paigalduste nimekirjast otsib üles vastava paigalduse
- 4. Isik lisab kommentaari ja paigalduse järgse seisundi.
- 5. Vajutab nupule "Salvesta".
- 6. Süsteem kontrollib sisestatud andmete õigsust.
- 7. Süsteem kuvab teate "Andmed muudetud" ja salvestab andmed andmebaasi.

## **Kasutusjuht SVO: Seadme väljaost**

Primaarne tegutseja: Kliendihaldur

Eeltingimused: Isik on ennast süsteemi autentifitseerinud. Rendi kirje on andmebaasi loodud.

Järeltingimused: Rendi kirje on muudetud ja uus väljaostu kirje loodud.

## **Põhiline edukas stsenaarium:**

- 1. Isik soovib muuta rendi kirje seisundit.
- 2. Isik vajutab kliendihalduri peavaates nupule "Rendid".
- 3. Rendi nimekirjast otsib üles vastava rendi.
- 4. Sisestab lõpu kuupäeva ja muudab seisundi "Väljaost".
- 5. Vajutab nupule "Salvesta".
- 6. Süsteem kontrollib sisestatud andmete õigsust.
- 7. Süsteem kuvab teate "Andmed muudetud" ja salvestab andmed andmebaasi.
- 8. Kliendihaldur soovib luua uue väljaostu kirje
- 9. Isik vajutab kliendihalduri peavaates nupule "Uus väljaost".
- 10. Süsteem kuvab isikule uue väljaostu registreerimise vormi.
- 11. Isik täidab vormi väljad.
- 12. Vajutab nupule "Salvesta".
- 13. Süsteem kontrollib sisestatud andmete õigsust.
- 14. Süsteem kuvab teate "Uus väljaost loodud" ja salvestab andmed andmebaasi.

## **Kasutusjuht ST1: Seadme tagastuse registreerimine**

Primaarne tegutseja: Kliendihaldur

Eeltingimused: Isik on ennast süsteemi autentifitseerinud. Rendi kirje on andmebaasis loodud ja seisundis "Aktiivne" või "Peatatud". Seade on andmebaasi loodud. Järeltingimused: Rendi seisund muudetud.

#### **Põhiline edukas stsenaarium:**

- 1. Isik soovib muuta rendi kirje seisundit.
- 2. Isik vajutab kliendihalduri peavaates nupule "Rendid".
- 3. Isik otsib rendi nimekirjast üles vastava rendi.
- 4. Muudab seisundi "Tagastatud" ja lisab lõpetamise kuupäeva.
- 5. Vajutab nupule "Salvesta".
- 6. Süsteem kontrollib sisestatud andmete õigsust.
- 7. Süsteem kuvab teate "Andmed muudetud" ja salvestab andmed andmebaasi.
- 8. Isik soovib muuta seadme seisundit.
- 9. Isik vajutab kliendihalduri peavaates nupule "Seadmed".
- 10. Isik otsib seadmete nimekirjast üles vastava seadme.
- 11. Muudab seisundi "Tagastatud" ja lisab lõpetamise kuupäeva.
- 12. Vajutab nupule "Salvesta".
- 13. Süsteem kontrollib sisestatud andmete õigsust.
- 14. Süsteem kuvab teate "Andmed muudetud" ja salvestab andmed andmebaasi.

#### **Kasutusjuht ST2: Kliendi seisundi muutmine lõpetatuks**

Primaarne tegutseja: Kliendihaldur

Eeltingimused: Isik on ennast süsteemi autentifitseerinud. Klient on andmebaasis loodud

ja seisundis "Aktiivne" või "Peatatud".

Järeltingimused: Kliendi seisund muudetud.

- 1. Isik soovib muuta kliendi seisundit.
- 2. Isik vajutab kliendihalduri peavaates nupule "Kliendid".
- 3. Klientide nimekirjast otsib üles vastava kliendi
- 4. Lisab seisundi "Lõpetatud", lõpu kuupäeva ja vajadusel kommentaari.
- 5. Vajutab nupule "Salvesta".
- 6. Süsteem kontrollib sisestatud andmete õigsust.
- 7. Süsteem kuvab teate "Andmed muudetud" ja salvestab andmed andmebaasi.

# **Lisa 3 – Atribuutide definitsioonid**

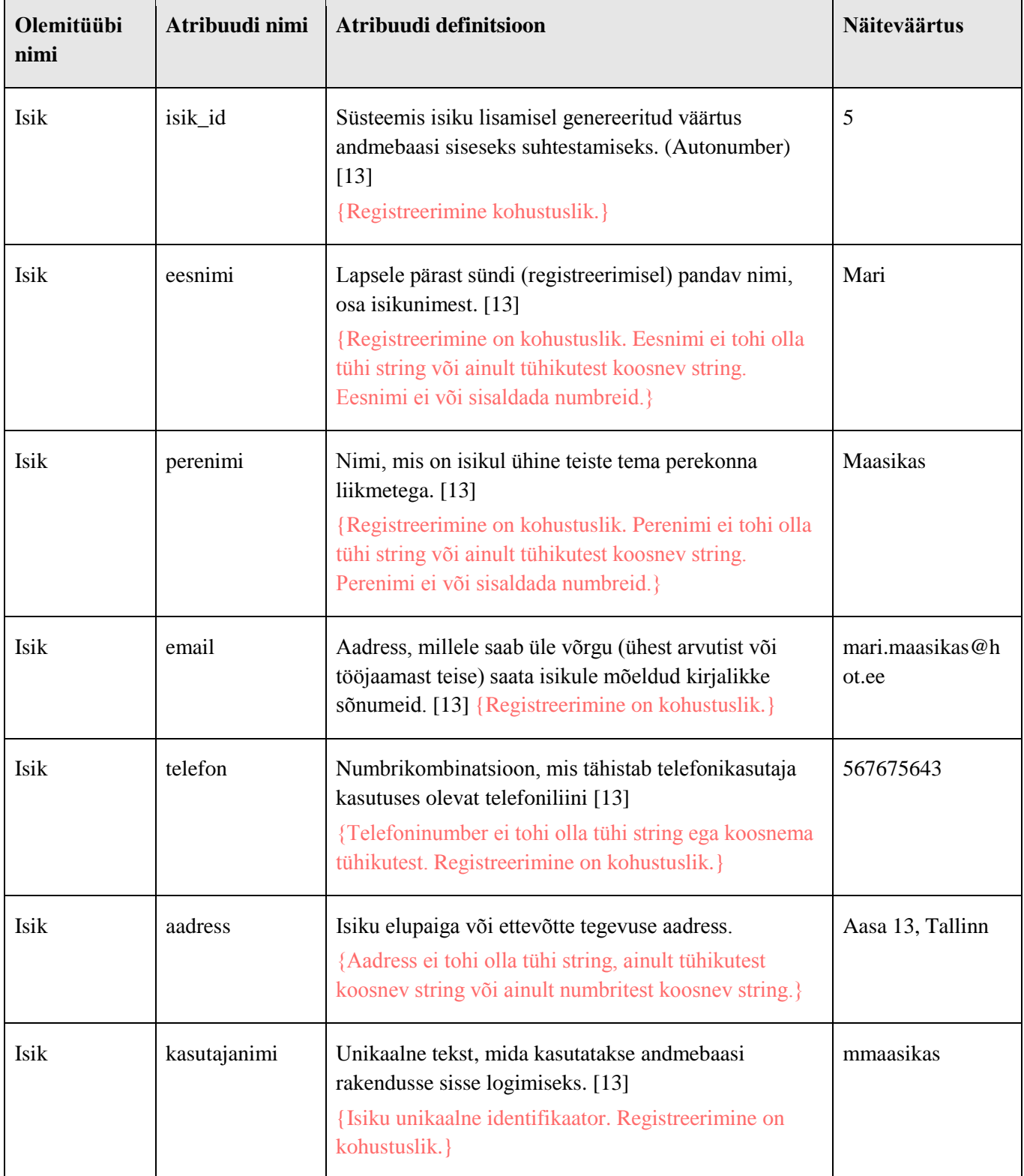

## Tabel 10 Atribuutide definitsioonid

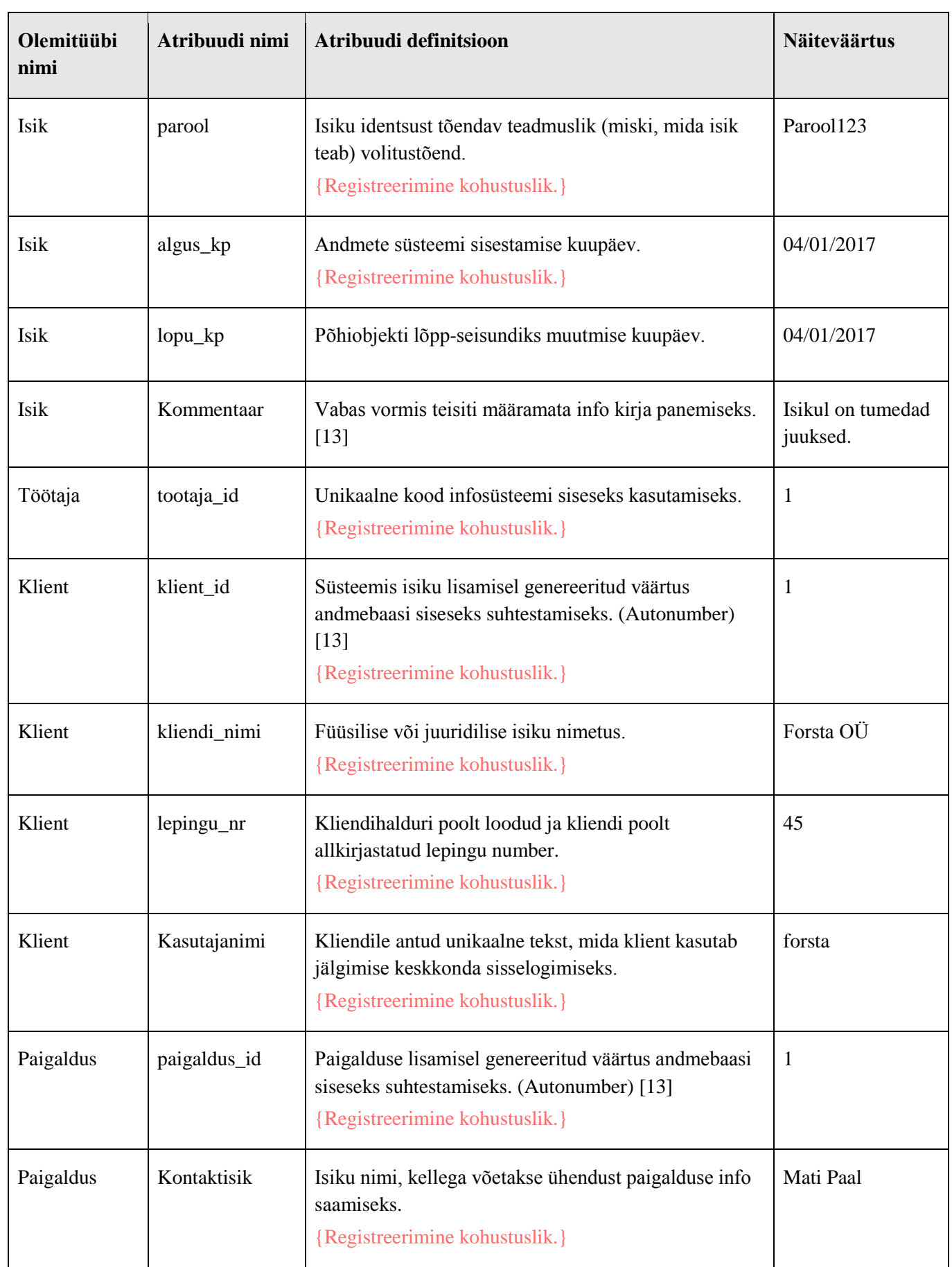

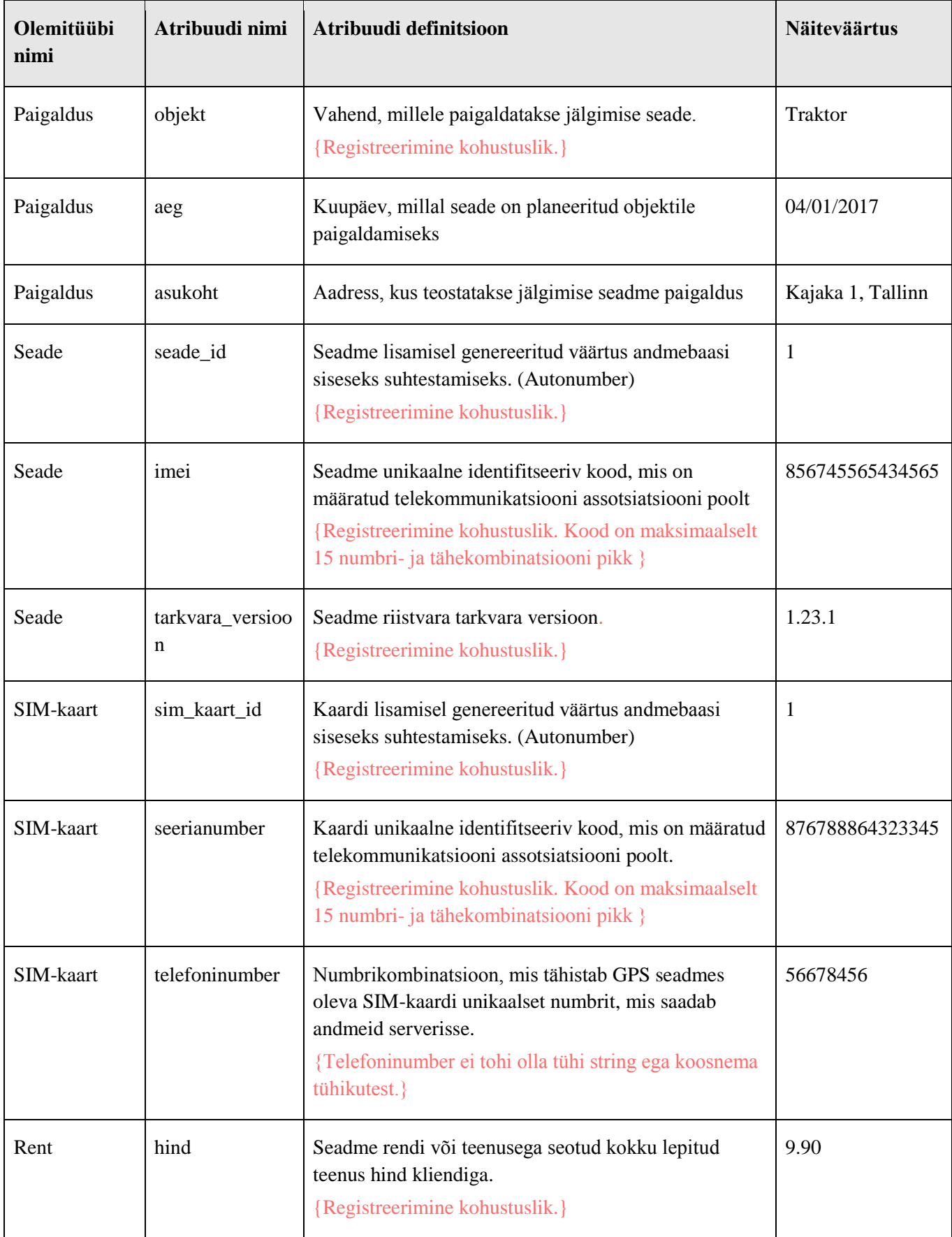

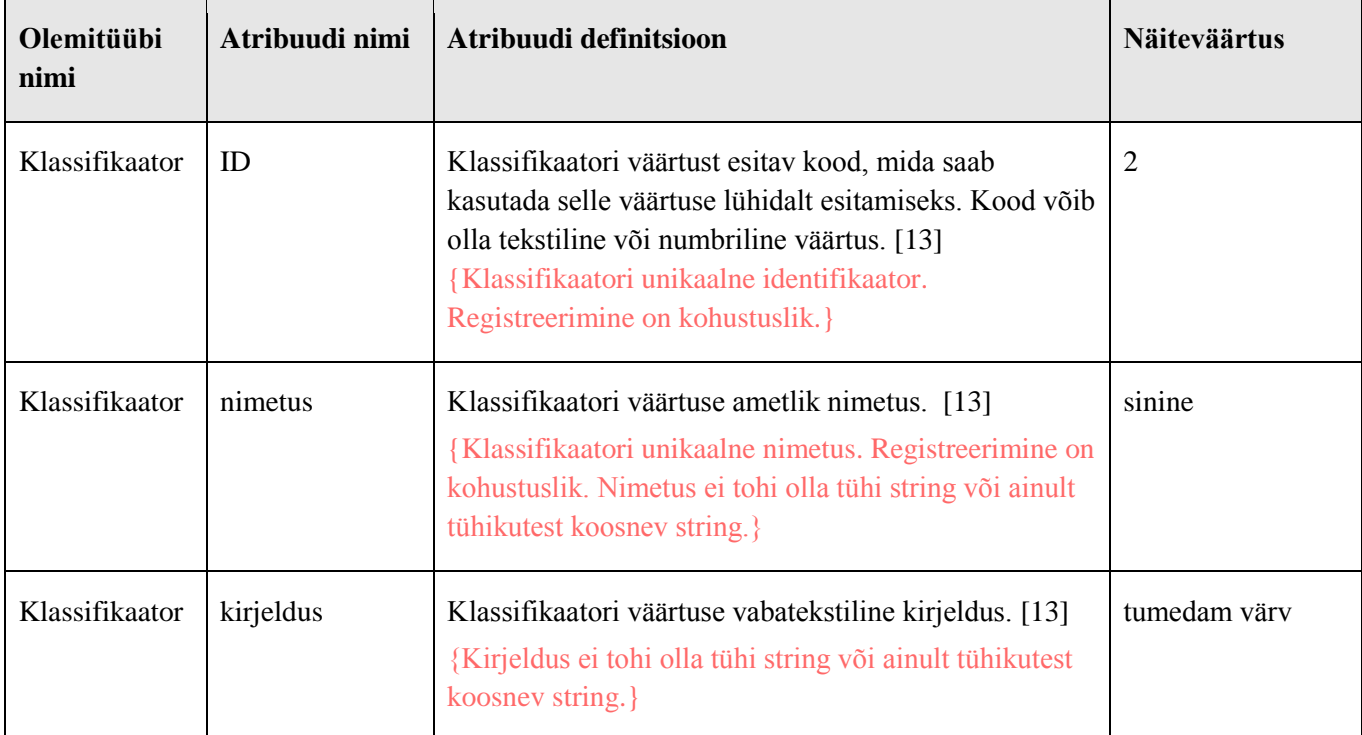